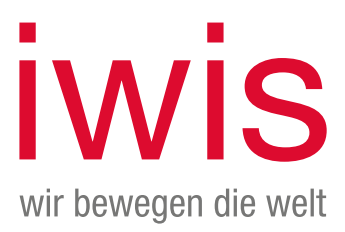

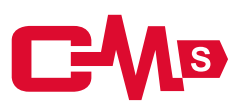

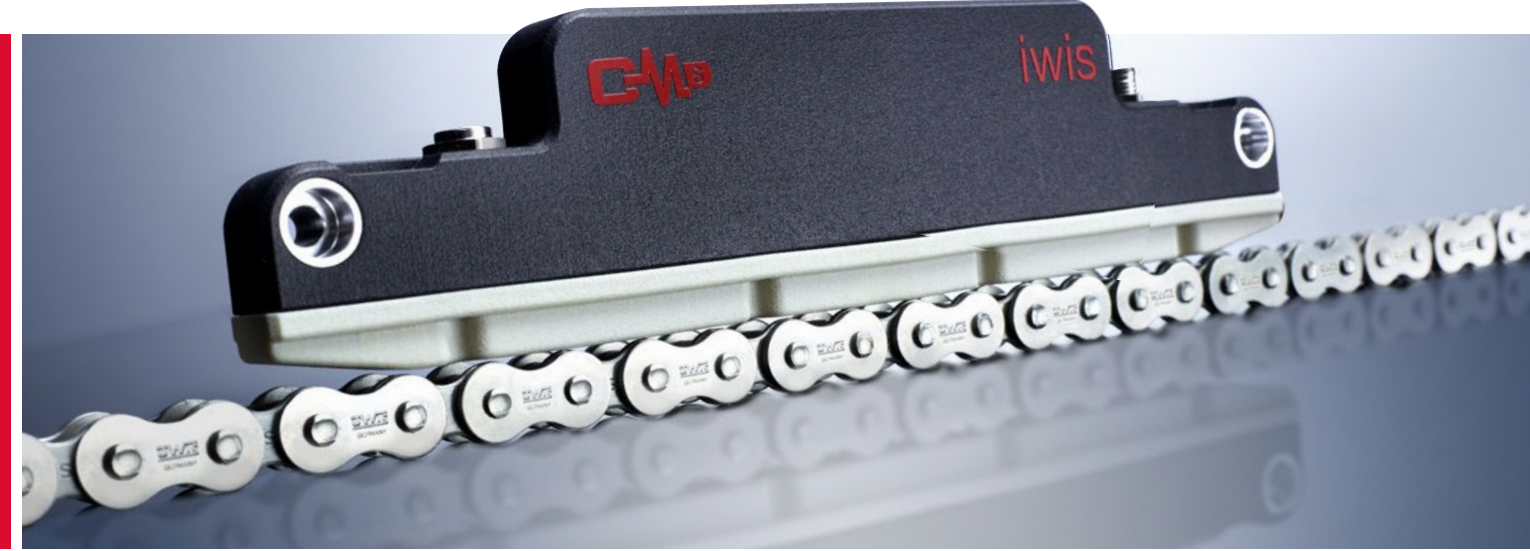

**CCM-S Chain Condition Monitoring Operating Instructions**

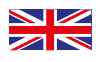

ORIGINAL OPERATING INSTRUCTIONS READ CAREFULLY BEFORE USE RETAIN THIS DOCUMENT FOR LATER REFERENCE **intervalse and the set of the set of the set of the set of the set of the set of the set of the set of the set of the set of the set of the set of the set of the set of the set of** 

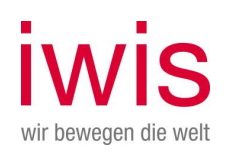

## Table of contents

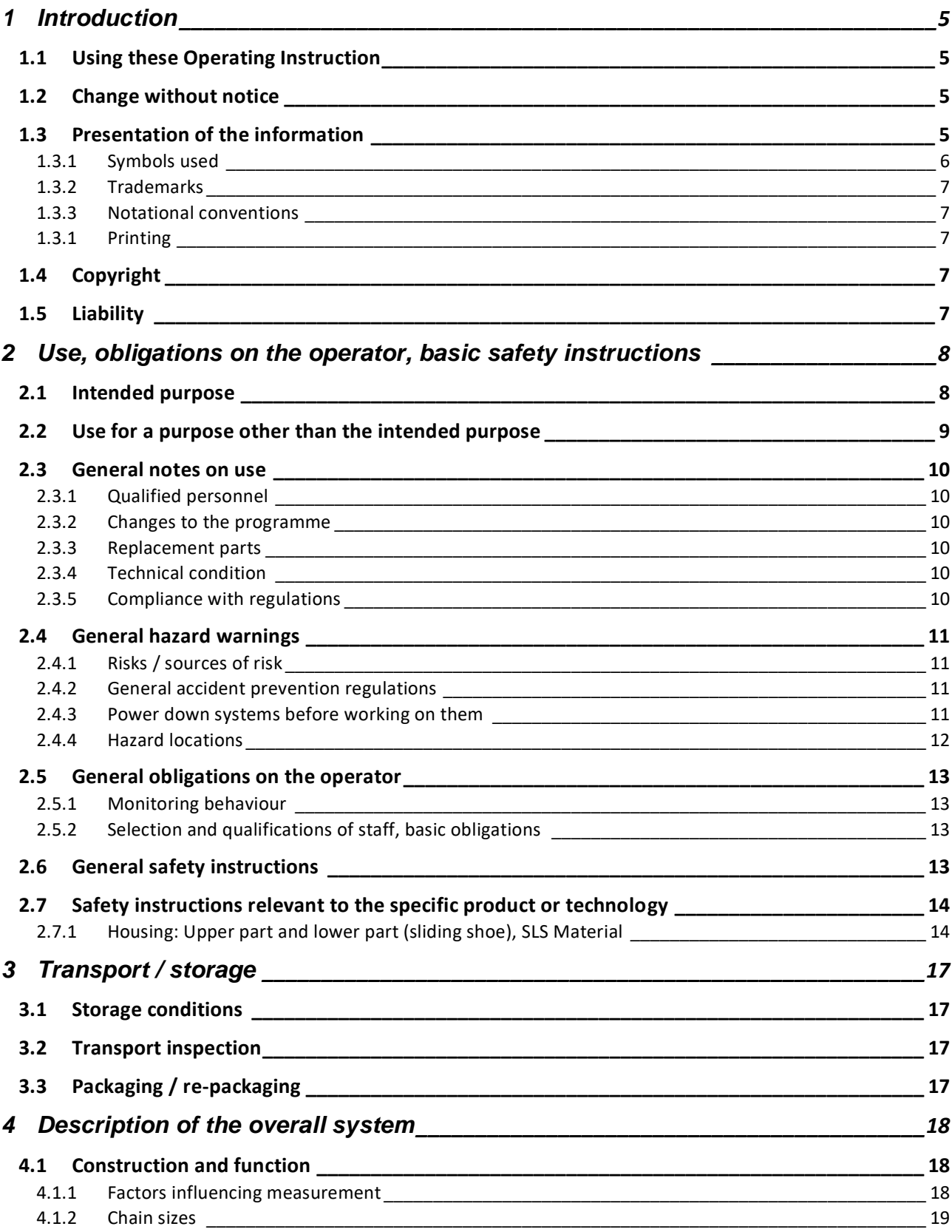

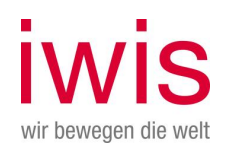

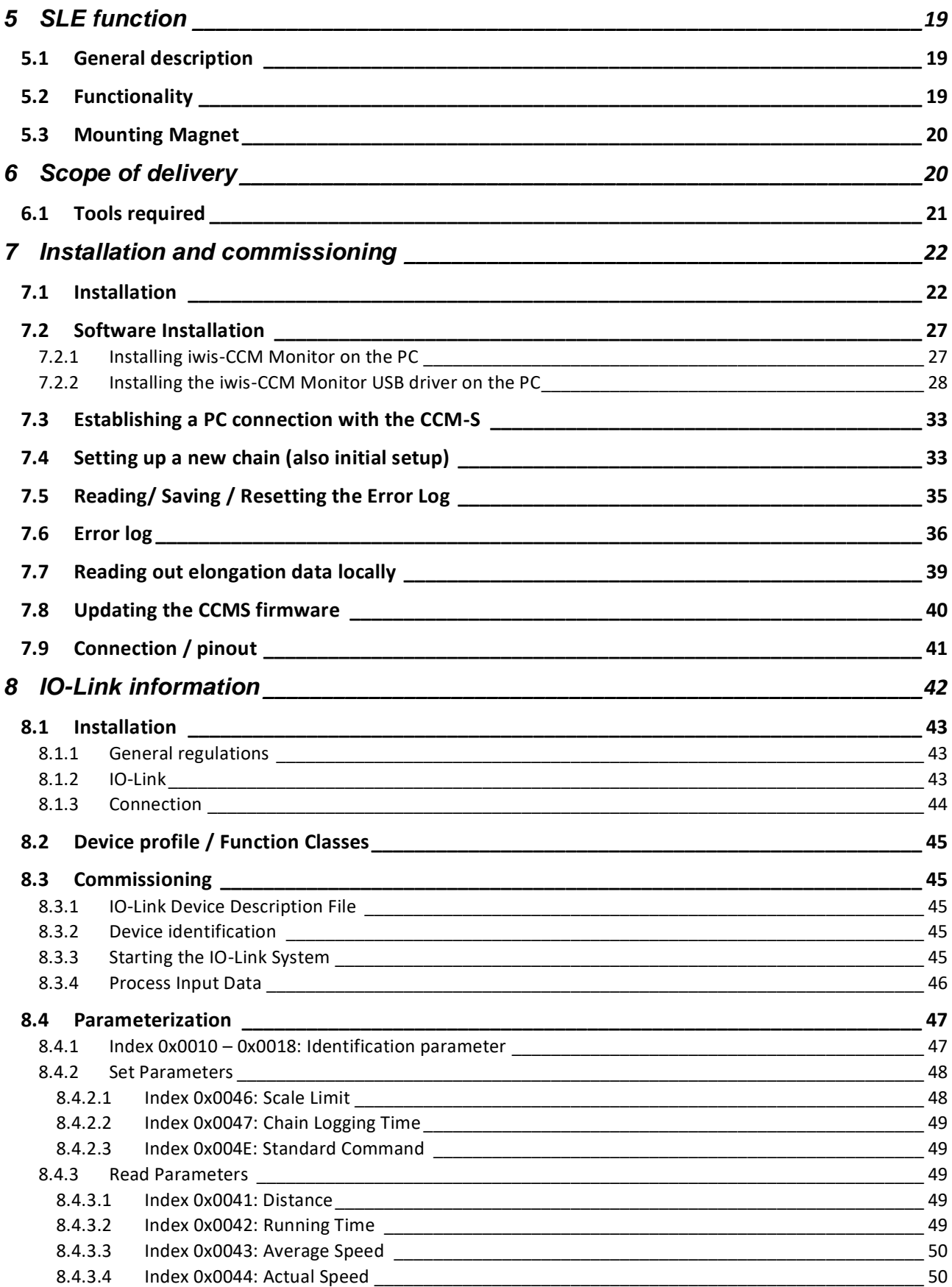

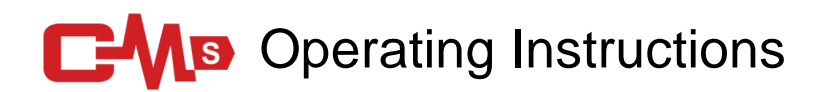

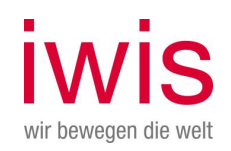

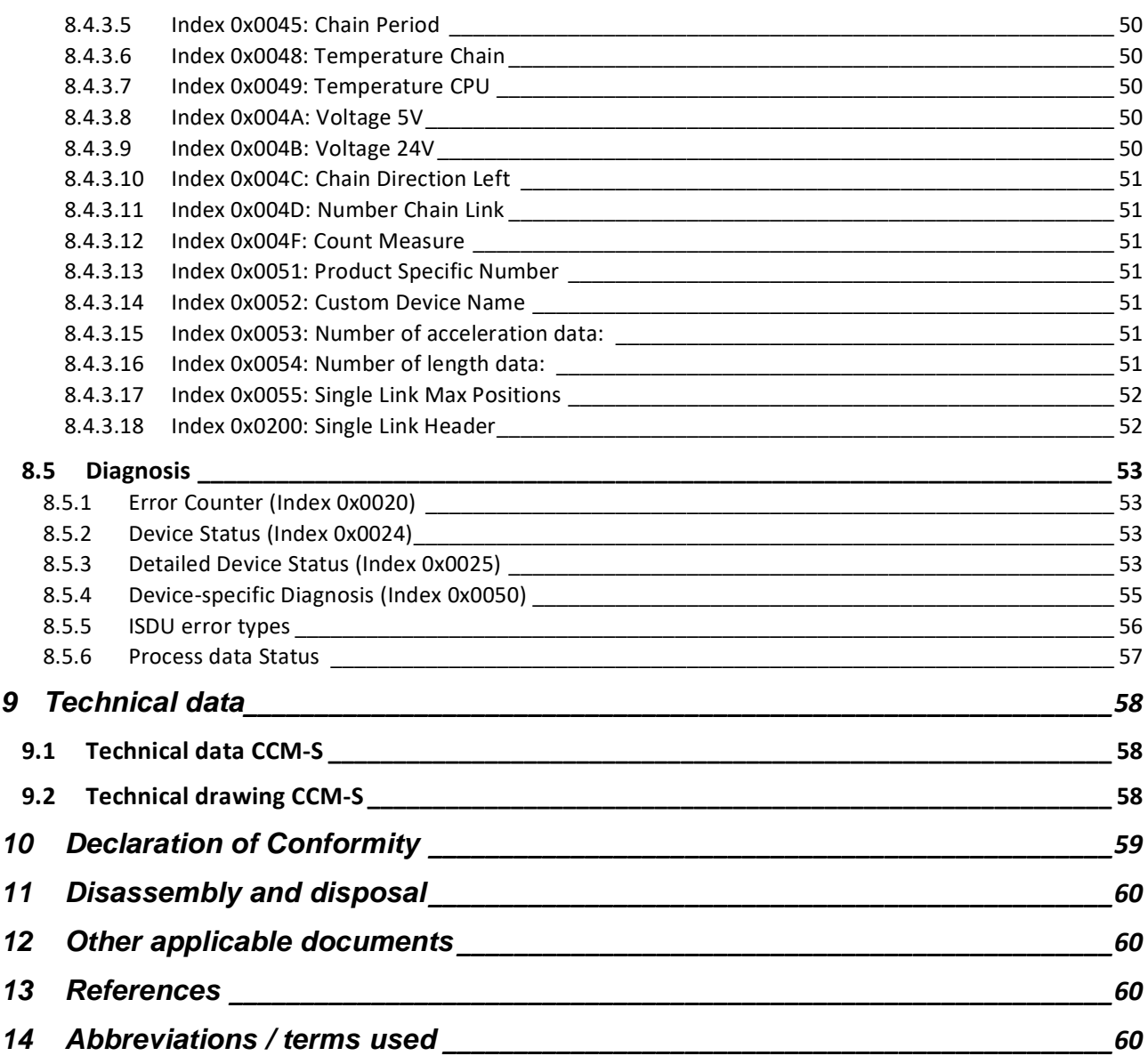

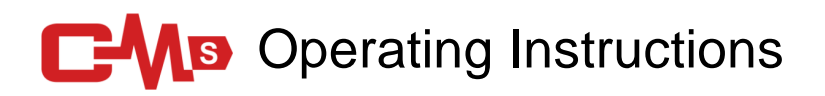

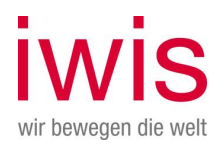

## <span id="page-4-0"></span>1 Introduction

These Operating Instructions have been formulated to give generic information. Because the different variants for this version are operated in the same way, the scope of applicability of these Operating Instructions has been extended accordingly:

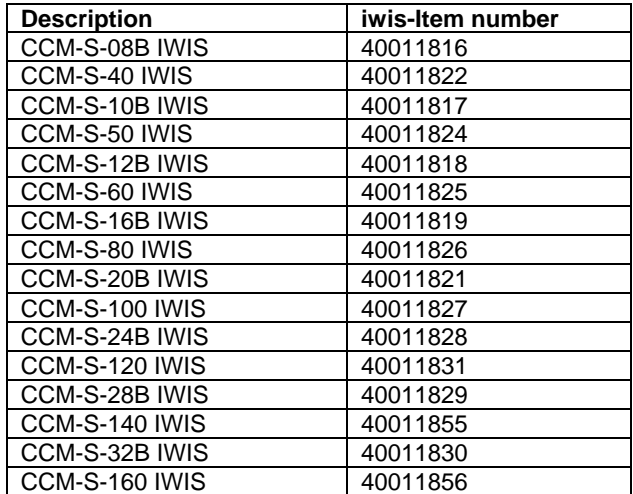

The details shown in the figures may differ but have the same functional structure.

## <span id="page-4-1"></span>**1.1 Using these Operating Instruction**

Make sure that you read these Operating Instructions carefully before starting to work with the product. These Operating Instructions contain important information that you will need for setting up and operating the product. In particular, they describe the proper use of the product and protect against incorrect use, contain safety instructions that must be observed and warn of risks and hazards that can arise even when the product is used properly.

Keep these Operating Instructions in a safe place so that they can be referred to a later date.

## <span id="page-4-2"></span>**1.2 Change without notice**

We constantly strive to improve our products. The information contained in this document is consequently subject to change without notice.

## <span id="page-4-3"></span>**1.3 Presentation of the information**

In order to ensure that this document allows you to work with your product quickly and safely, the safety instructions, symbols, terms and abbreviations used have been harmonized. To facilitate familiarization, these are explained in the sections below.

## **C-MB** Operating Instructions

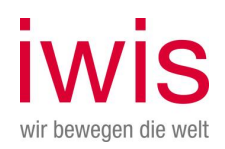

### <span id="page-5-0"></span>**1.3.1 Symbols used**

These Operating Instructions contain notes and information that you must observe to ensure your own personal safety and to avoid damage to property. The safety instructions are indicated by a warning symbol and appear as follows, depending on the risk category:

Table: Safety instruction categories

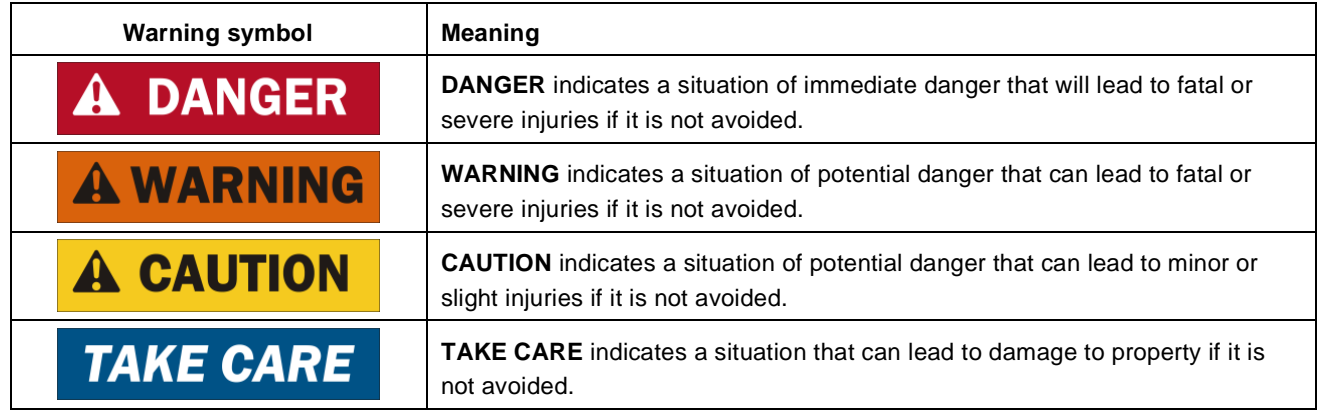

#### Table: Structure of the safety instructions

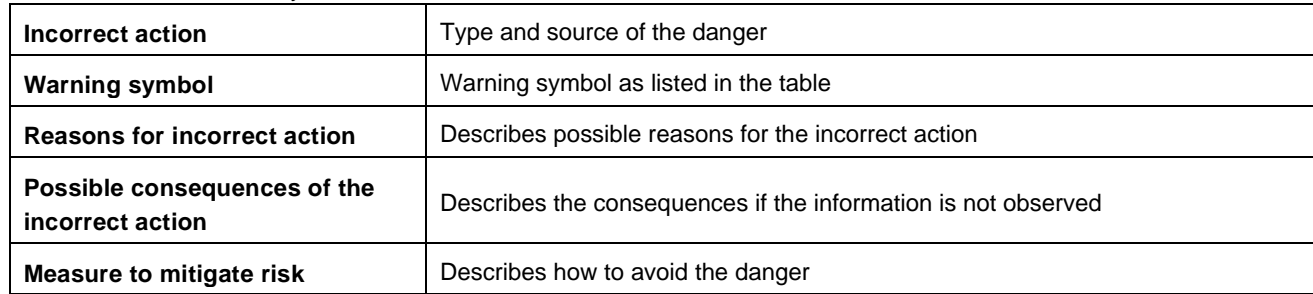

Table: Structure of a note

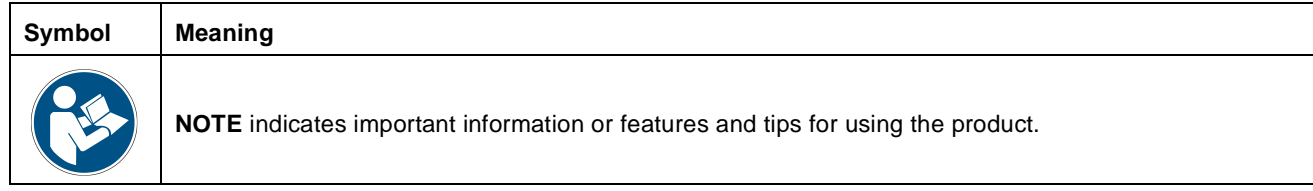

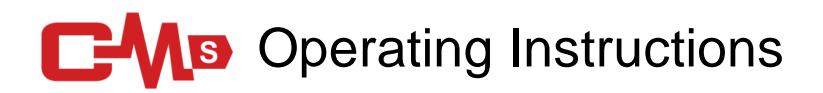

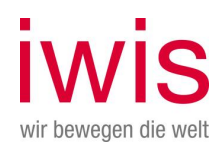

### <span id="page-6-0"></span>**1.3.2 Trademarks**

Products, names and logos used in this document are used exclusively for information purposes and may be trademarks of their respective owners, even if this is not explicitly indicated.

### <span id="page-6-1"></span>**1.3.3 Notational conventions**

Italic or bold typeface is used for the title of a document or for highlighting information. Courier font is used for text that appears on the screen/display and for menu options in software.  $"$  <  $"$  is used to indicate keys on your computer keyboard (such as <RETURN>).

### <span id="page-6-2"></span>**1.3.1 Printing**

This manual was created with Microsoft Word for Windows on a PC. This text has been printed using the Arial typeface. Microsoft Word is a registered trademark of Microsoft Corporation.

## <span id="page-6-3"></span>**1.4 Copyright**

© Copyright 2019 iwis antriebssysteme GmbH & Co. KG

Transmission, distribution, reproduction and / or utilization of this document and its contents (in parts or amendment) are prohibited, unless expressly authorized in writing. Offenders are liable to damages. All rights even in the event of patent, utility model or design patent.

### <span id="page-6-4"></span>**1.5 Liability**

The principles of liability are as laid down in the iwis Terms and Conditions of Sale and Delivery, available at [www.iwis.com.](http://www.iwis.com/) No liability is accepted in circumstances that can be attributed to one or more of the following causes, except in the event of intent or gross negligence on the part of iwis:

- Use for a purpose other than the intended purpose
- Improperly performed work on the product
- \_ Operation of the visualization interface in the event of technical faults
- Unauthorized mechanical or electrical changes to the product, modified configuration
- Repairs carried out without authorization
- Use by unqualified staff
- The use of unauthorized replacement parts
- Faulty installation and/or improper handling
- Failure to observe these Operating Instructions

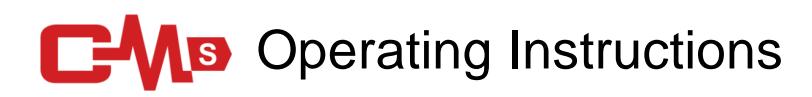

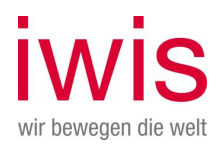

## <span id="page-7-0"></span>2 Use, obligations on the operator, basic safety instructions

## <span id="page-7-1"></span>**2.1 Intended purpose**

The product is intended for industrial, not private use. The product is intended solely for the purpose of measuring chain elongation.

#### **Important note on the chain elongation value, inspection frequency and measurement:**

The function of the product is only to provide information. No guarantee is given that the system will protect against failure of chain drives or machine stoppages. Reliable measurements can only be guaranteed if the chain is guided on both sides. Measurement is a contact-free process with no direct intervention in the chain drive. It must, however, be performed in a clearly defined status, which can only be guaranteed if the chain is guided on both sides.

Measurement of future chain elongation depends on inspection and maintenance intervals, which are in turn determined by the concrete usage scenario for the chains. External factors (e.g. inadequate lubrication, particle deposition, etc.) can increase the rate at which a chain wears. The customer is solely responsible for defining the inspection intervals and any special inspections.

### **The product does not show the evaluation of the measurements and any resultant effects on the machine/system of the user or any measures that need to be taken. This is the sole responsibility of the operator.**

The product constitutes partly completed machinery as understood by the Machinery Directive 2006/42/EC. The product may only be taken into operation after it has been installed in the machine/system for which it is intended and if this machine fully complies with the requirements of the EU Machinery Directive. The product is not intended to be used outside the system.

You are permitted to use the product as follows:

- No changes, additions or modifications may be made to the product without the authorization of the manufacturer. This also applies to the installation of safety devices.
- The product may only be used if it is in sound technical condition. Any damage that gives cause for concern that the product may not function correctly must be inspected by specialist staff to ensure that it does not impact on safety. In cases of doubt, the manufacturer must be contacted [\(CCM@iwis.com\)](mailto:CCM@iwis.com).
- The product was designed for installation in a partly completed machine, a machine or a system. o The product is not intended to be used outside the system.
- The purpose of the product is to measure chains that become elongated as a result of mechanical forces.
- The CCM-S should preferably be installed in the tight strand. The relevant minimum distances and maximum
	- load on the measuring carriage and the overall system must be observed.
		- o See the section "Technical data".
- For the best and most meaningful results, we recommend that the chain should be cleaned before it is fed into the CCM.
- The device can be dismantled for the purposes of installation, maintenance and troubleshooting.
	- $\circ$  Any work on the system may only be carried out as specified in the documentation, in terms of both the scope of the work and the sequence of the work steps.
	- o In the event of more extensive work, the manufacturer must be contacted [\(CCM@iwis.com\)](mailto:CCM@iwis.com).
- In the case of chains with attachments on one or both sides or extended pins, iwis must carry out a separate inspection. In this event, please contact iwis [\(CCM@iwis.com\)](mailto:CCM@iwis.com)!

The CCM is a test device and not a measuring device!

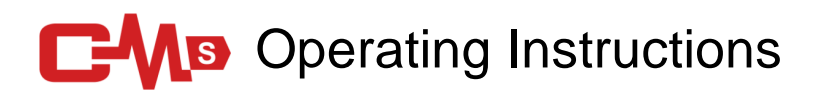

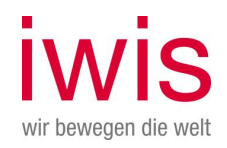

The CCM-S is designed for operation at a point-to-point IO-Link communication interface according to the international standard IEC 61131-9 with 230.4 kbit/s. Parameterization and device diagnostics are performed by the IO-Link master according to the *IO-Link Interface and System Specification*, Version 1.1 of the IO-Link group of companies.

The technical guidelines for setting up the IO-Link network of the PROFIBUS User Organization (PNO) must be observed for safe operation.

Intended use is deemed to include observance of the relevant Operating and Maintenance Instructions and adherence to the service and maintenance stipulations.

## <span id="page-8-0"></span>**2.2 Use for a purpose other than the intended purpose**

Any use other than

- that described as the intended use and
- that described in the relevant documentation

is not compliant with the intended purpose and is therefore not permitted.

The manufacturer shall not be liable for damage incurred as a result of use other than for the intended purpose. Any risks associated with use other than for the intended purpose are the sole responsibility of the user. Use of the product and, if present, its components other than for the intended purpose is understood to include:

- Its use for applications not explicitly approved by the manufacturer. In such cases it is imperative that you observe the information contained in the safety notices in the associated documentation!
- Constructional modifications to the CCM that destroy the original condition.
- \_ Inappropriate programming or configuration of the system.
- \_ (The responsibility and liability for any risks associated with the programming and configuration of the system lies solely with the user.)
- Never subject the product to impermissible mechanical loads. Never use the product as a handle or a step. Never place any objects on the product.
- Do not work with the product in potentially explosive environments containing flammable liquids, gases or dust.
- The device is not to be used in the area of intensive UV radiation (e.g. disinfection lamps or similar radiation).
- Permanent contact is not permitted.
- Do not open the sensor. Check the safety lacquer or safety screw.

# **C-MB** Operating Instructions

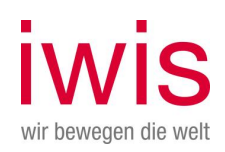

## <span id="page-9-0"></span>**2.3 General notes on use**

### <span id="page-9-1"></span>**2.3.1 Qualified personnel**

The product may only be used and work on the product may only be carried out by qualified personnel. Qualified personnel are persons who by reason of their training, experience, instruction and their knowledge of the relevant standards, regulations, accident prevention rules and working conditions have been authorized by the person responsible for the safety of the machine or plant to perform the appropriate activities required. They are able to recognize and prevent potentially dangerous situations.

## <span id="page-9-2"></span>**2.3.2 Changes to the programme**

Do not make any changes to the programme (software) on the programmed system. The responsibility and liability for any risks associated with the programming and configuration of the system lies solely with the user.

## <span id="page-9-3"></span>**2.3.3 Replacement partsc**

Only use spare parts that comply with the requirements laid down by the manufacturer and/or supplier. This condition is always fulfilled with original replacement parts. Product liability shall cease, and the warranty shall become invalid in the event of repairs which are carried out improperly and the use of incorrect replacement parts.

## <span id="page-9-4"></span>**2.3.4 Technical condition**

The product may only be used if it is in sound technical condition. Any malfunctions that are detected, in particular those which could compromise safety, must be rectified without delay. Any damage that gives cause for concern that the product may not function correctly must be inspected by specialist staff to ensure that it does not impact on safety. In cases of doubt, the manufacturer must be contacted [\(CCM@iwis.com\)](mailto:CCM@iwis.com).

### <span id="page-9-5"></span>**2.3.5 Compliance with regulations**

It must be used in accordance with its intended purpose, in a safety-conscious and risk-conscious way and in compliance with the relevant regulations. The operator must ensure by suitable organizational and instruction measures that the relevant safety regulations and safety rules are observed by the persons entrusted with the operation, maintenance and repair of the product.

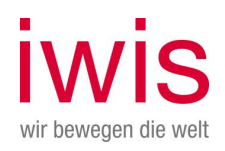

## <span id="page-10-0"></span>**2.4 General hazard warnings**

### <span id="page-10-1"></span>**2.4.1 Risks / sources of risk**

The product cannot operate autonomously. It is therefore a component that is incorporated into an overall system, which will generally comprise several components that interact with each other. The product is therefore not fitted with its own protective devices. It is therefore the obligation of the operator to ensure that the appropriate safety equipment is provided and that the staff are instructed properly:

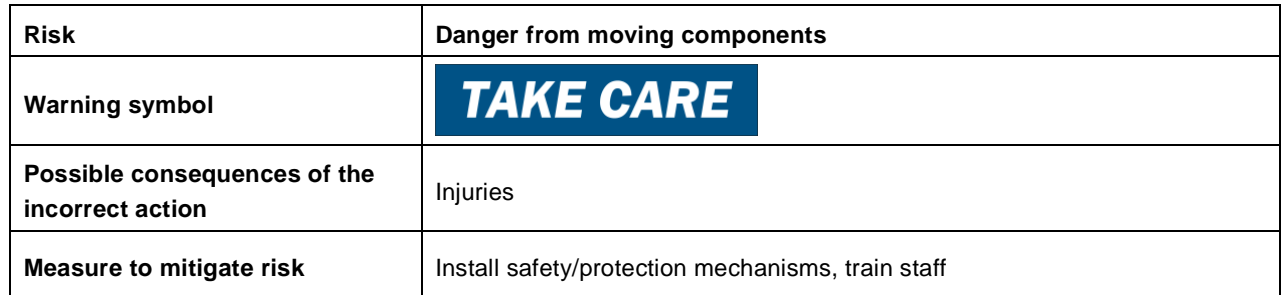

## <span id="page-10-2"></span>**2.4.2 General accident prevention regulations**

All the safety instructions given must be observed in order to ensure that it is possible to work safely with the product! In addition to the instructions given in these Operating Instructions, the local accident prevention and environmental regulations and any national occupational safety laws apply.

### <span id="page-10-3"></span>**2.4.3 Power down systems before working on them**

All work must be carried out with the system powered down as laid down in the safety regulations.

A qualified electrician or person who has received appropriate instruction must determine that all poles of the equipment at the workplace are dead.

Observe the following:

- \_ Observe in-house instructions, for instance those in which specific, dedicated testing equipment or systems must be used.
- \_ Check the voltage tester immediately before use and, wherever possible, after use.

If it is not possible to clearly determine that cables at the workplace are disconnected, other reliable safety measures must be taken, e.g. suitable cable cutting or cable puncture devices. The 5 safety rules before starting work:

- Power down machines
- Prevent machines from being powered up again
- Determine that the equipment is dead
- Earth and short
- Cover or fence off neighbouring live components

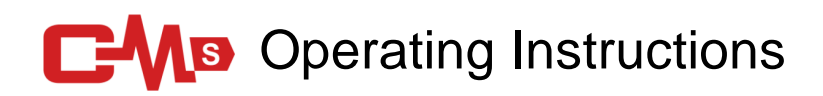

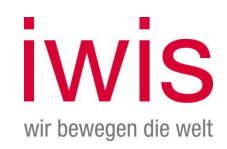

## <span id="page-11-0"></span>**2.4.4 Hazard locations**

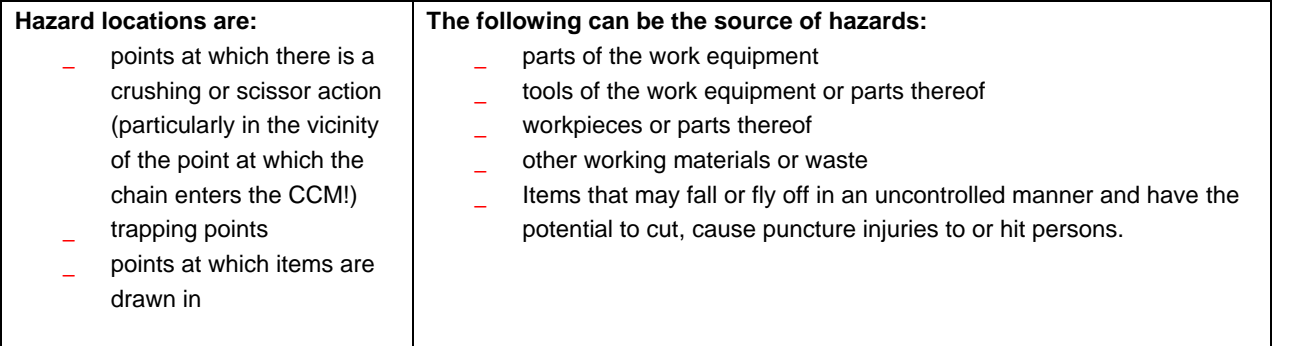

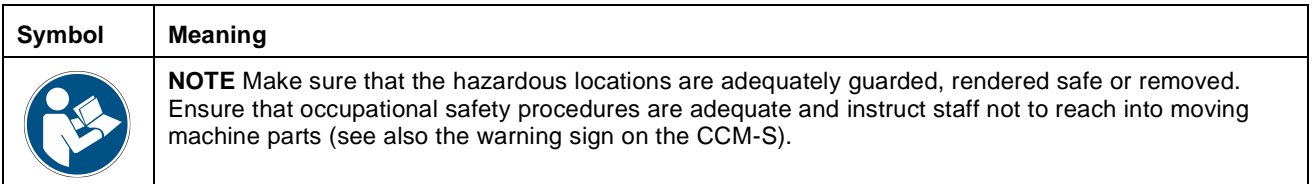

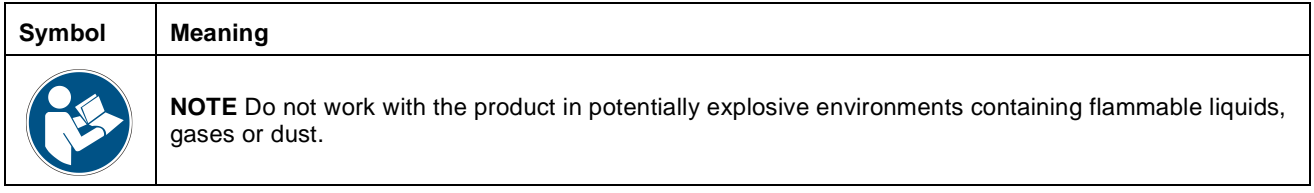

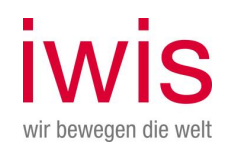

## <span id="page-12-0"></span>**2.5 General obligations on the operator**

The operator is the person who either operates the machinery for commercial or business purposes themselves or who makes the machinery available for use by a third party. When the product is used, the operator must ensure that:

- the currently applicable occupational safety regulations are observed and implemented,
- a risk analysis is performed to identify risks associated with the working conditions at the deployment location,
- \_ operating instructions for operating the product are available,
- responsibilities for installation, operation, rectification of faults, maintenance and cleaning have been unambiguously defined and assigned,
- all employees who use the product have read and understood these Operating Instructions,
- training is provided for staff and that they are informed of hazards at regular intervals,
- the necessary protective equipment is provided for the staff,
- the safety and danger notices on the machines/system are observed when the product is in use and that the notices are in a condition that allows them to be easily read,
- any applicable national regulations, standards and requirements are observed and adhered to.

### <span id="page-12-1"></span>**2.5.1 Monitoring behaviour**

The operator is obliged to monitor the behaviour of the staff in respect of their awareness of safety and risks at least occasionally.

### <span id="page-12-2"></span>**2.5.2 Selection and qualifications of staff, basic obligations**

Responsibility for assembly, installation, commissioning and operation must be clearly defined. Staff who are undergoing training or instruction must be supervised.

Persons who are charged with assembling, operating, dismantling or maintaining products must not be under the influence of alcohol, other drugs or medicines that have a negative impact on their reactions.

## <span id="page-12-3"></span>**2.6 General safety instructions**

- Observe any accident prevention and environmental regulations that apply in your country.
- Observe the safety regulations and stipulations that apply in the country in which the product is used.
- Persons who are charged with assembling, operating, dismantling or maintaining products must not be under the influence of alcohol, other drugs or medicines that have a negative impact on their reactions.
- \_ Only use accessories and replacement parts that have been approved by the manufacturer.

# **C-Ms** Operating Instructions

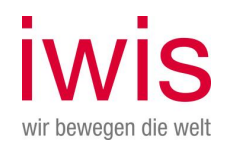

## <span id="page-13-0"></span>**2.7 Safety instructions relevant to the specific product or technology**

This section provides basic safety instructions relevant to the technology used in the product.

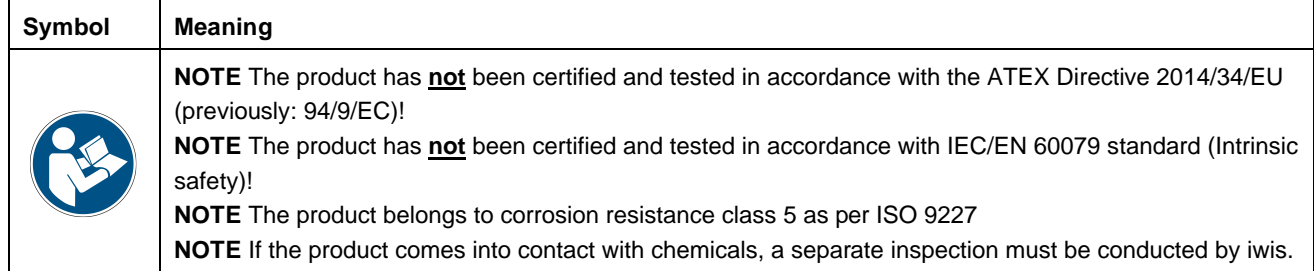

## <span id="page-13-1"></span>**2.7.1 Housing: Upper part and lower part (sliding shoe), SLS Material**

See also description in chapter 4.

The following list makes no claim to completeness and is only an excerpt of the properties.

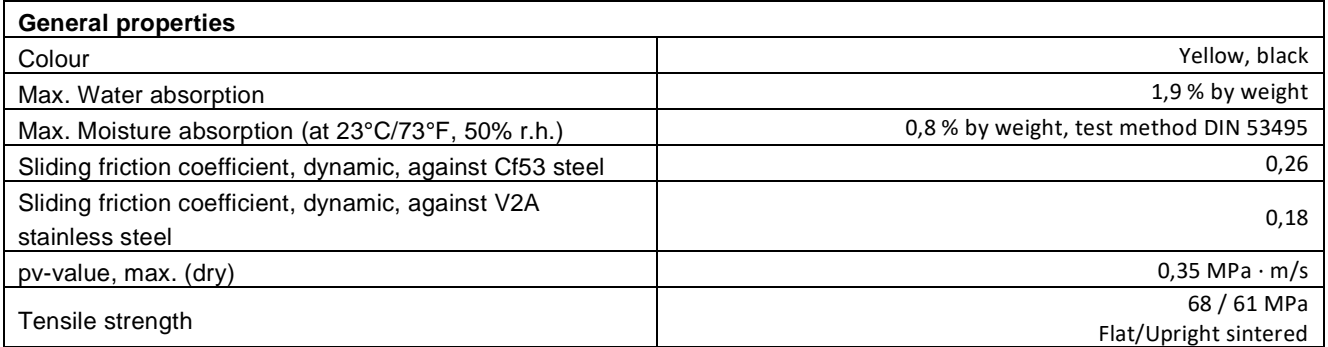

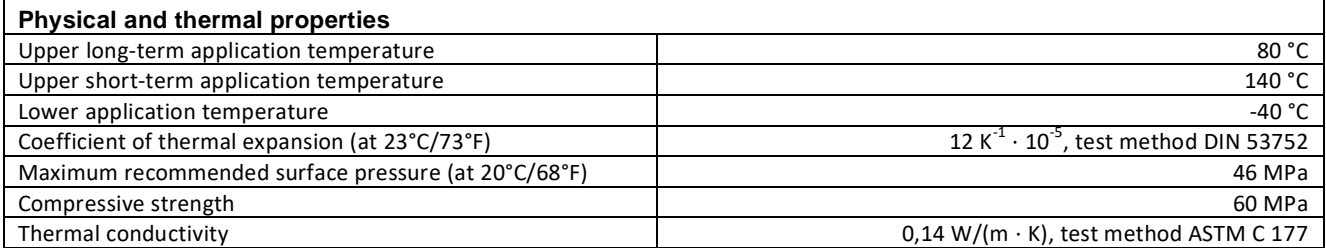

#### **Resistance classes (at 23°C/73°F, 50% r.h.):**

+ resistant; 0 conditionally resistant; - unstable; x no data available

1) The plain bearings are not chemically attacked by these substances. They can, however, be dimensionally altered by water absorption.

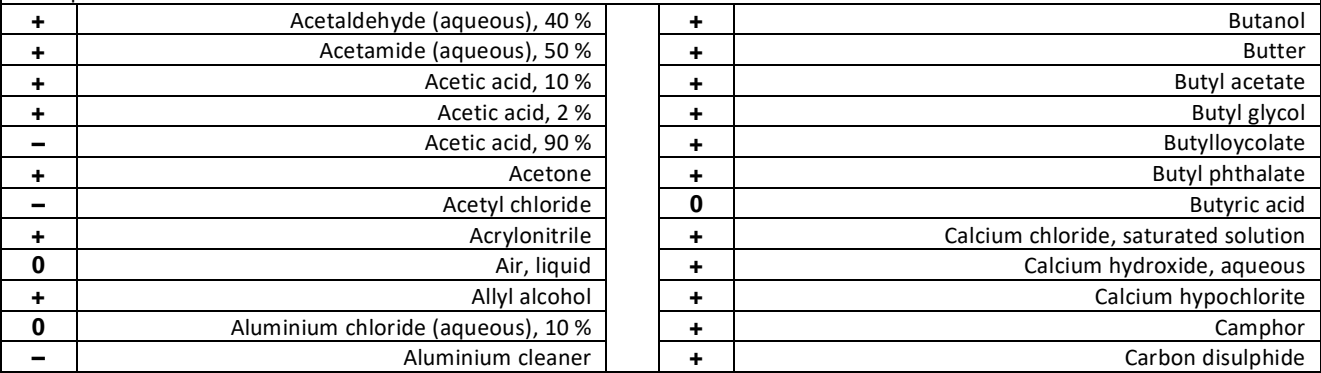

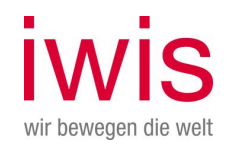

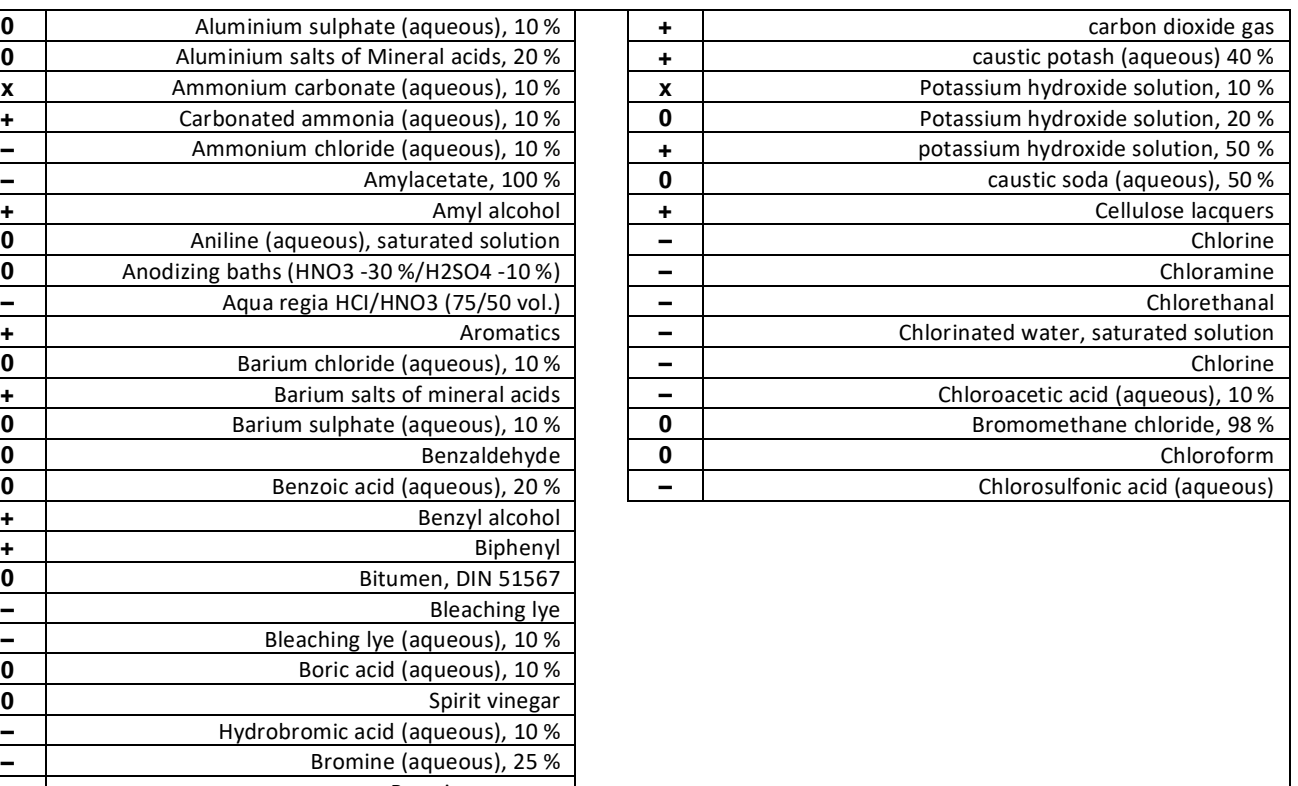

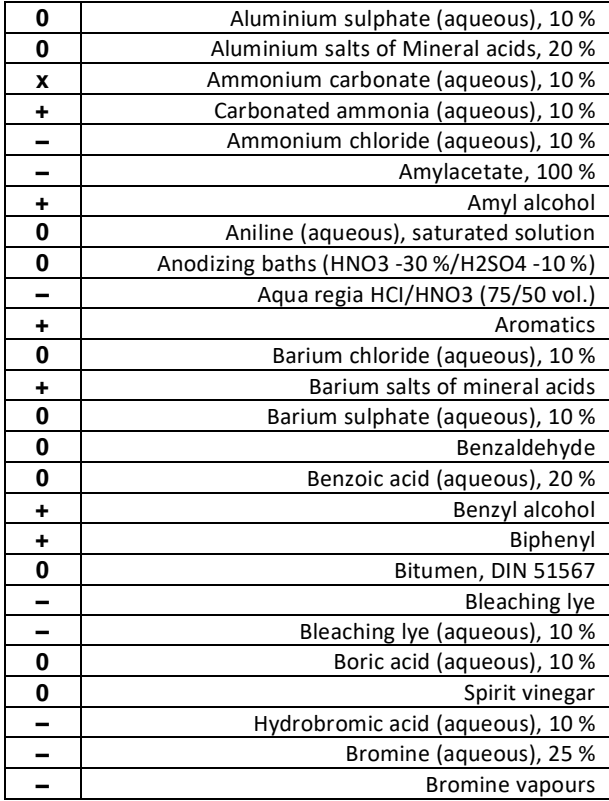

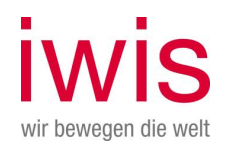

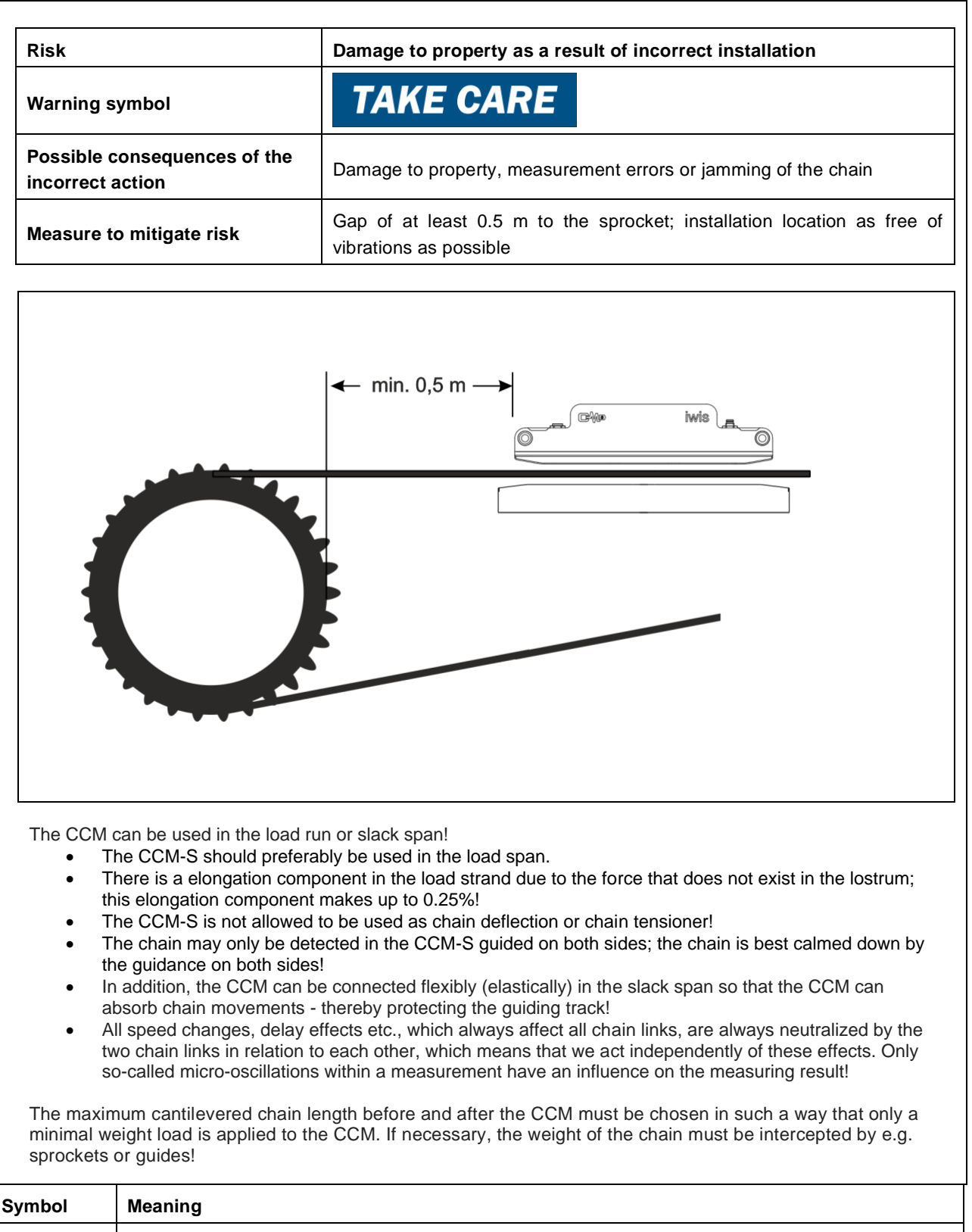

**NOTE** All the risks associated with the product that have been identified have been recorded in the form of a risk analysis/FMEA!

# **C-MB** Operating Instructions

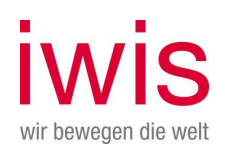

## <span id="page-16-0"></span>3 Transport / storage

During transport and storage, the devices must be protected against unacceptable stress (mechanical loads, temperature, humidity, aggressive atmospheric conditions).

The product is a precision measuring instrument and must be handled with due care.

The product can be damaged if handled incorrectly. Trouble-free operation is no longer guaranteed (see the section on "Technical condition").

## <span id="page-16-1"></span>**3.1 Storage conditions**

Es sind zusätzlich folgende Punkte zu beachten:

- Do not drop the product or subject it to heavy jolts.
- Do not store outdoors.
- Store in a dry, dust-free place.
- \_ Do not expose the product to aggressive materials.
- Where possible, protect against direct sunlight (maximum permitted temperature may not be exceeded, even under direct sunlight).

## <span id="page-16-2"></span>**3.2 Transport inspection**

If the packaging is damaged, the product must be inspected to ensure that it functions properly. This inspection must be carried out by specialist personnel (see the section on "Selection of staff…").

## <span id="page-16-3"></span>**3.3 Packaging / re-packaging**

When re-packaging the product, care must be taken to ensure that the device is not damaged. If the product is damaged during this "re-packaging" process, it must be inspected by specialist personnel to ensure that it functions properly.

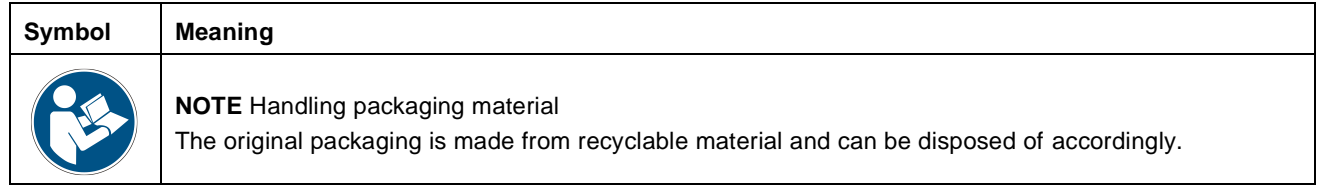

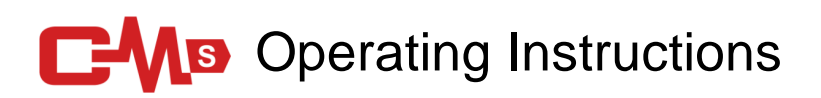

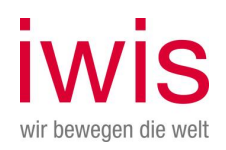

<span id="page-17-0"></span>4 Description of the overall system

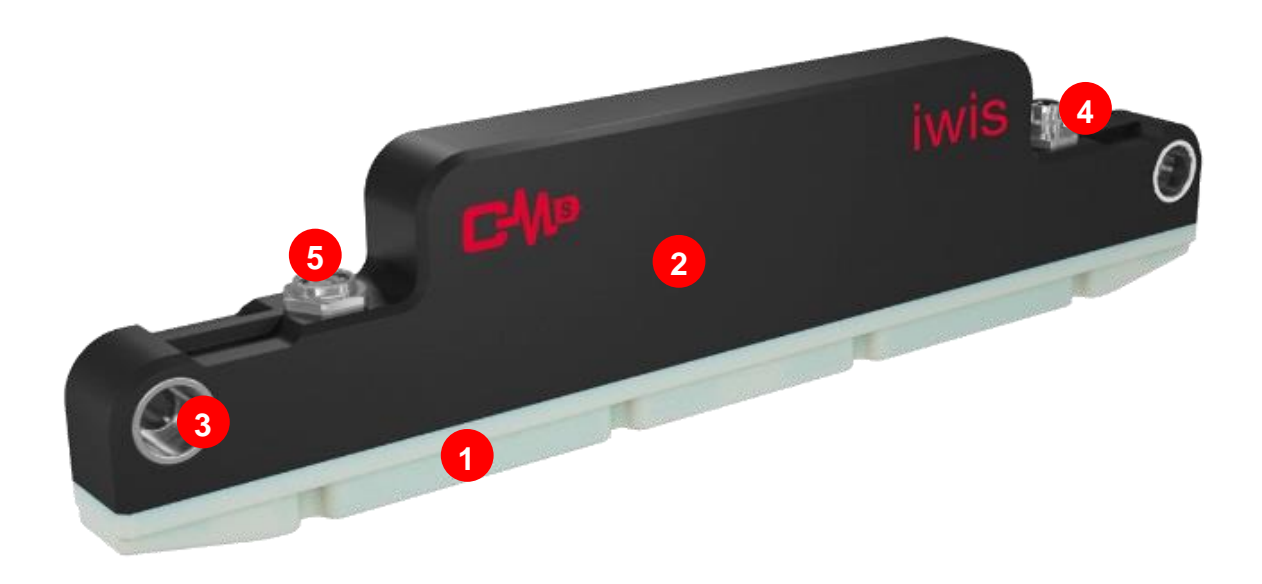

**1 Sliding shoe 2 Housing 3 Mounting point Customer side (2x M6) 4 IO-Link connection 5 USB connection**

The CCM-S indicates the relative elongation compared to the nominal length of a stored standard chain according to ISO606. The measurement results of the CCM-S are a combination of measured and calculated values.

## <span id="page-17-1"></span>**4.1 Construction and function**

### <span id="page-17-2"></span>**4.1.1 Factors influencing measurement**

- The CCM-S detects the chain within the defined chain speeds (see chapter Technical data).
- \_ Changing load directions and chain speeds have only a minor effect on the functionality and results of the CCM-S.
- Any change to the chain tension force which causes stretch under load and hence a change in the length affects the measurements. Under normal circumstances, however, this effect lies in the region <0.25 % elongation (at a load of ~15 % of the yield strength of the chain). The same applies to temperature, i.e. the CCM system outputs an elongation value made up of wear, stretch under load and thermal stretch.
- Longitudinal vibrations do not present a problem in respect of measurement with the CCM system, as these represent a relative change in speed.
- \_ Because the dimensions (particularly the nominal pitch) of different chain sizes vary, the correct size CCM model must be used for each chain size!
- Chains that have different nominal pitches within a single chain are not compatible with the CCM system!
- The CCM system provides averaged elongation values and is thus not capable of detecting and identifying sudden changes of length even up to the point at which the chain fails!

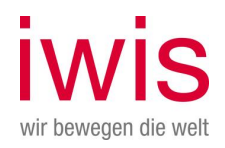

- The CCM system is always calibrated to the nominal pitch of a single chain size. The length tolerances of a chain can mean that an initial elongation value of up to 0.15 % can be displayed when testing a new chain. This value can even be a negative value!
- The measurement resolution or accuracy of the measurement results is 0.1%.
- Electrical parts should not be on the USB or IO-Link connecting cable.
- Live parts should not be at the USB connector
- The diagram below shows the preferred installation position for the product:

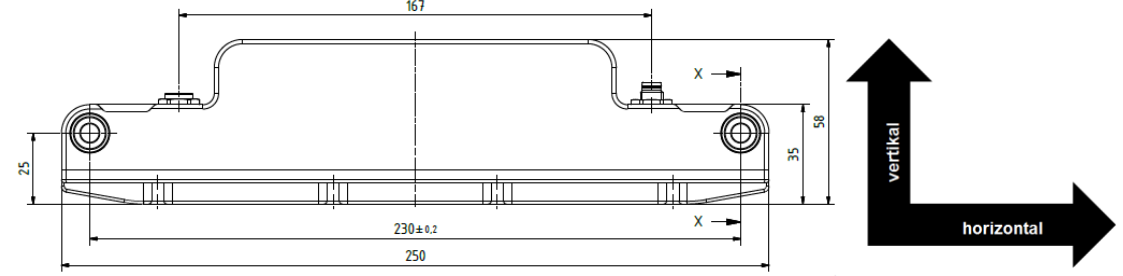

Other installation positions are not recommended.

### <span id="page-18-0"></span>**4.1.2 Chain sizes**

- Standard-Baugrößenbereich der CCM-Systeme kompatibel mit Baugrößen:
- BS chains: 08B to 32B; ANSI chains: 40 to 160
- Each chain size requires a separate CCM system.
- The system is delivered calibrated and ready for use for every chain size.
- The system is supplied ready to use and calibrated to each chain size.
- The CCM system always detects only one strand of the chain. This means that the CCM system is not dependent on the design of the chain (simplex, duplex or triplex chains).
- It is possible to measure roller chains with attachments on one or both sides. In this event, however, iwis should carry out a technical feasibility analysis (CCM@iwis.com).
- The CCM system cannot be used to measure leaf chains. To do this, you can use the iwis wear gauge.

## <span id="page-18-1"></span>5 SLE function

## <span id="page-18-2"></span>**5.1 General description**

The SLE function (Segment Link Elongation) can be used to determine the elongation level of individual segments. This is particularly relevant for parallel running chains with or without attachments.

Using the SLE function, the complete chain can be broken down into individual segments - this increases the information content about the chain condition, e.g. whether much more elongated segments are contained than the average of the other segments.

In addition, this means that in case of maintenance, it is not necessary to replace the complete chain, but only individual segments of it. In order to enable the SLE function or to index the chain, magnets must be attached to the outer links (single chain) on both sides of the chain. (For double and triple chains, please consult iwis).

The SLE function only works correctly with chains that always move in the same direction; a reversal of the direction of rotation (e.g. in lifting applications) is not compatible with the SLE function!

<span id="page-18-3"></span>The SLE results can be retrieved via IO-Link as well as using the CCM-Monitor software.

## **5.2 Functionality**

The SLE function requires an index on the chain. This index is made by magnets, which must be attached on both sides to two opposite outer plates of a chain. The two magnets generate a magnetic field, which is detected by a

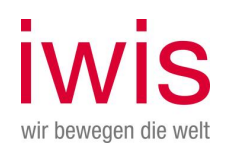

HALL sensor in the CCM-S. The HALL sensor is used to detect the magnetic field. When the magnet is passed through the Hall sensor, a certain magnetic strength must be present so that it is recognized as an index mark.

As soon as this index is recognized, each chain link is counted, and the average elongation value of this chain link is stored in the memory.

When a chain is initially commissioned for the first time, all values must first be initialized using the "new chain" function. The index must then be traversed at least twice so that the number of chain links can be determined; no SLE data is available previously.

## <span id="page-19-0"></span>**5.3 Mounting Magnet**

The two magnets are attached to two opposite outer plates of a chain. A special adhesive must be used to attach the magnet, regardless of the material of the outer link.

The magnetic field strength of these magnets must be large enough to be reliably detected by the HALL sensor.

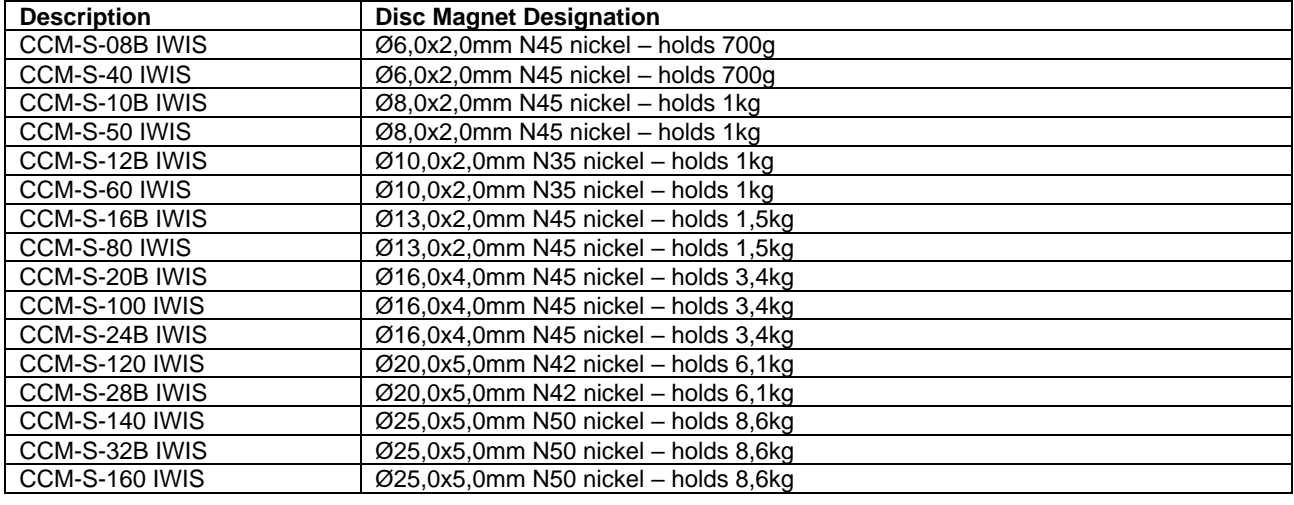

For the magnets there is the following recommendation:

Please contact iwis for mounting the magnets.

The following picture shows an example of the mounting position of the magnet.

The upper edge of the disc magnet should be fixed flush with the upper edge of the outer flap (see red dotted line).

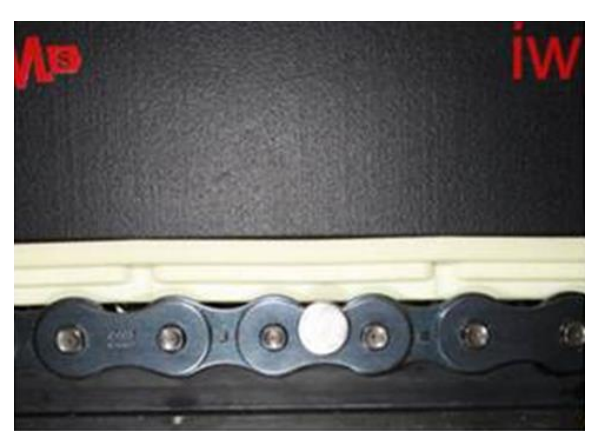

*Magnet is mounted flush with the upper edge of the outer link plate.*

## <span id="page-19-1"></span>6 Scope of delivery

The scope of delivery of the system depends on the chosen configuration, i.e. on the selected components. The system is made up of the following components:

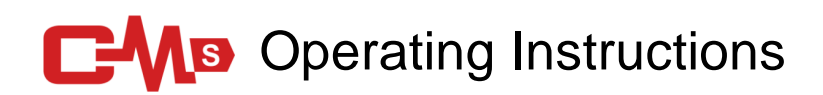

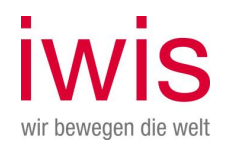

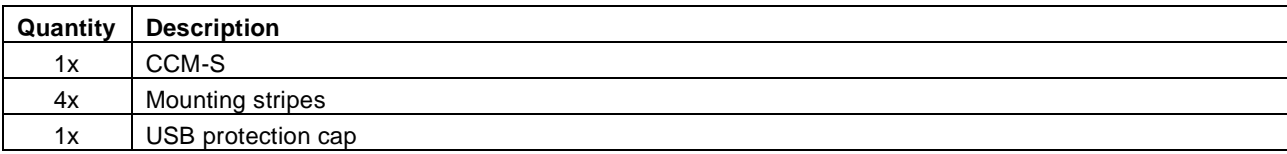

## <span id="page-20-0"></span>**6.1 Tools required**

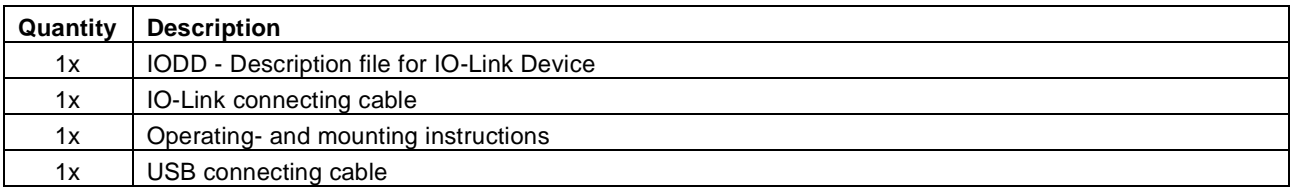

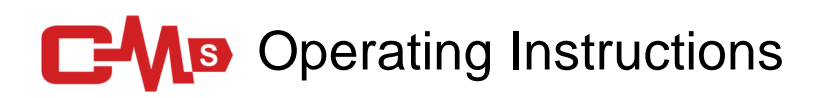

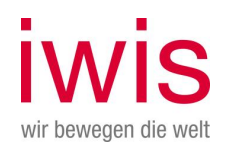

## <span id="page-21-0"></span>7 Installation and commissioning

## <span id="page-21-1"></span>**7.1 Installation**

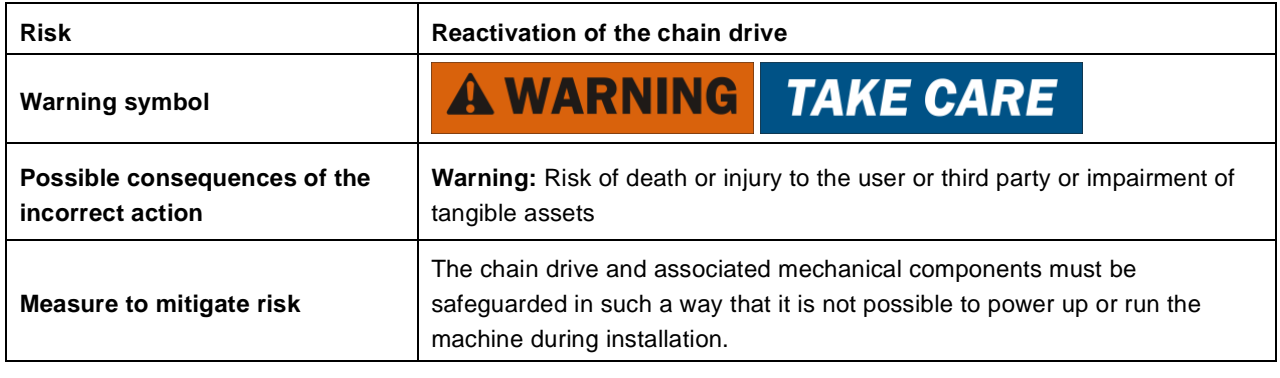

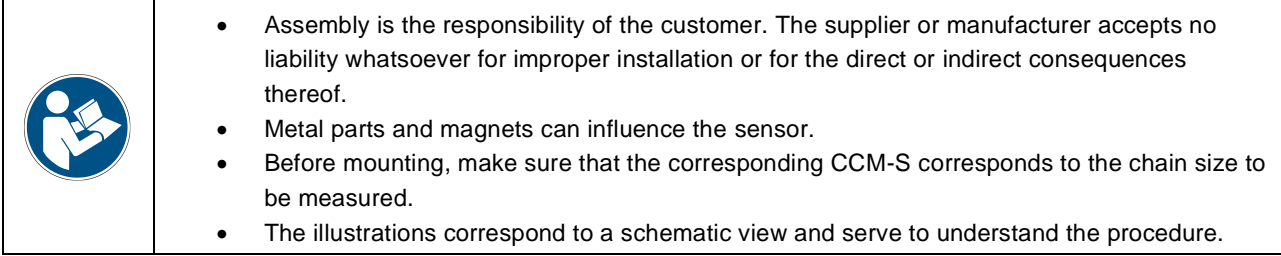

# **C-MB** Operating Instructions

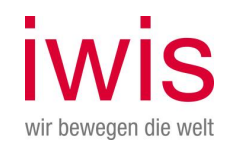

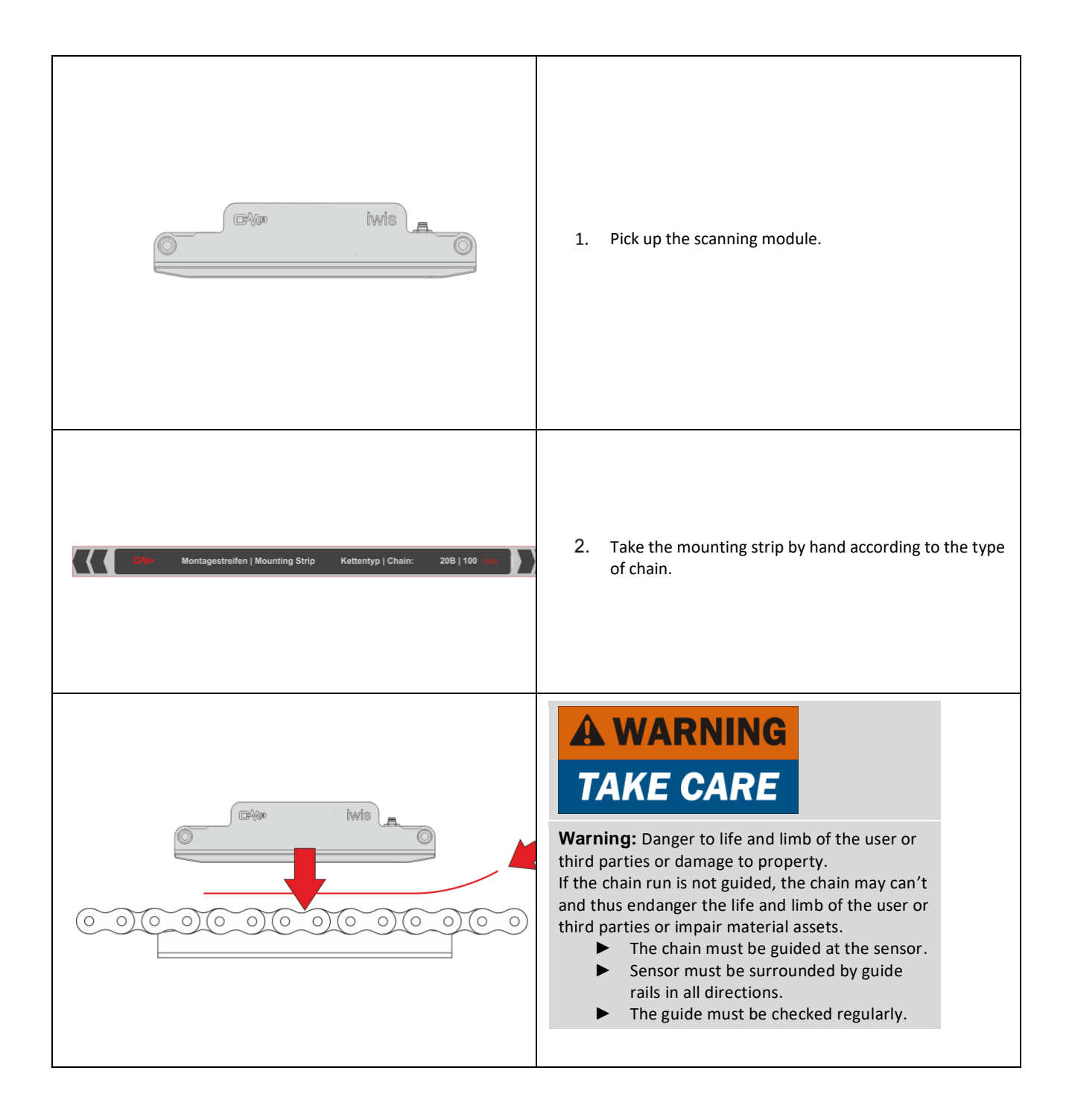

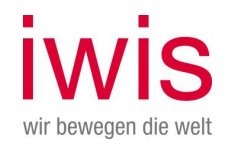

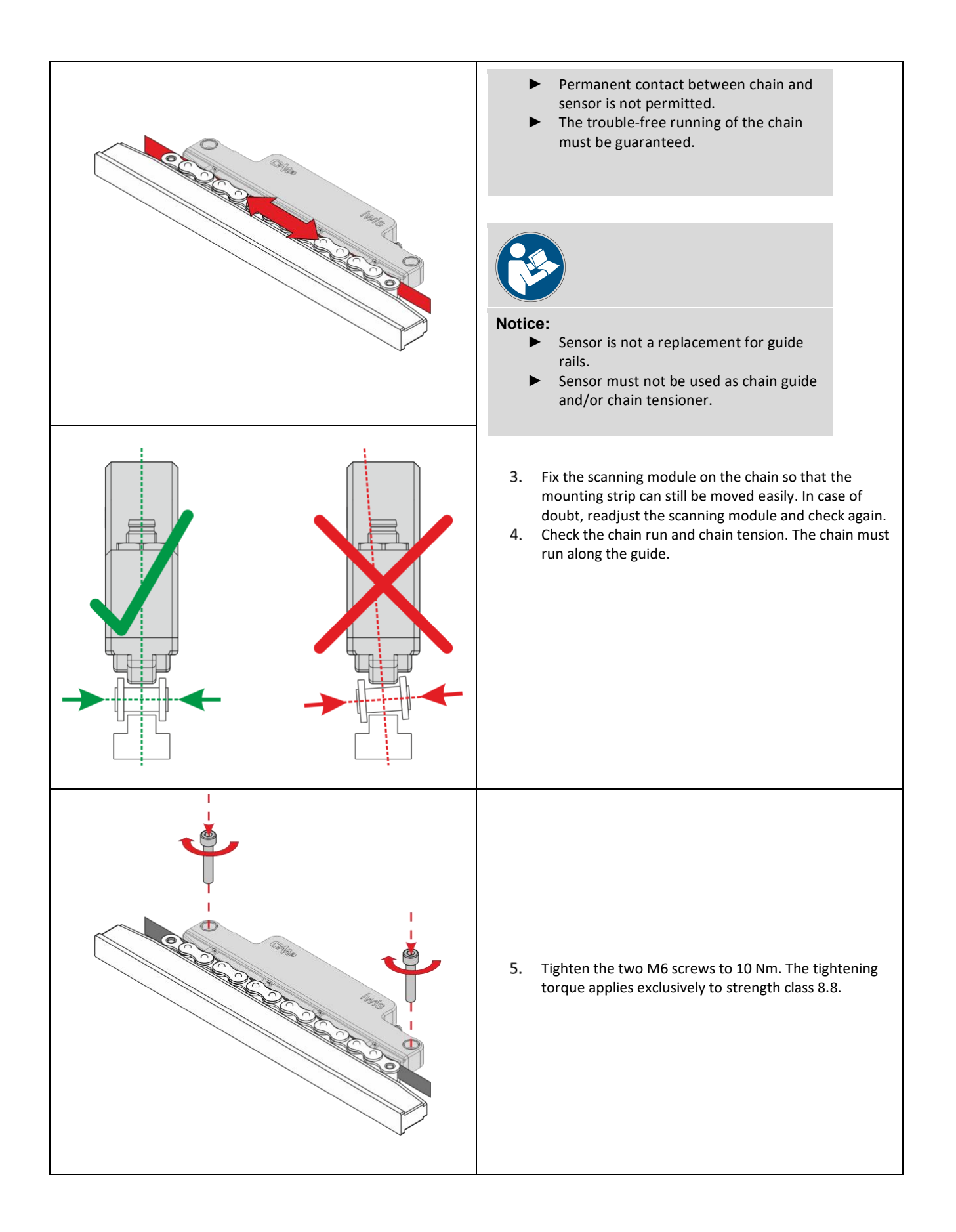

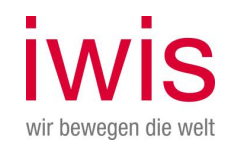

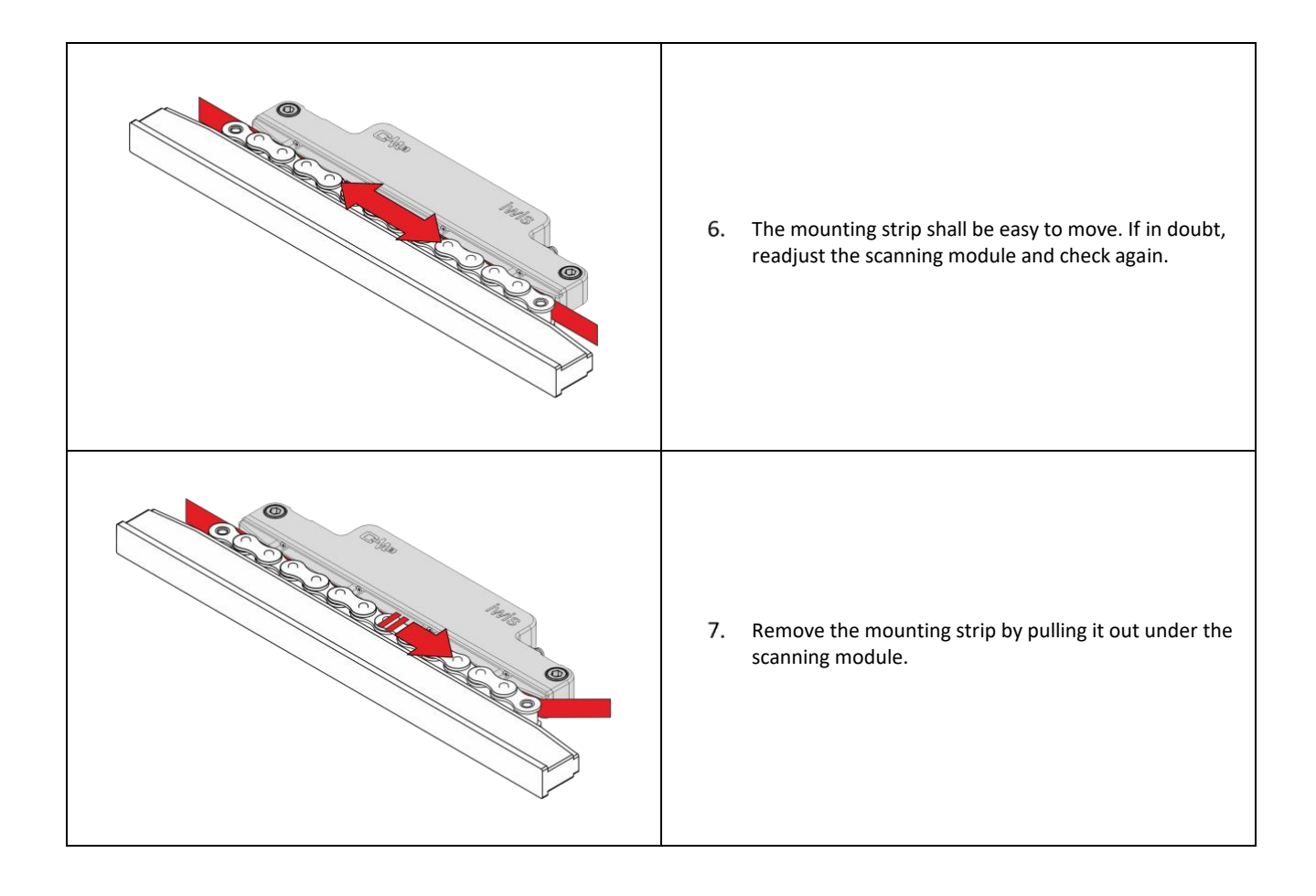

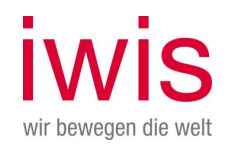

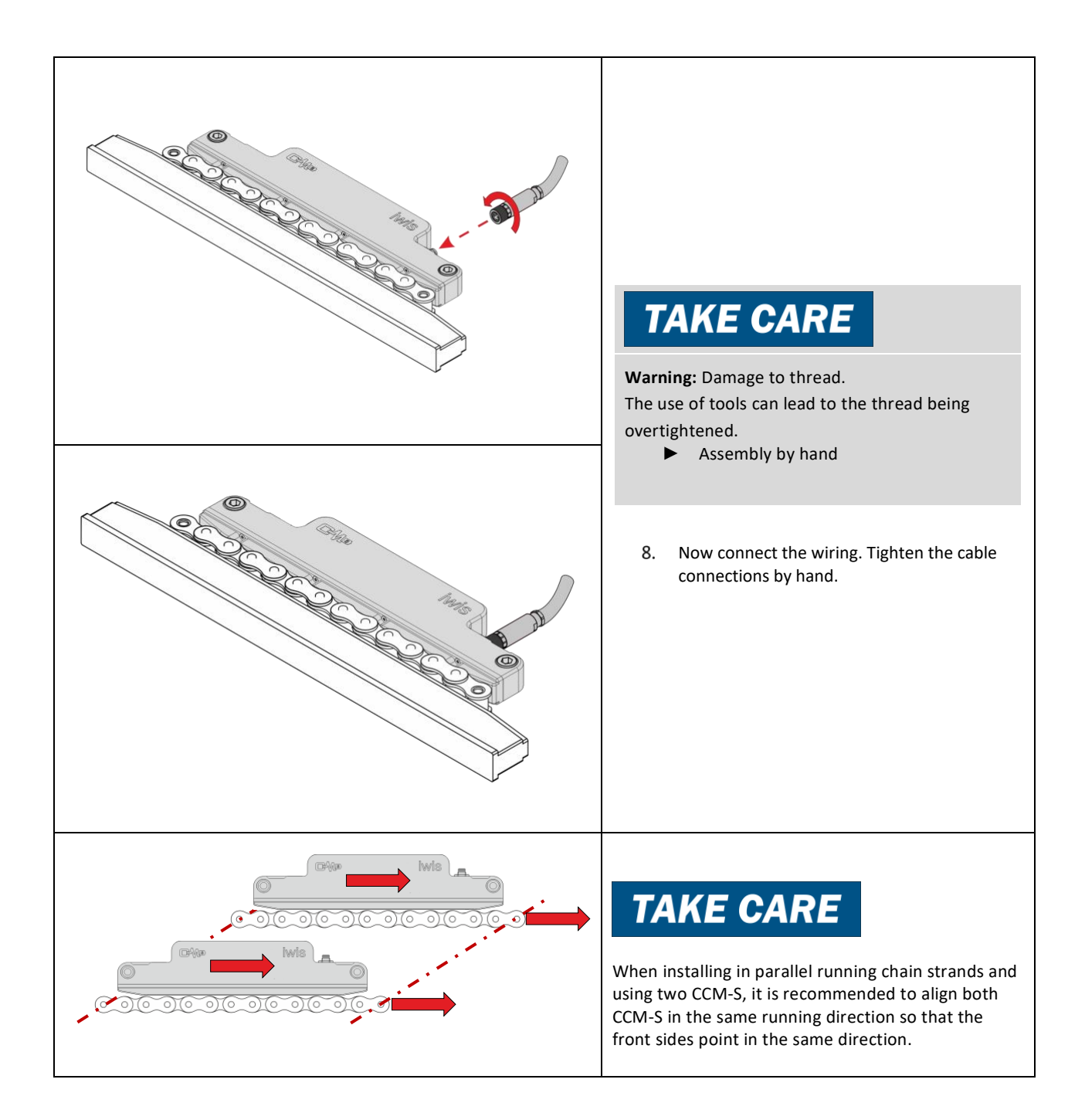

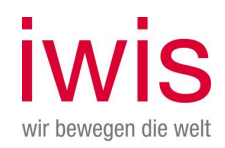

## <span id="page-26-0"></span>**7.2 Software Installation**

## <span id="page-26-1"></span>**7.2.1 Installing iwis-CCM Monitor on the PC**

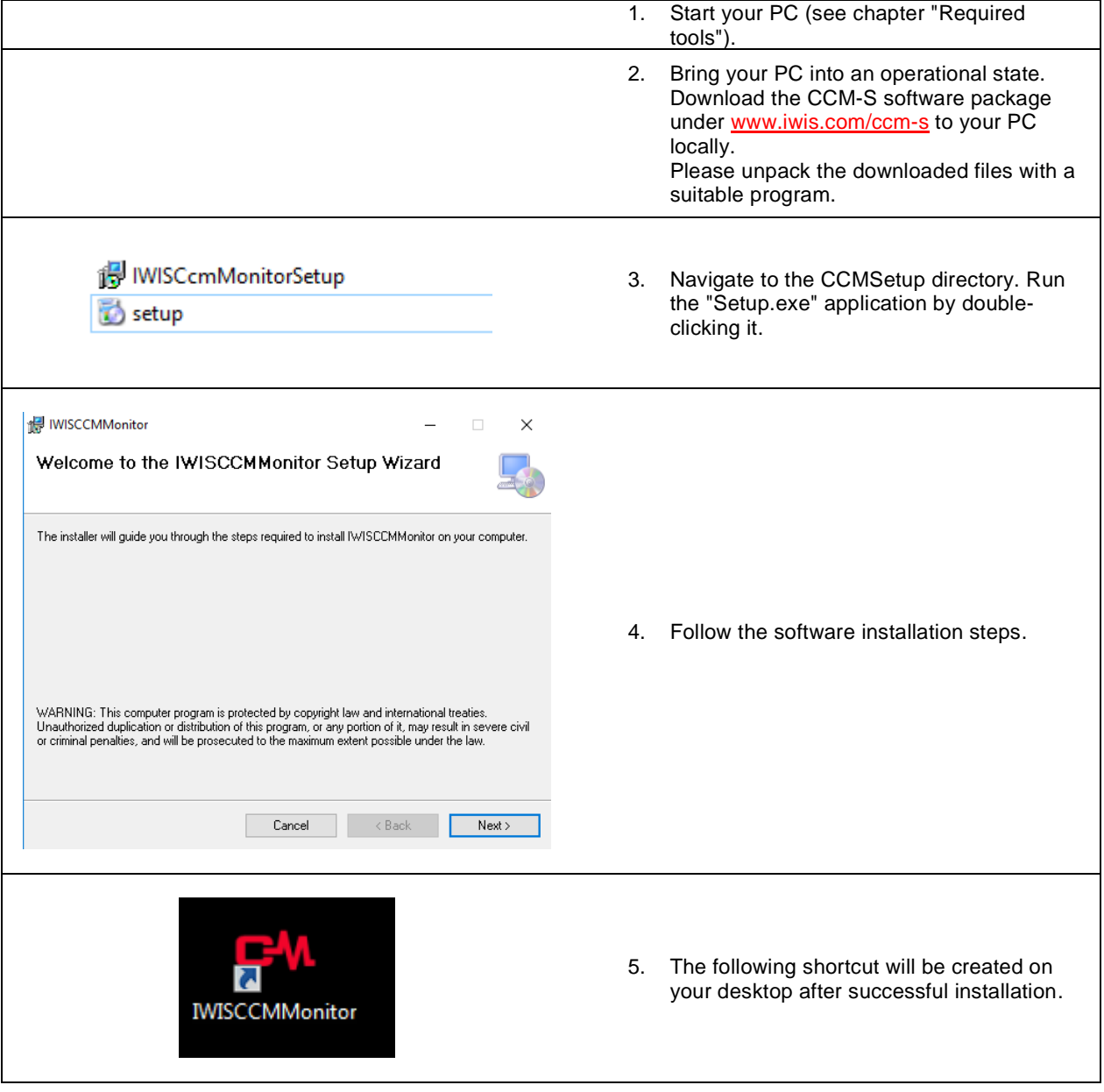

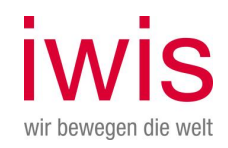

## <span id="page-27-0"></span>**7.2.2 Installing the iwis-CCM Monitor USB driver on the PC**

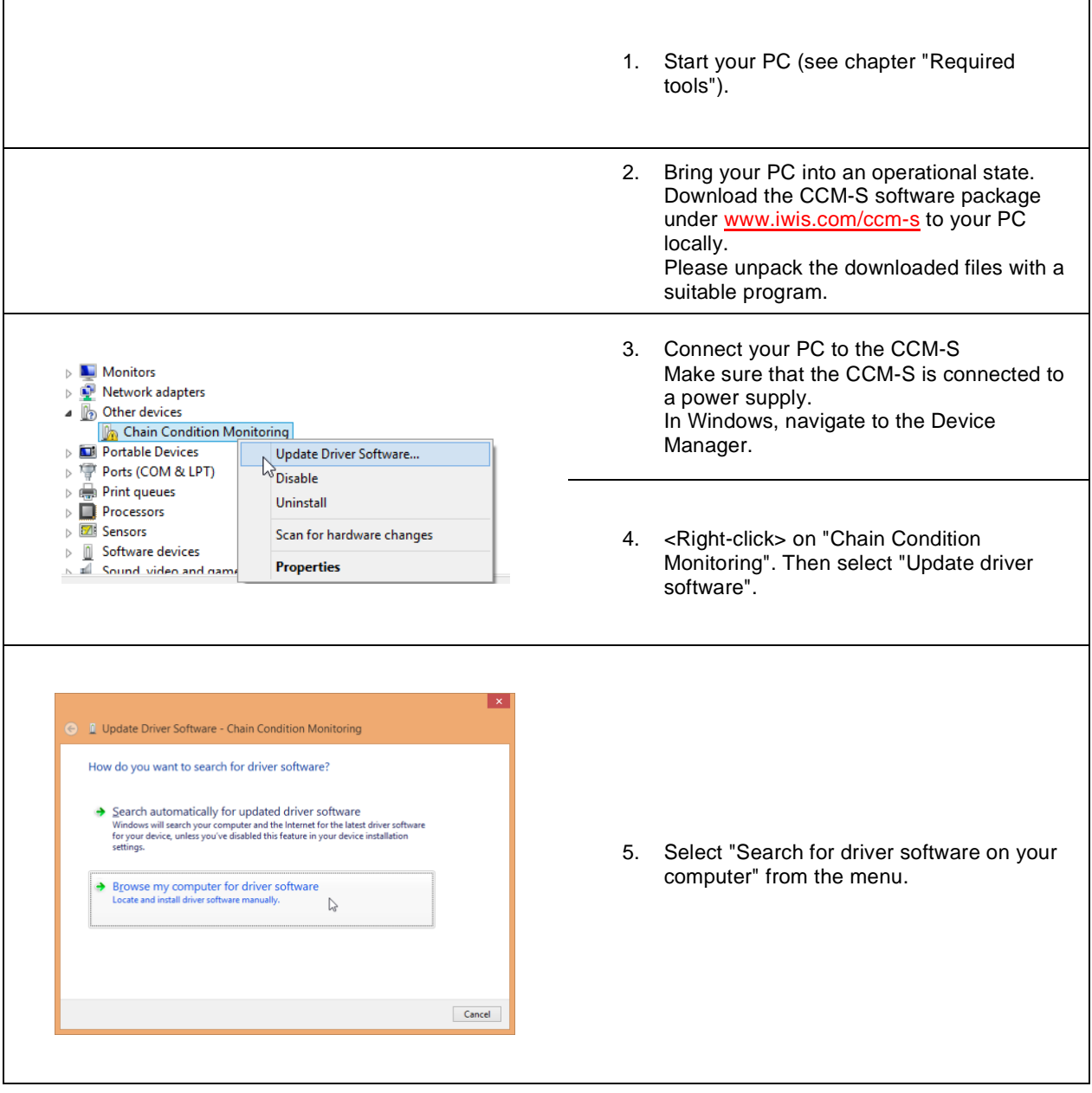

H

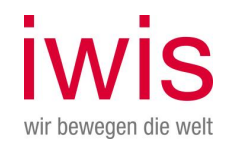

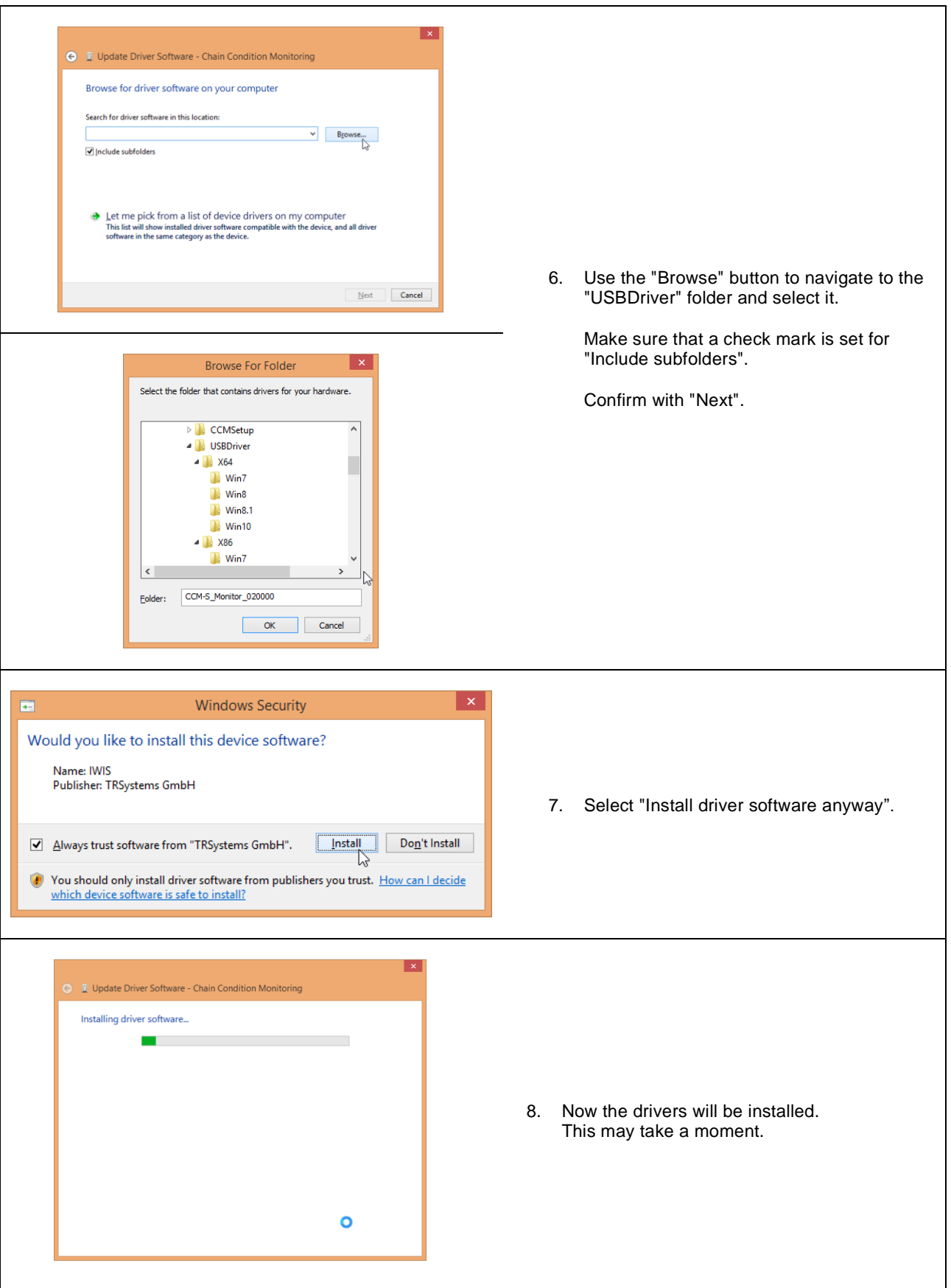

×

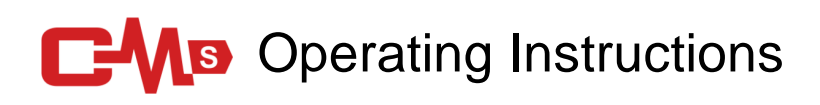

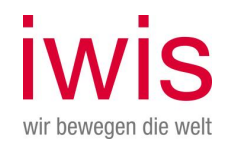

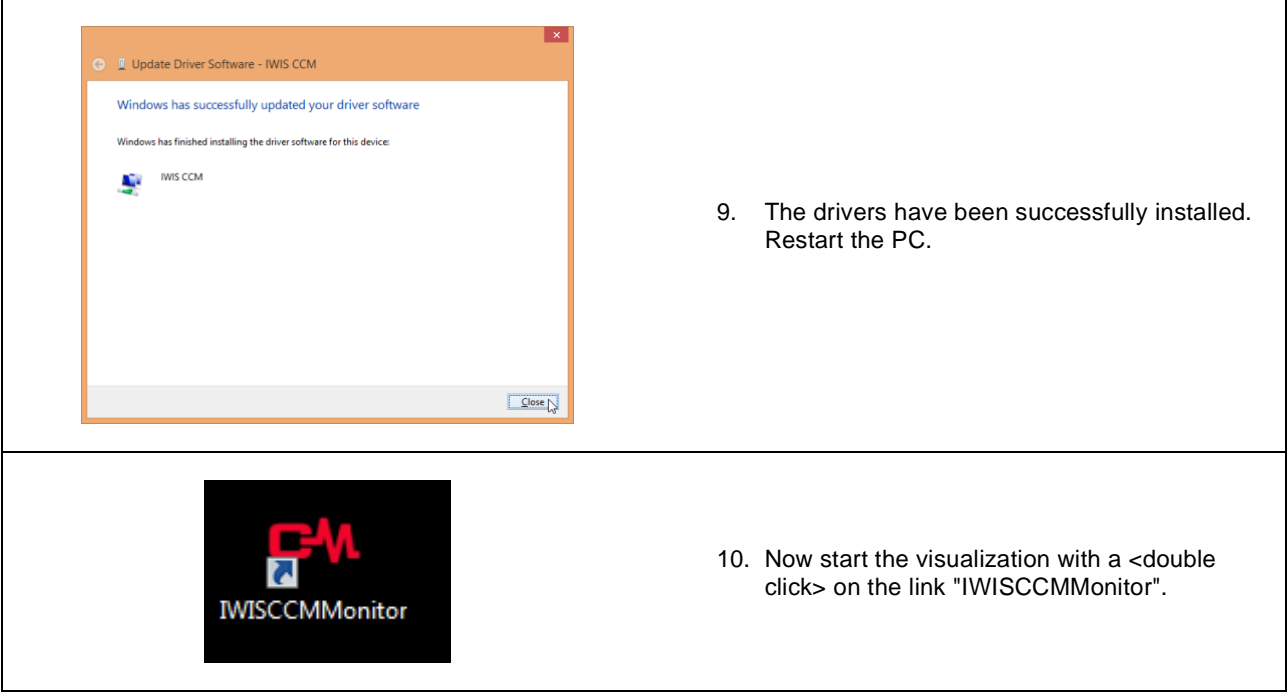

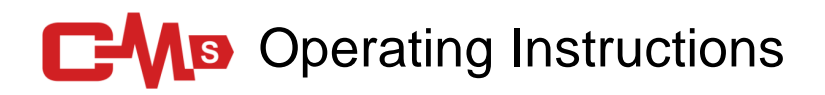

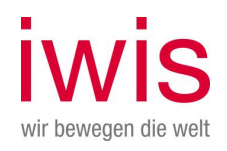

After starting the software "IWISCCMMonitor", the following start screen appears:

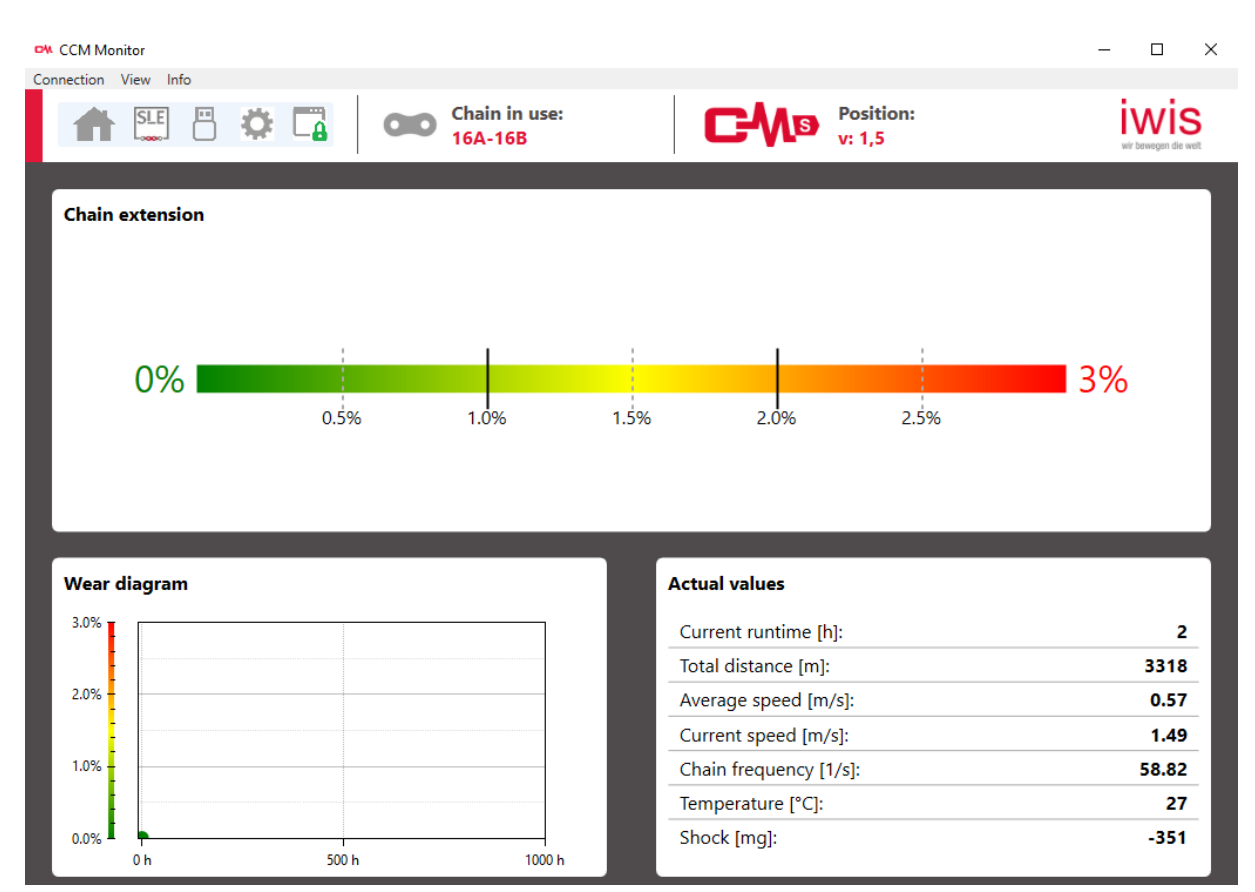

*Homescreen of the IWIS CCM Monitor Software* 

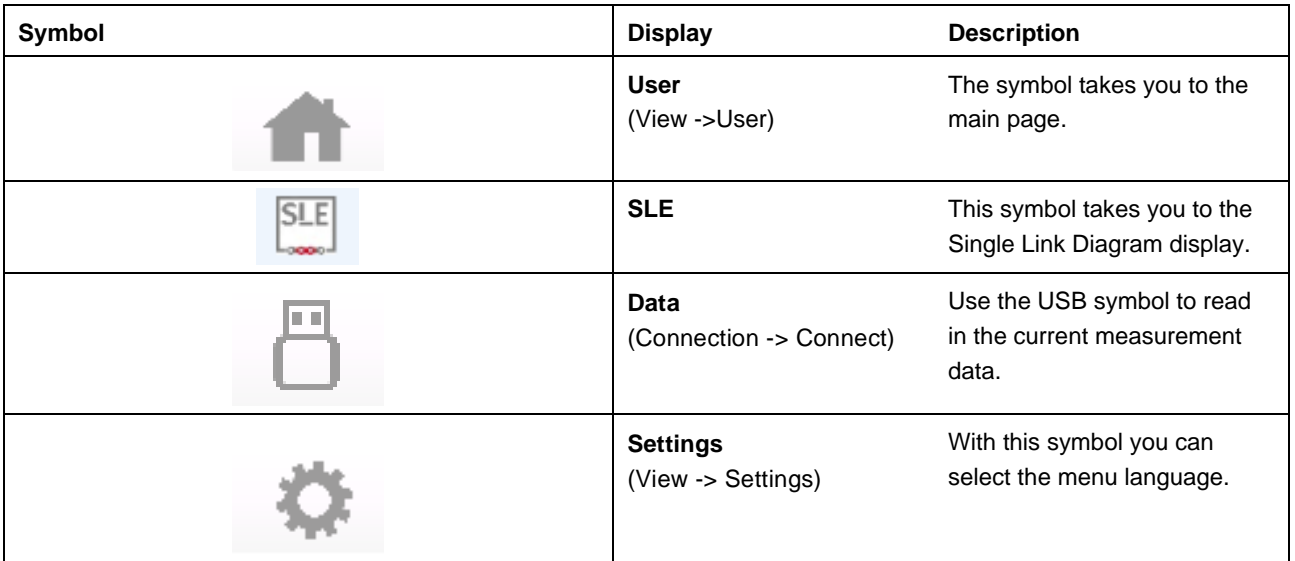

# **C-MB** Operating Instructions

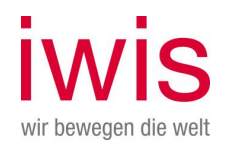

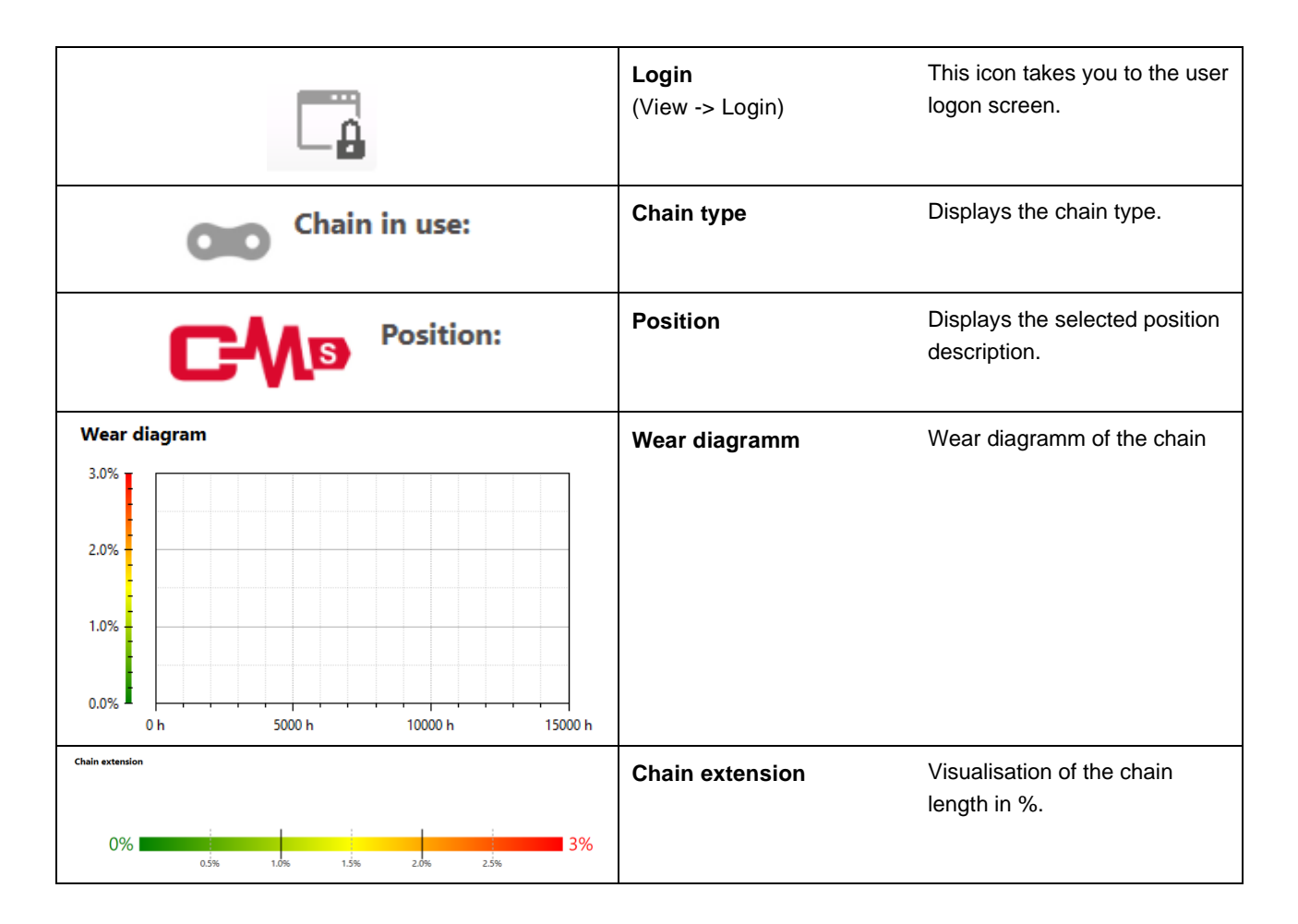

Via the menu item "Info" you get information about the status of the software and about the device!

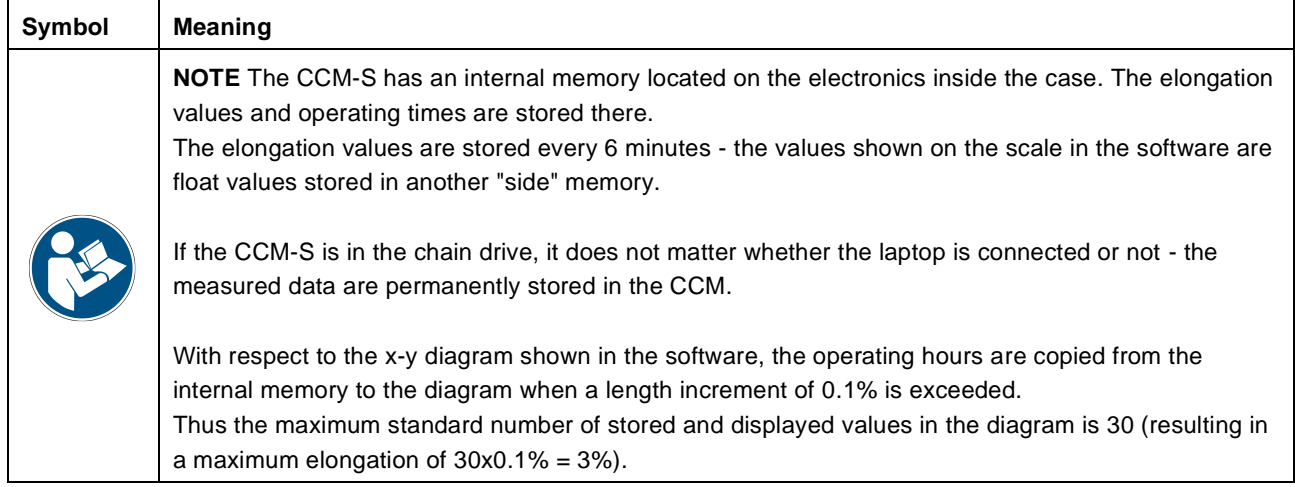

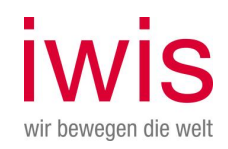

## <span id="page-32-0"></span>**7.3 Establishing a PC connection with the CCM-S**

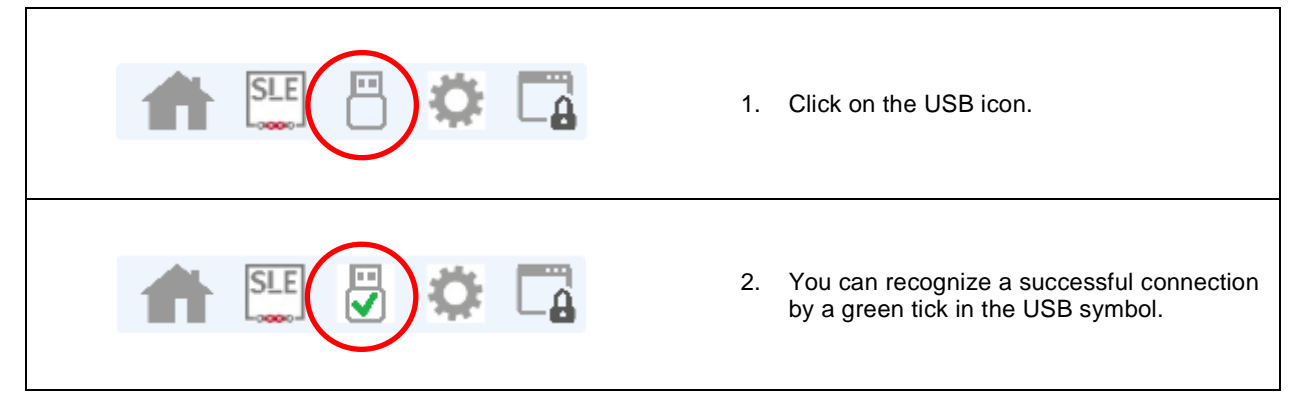

## <span id="page-32-1"></span>**7.4 Setting up a new chain (also initial setup)**

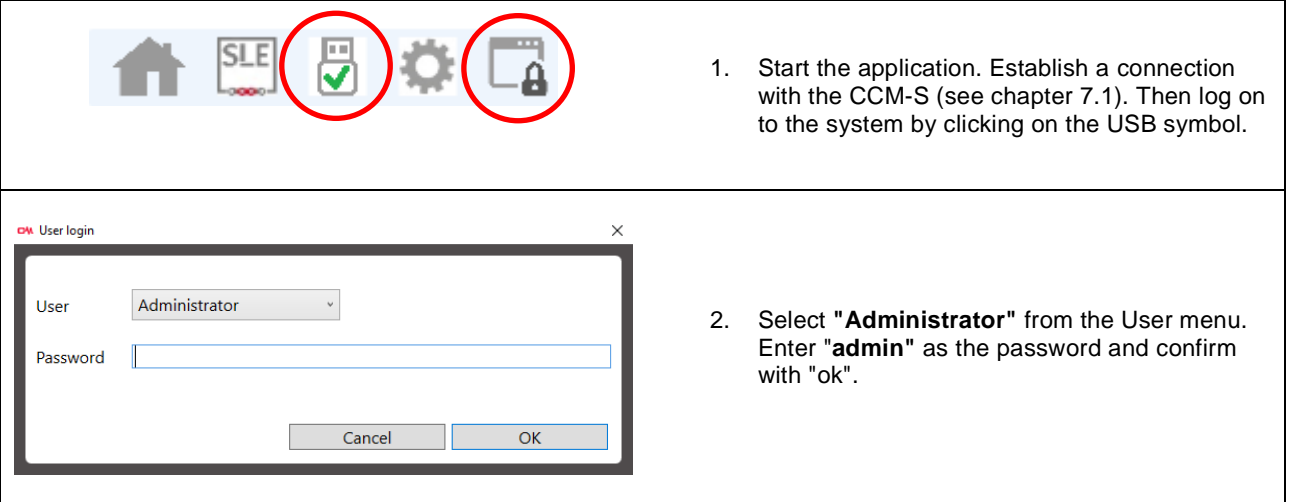

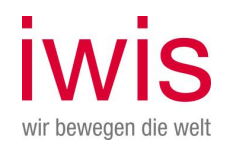

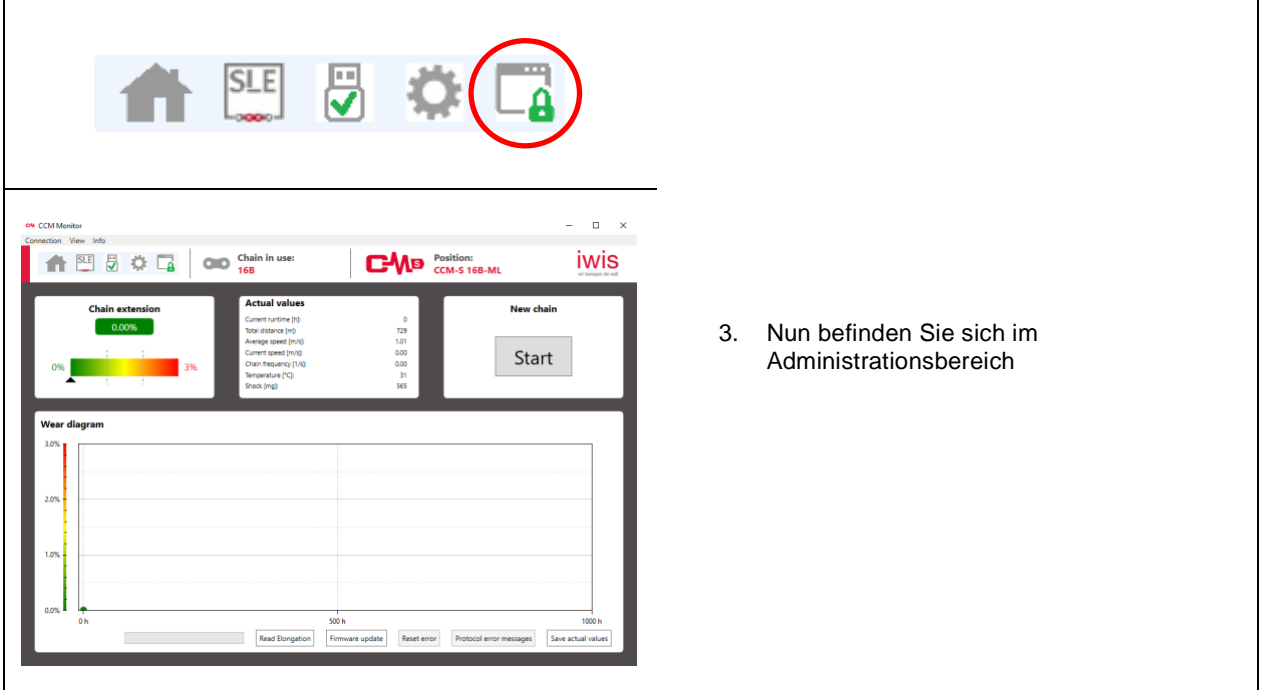

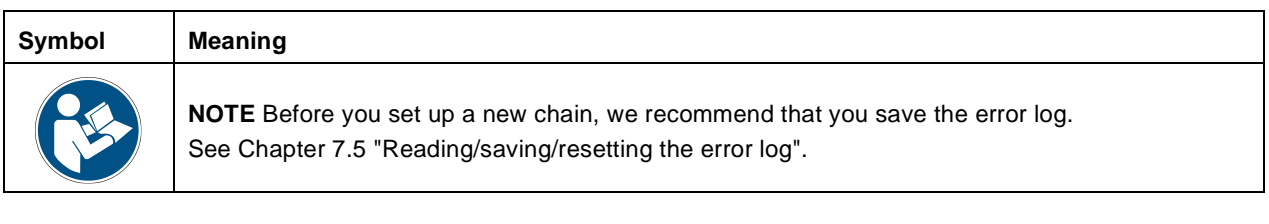

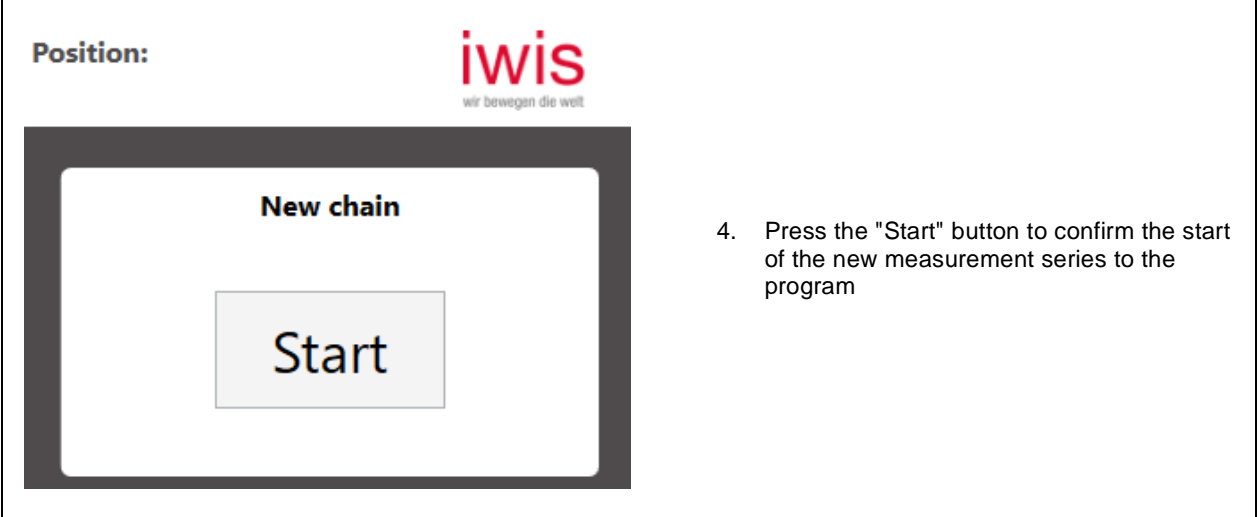

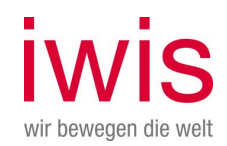

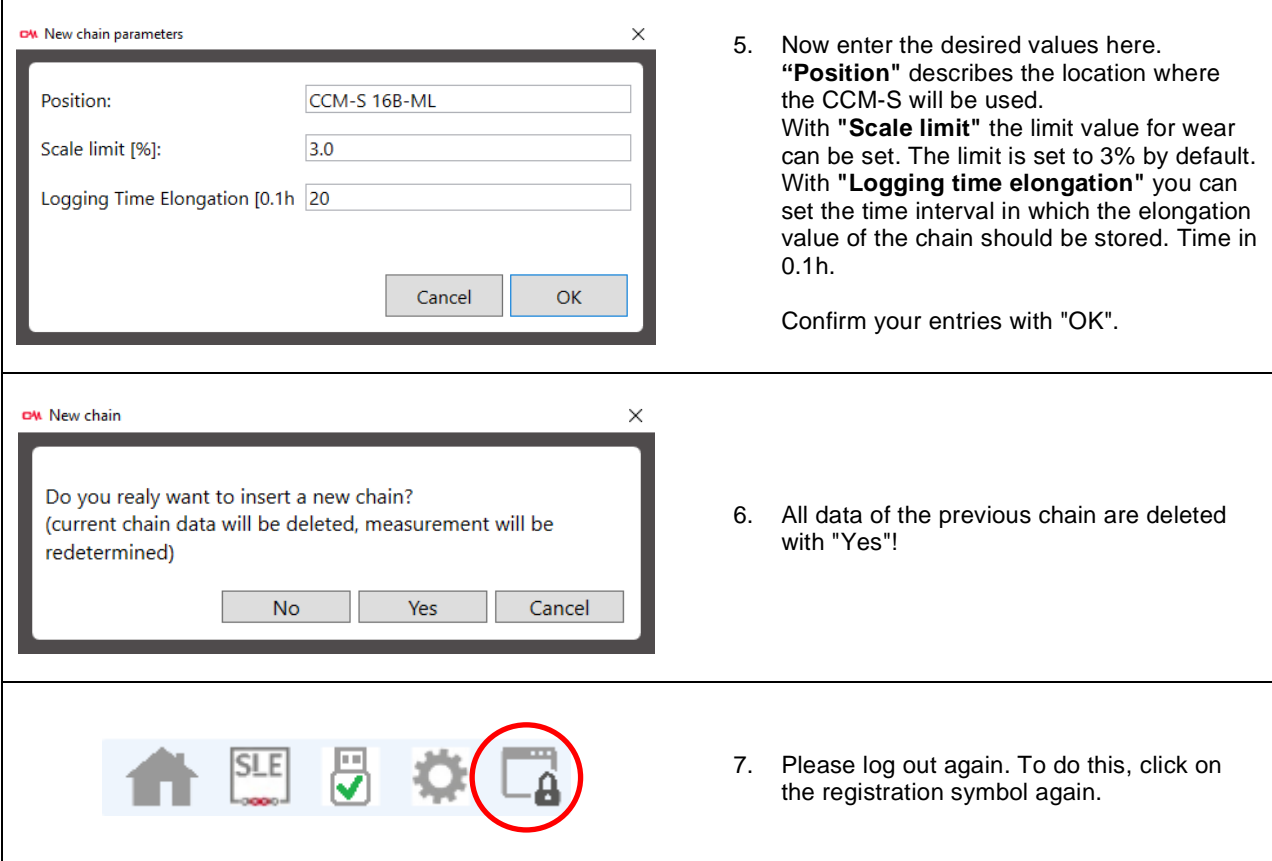

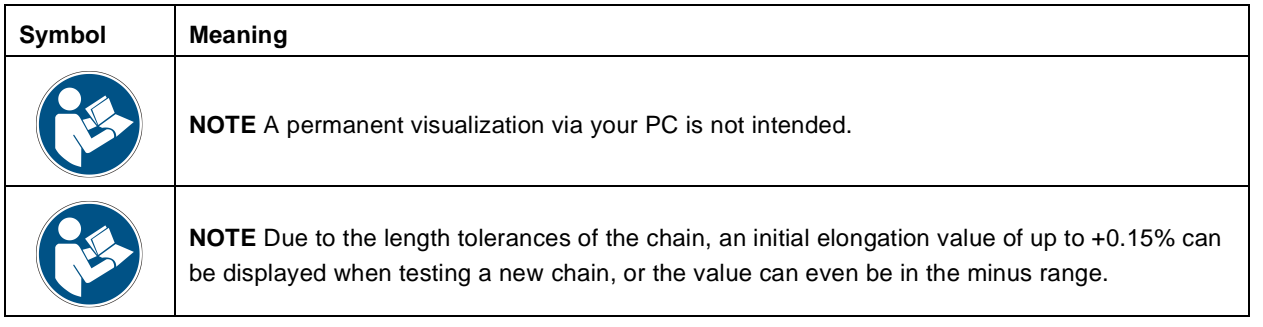

## <span id="page-34-0"></span>**7.5 Reading/ Saving / Resetting the Error Log**

To view the error log, the following conditions must be met:

- \_ The CCM-S must be connected to the PC ready for operation via the USB cable
- \_ An error must be logged (otherwise the button is grayed out)
- You must be logged on as an administrator in the iwis CCM Monitor software

If these conditions apply, proceed as follows:

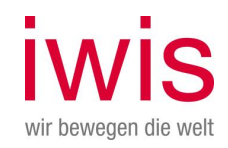

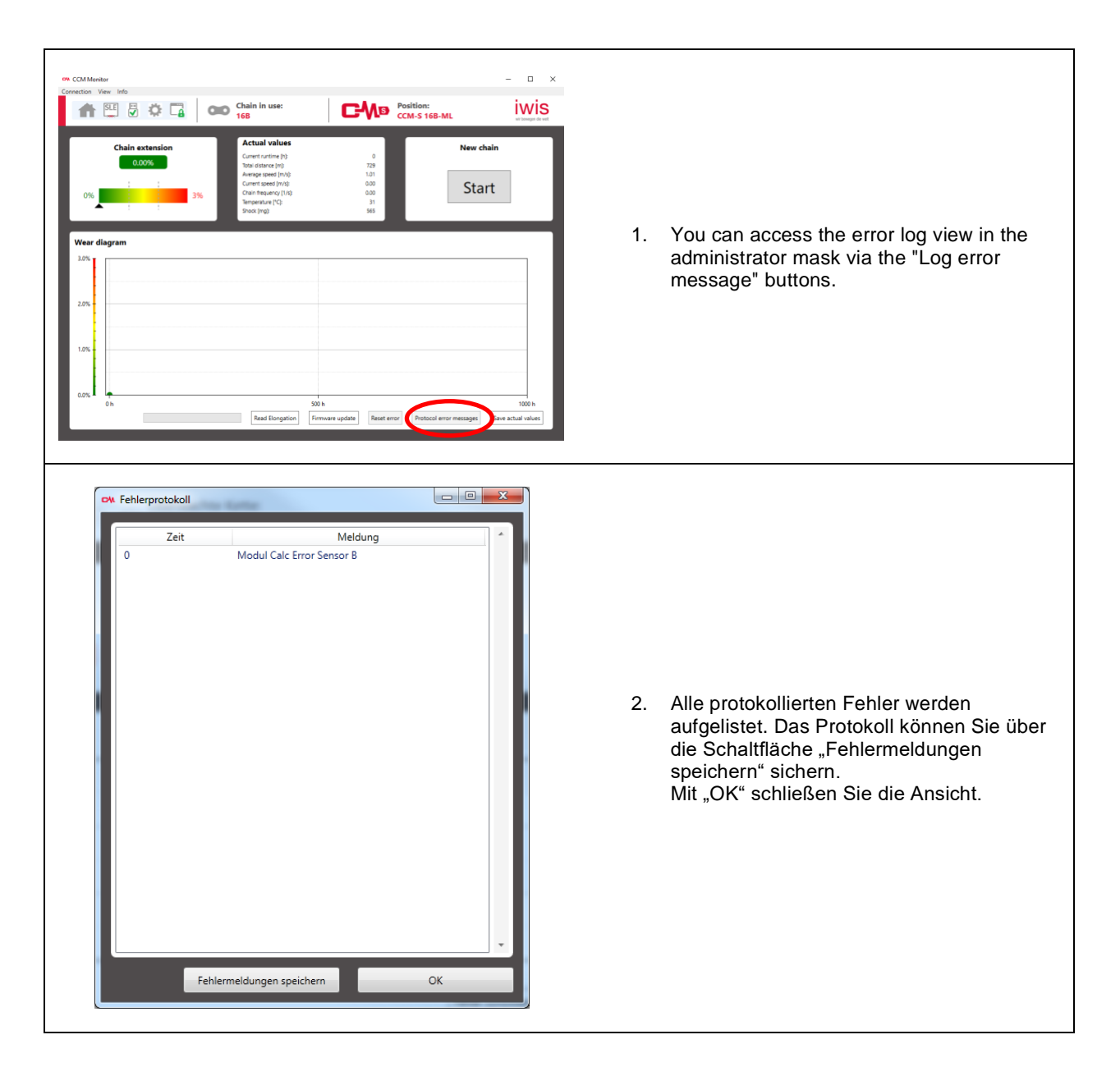

## <span id="page-35-0"></span>**7.6 Error log**

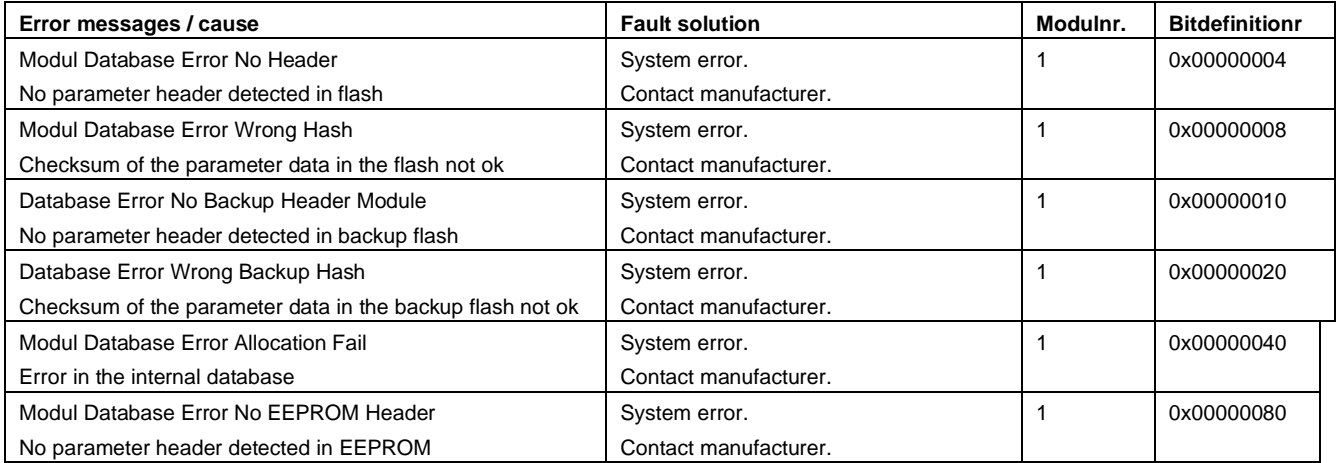

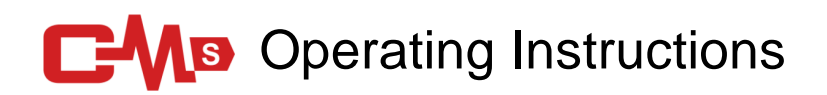

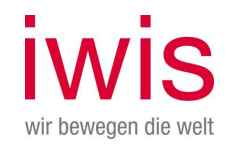

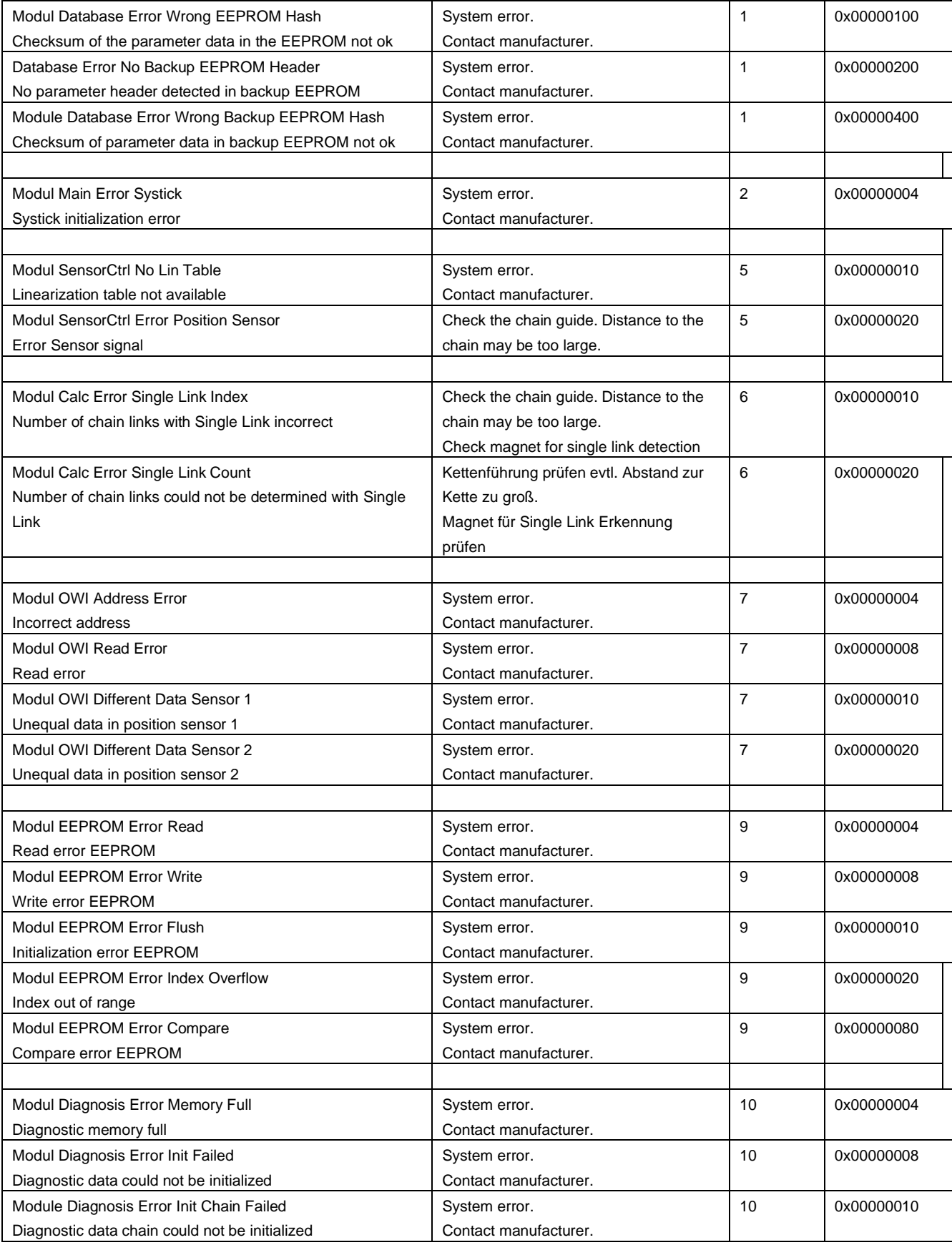

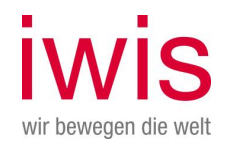

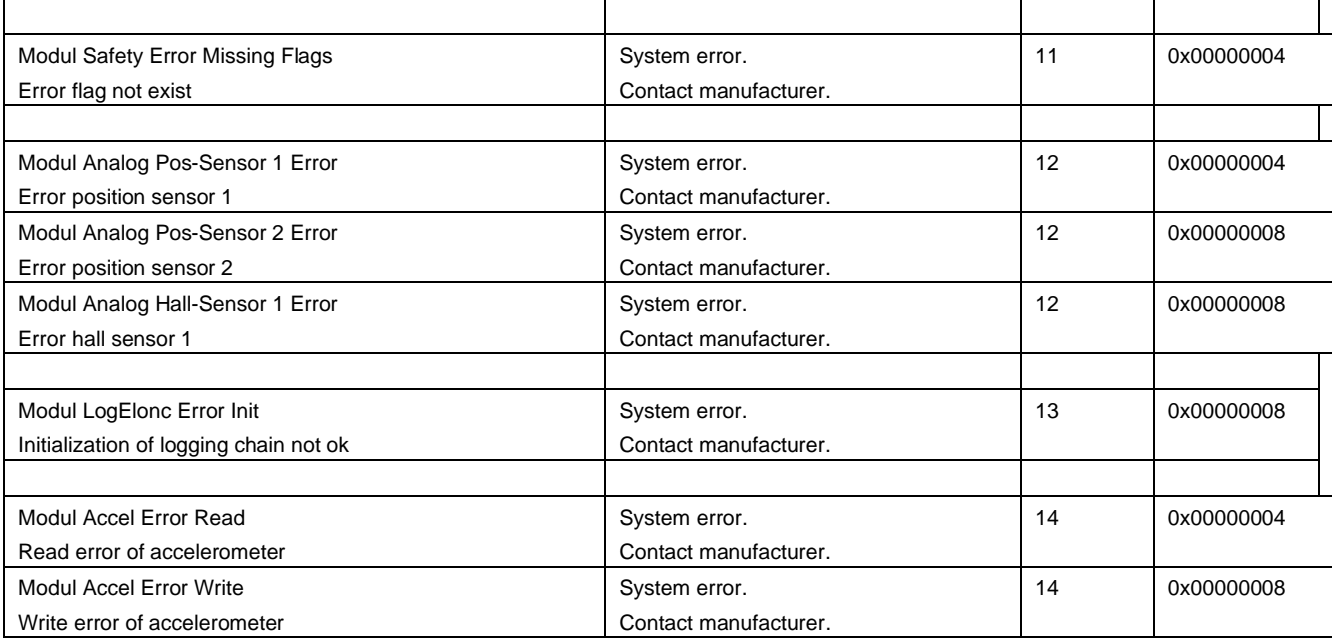

Contact the manufacturer at: [CCM@iwis.com](mailto:CCM@iwis.com)

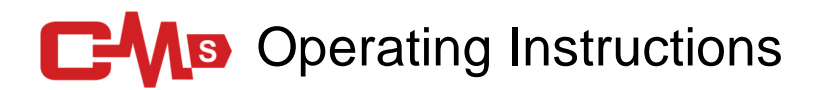

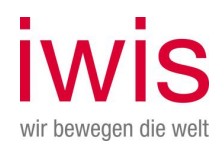

## <span id="page-38-0"></span>**7.7 Reading out elongation data locally**

You can use the following steps to save the elongation data in an Excel table.

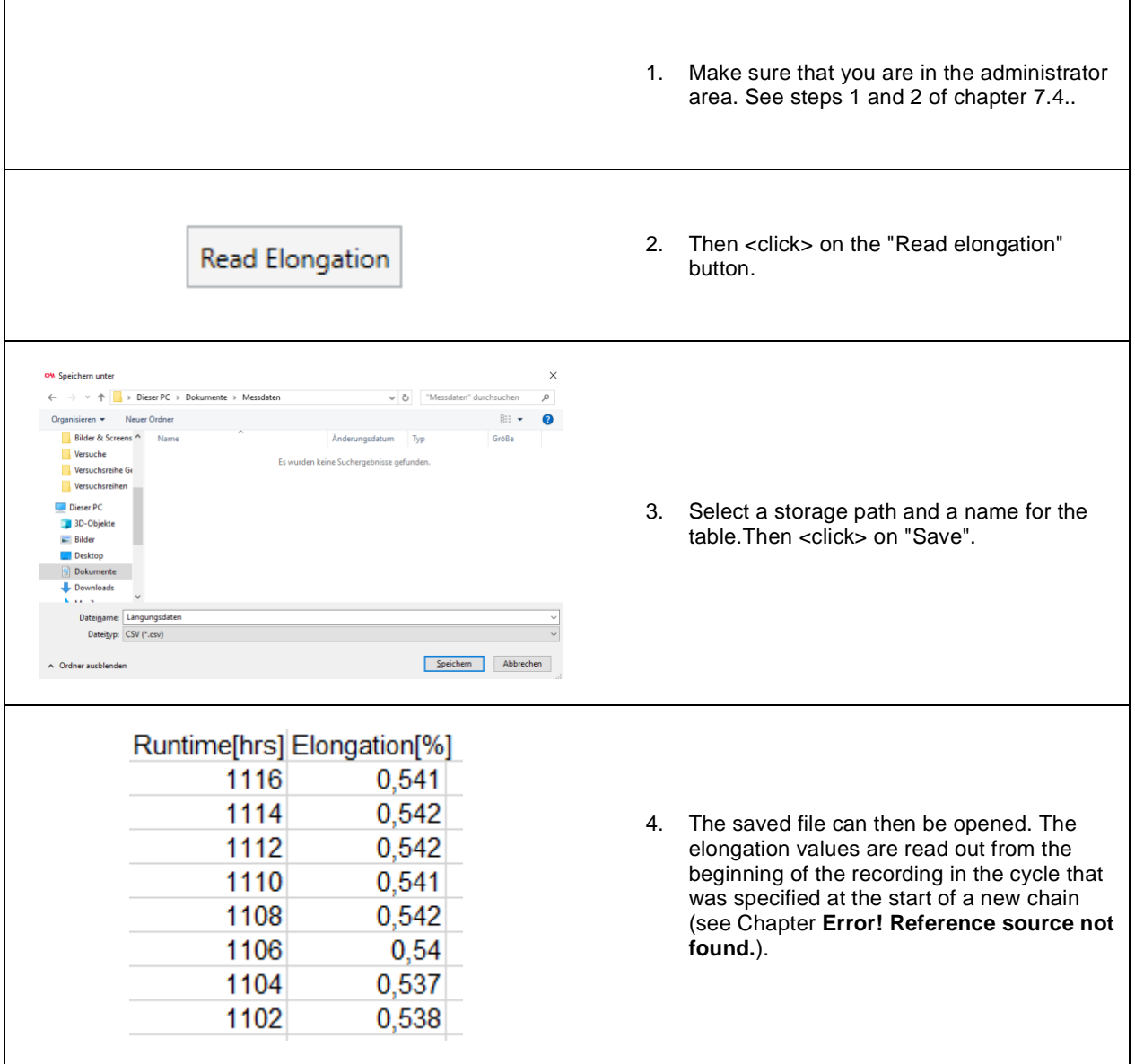

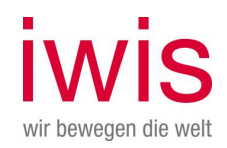

## <span id="page-39-0"></span>**7.8 Updating the CCMS firmware**

You can use these steps to update the firmware of the CCMS.

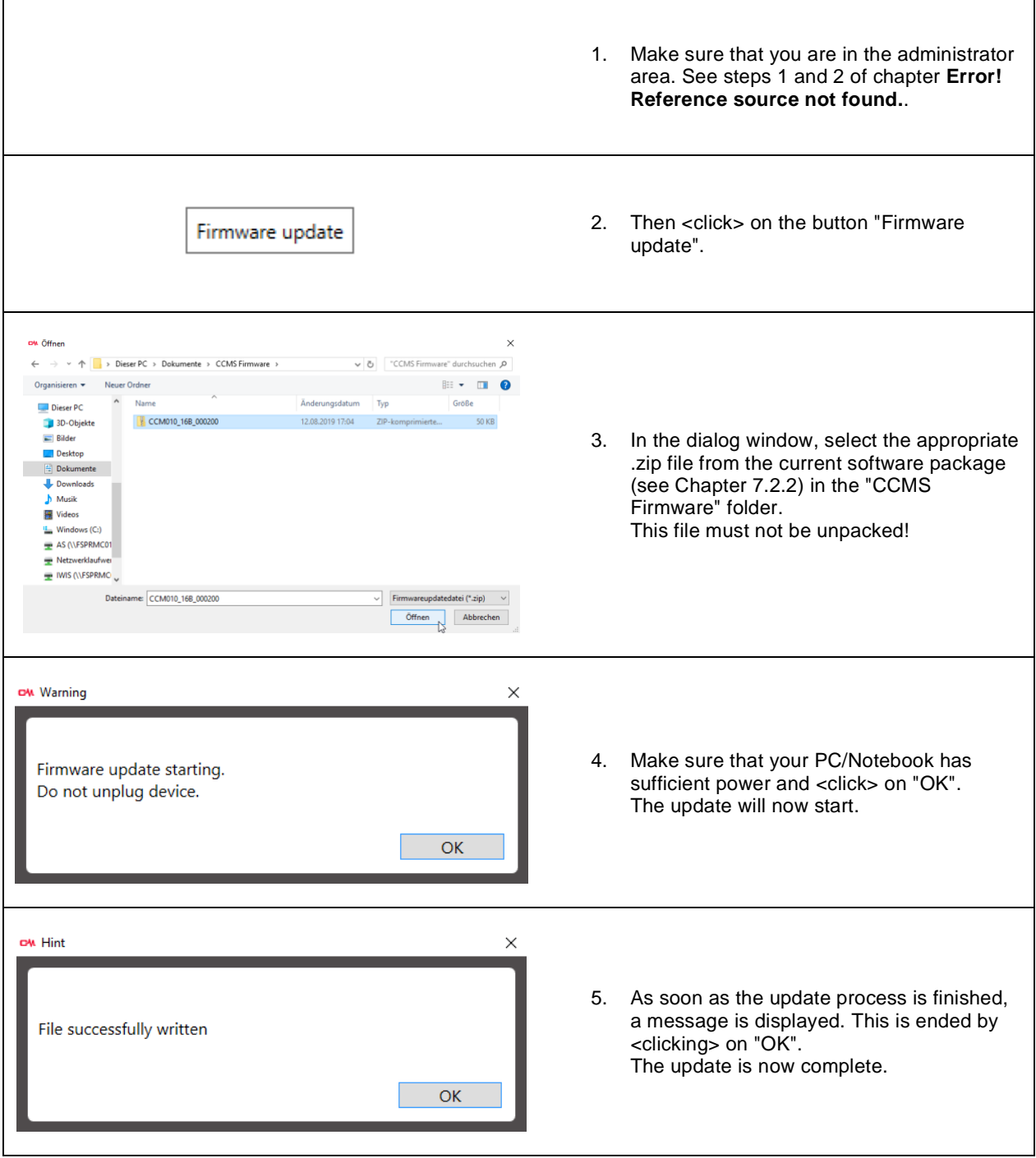

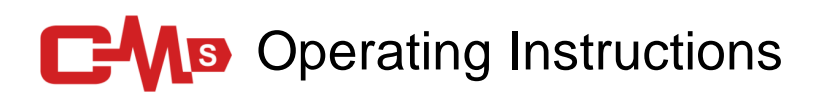

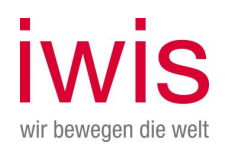

## <span id="page-40-0"></span>**7.9 Connection / pinout**

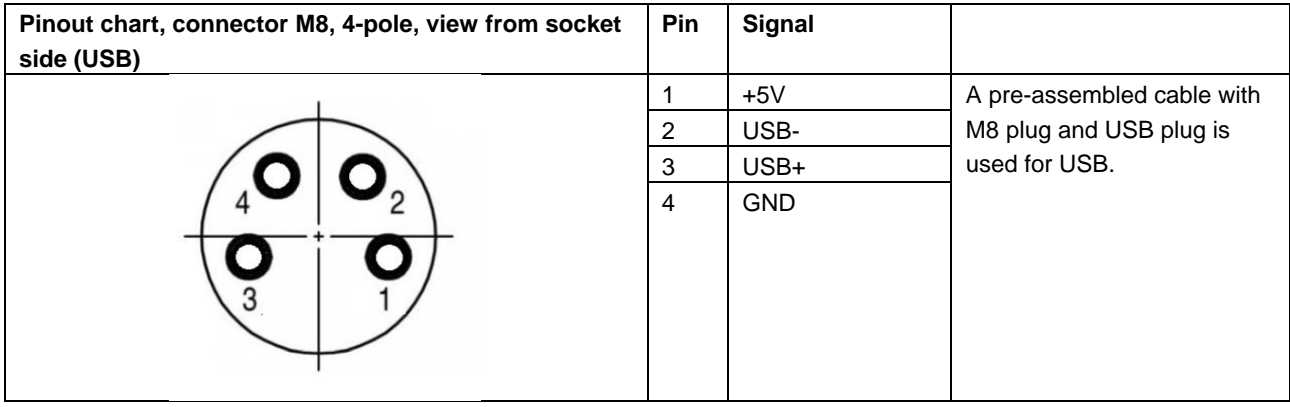

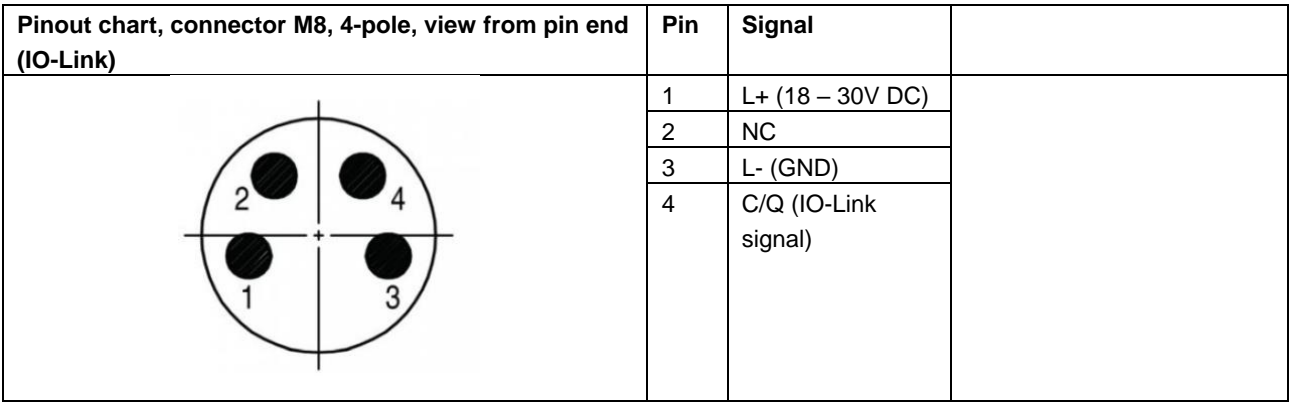

# **C-Ms** Operating Instructions

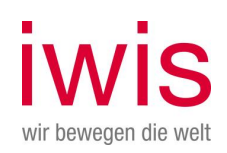

## <span id="page-41-0"></span>8 IO-Link information

IO-Link is a serial, digital communication protocol for use in industrial environments. It is used to connect sensors, actuators and also measuring systems (IO Link devices) to an automation system. IO-Link digitizes the "last meter" in communication with sensors and actuators.

IO-Link is standardized in IEC 61131-9. Part 9 describes IO-Link under the designation "Single-drop digital communication interface for small sensors and actuators" (SDCI).

Where previously only binary switching states (On/Off) or analog signals were transmitted, status information can now also be read from the IO-Link device and parameterization information can be transmitted to the IO-Link device. This circumstance now also enables problem-free connection of the measuring system.

IO-Link is not another bus system, but a point-to-point connection between the IO-Link device and a connection unit, the IO-Link master.

The IO-Link master communicates with the IO-Link devices, collects their data and transmits them to the higher-level bus system (fieldbus) or to the Industrial Ethernet.

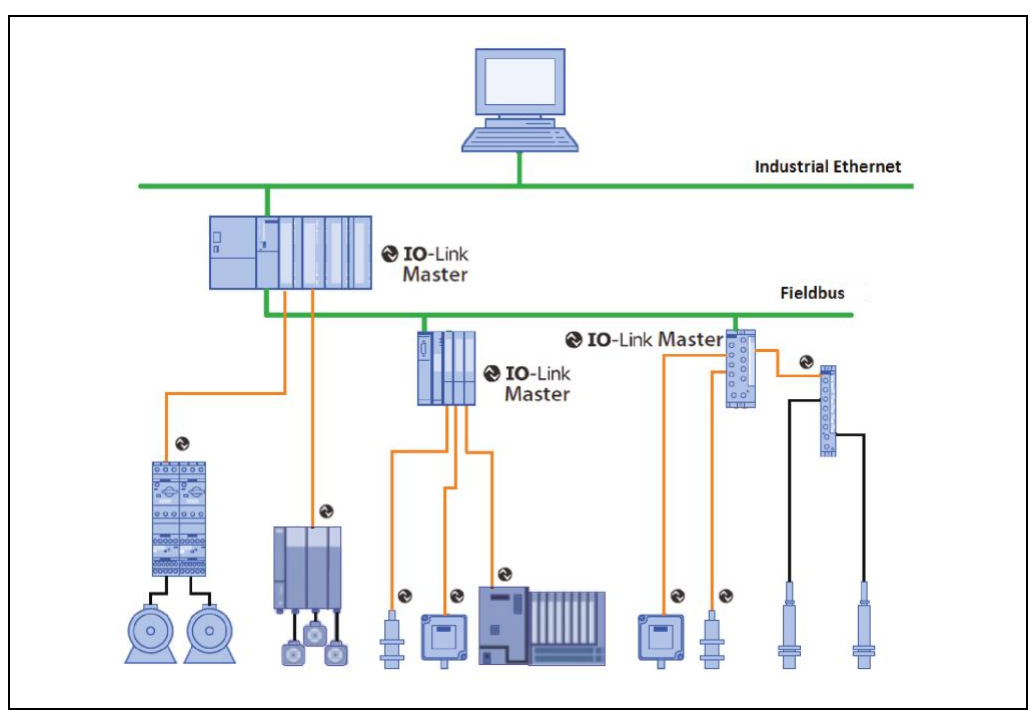

**System overview [Source: IO-Link Firmengemeinschaft]**

#### **IO-Link Firmengemeinschaft**

c/o PROFIBUS Nutzerorganisation e.V. (PNO), Haid-und-Neu-Str. 7, D-76131 Karlsruhe, <http://www.io-link.com/> Tel.: ++ 49 (0) 721 / 96 58 590 Fax: ++ 49 (0) 721 / 96 58 589 E-mail[: mailto:info@io-link.com](mailto:info@io-link.com)

# **C-MB** Operating Instructions

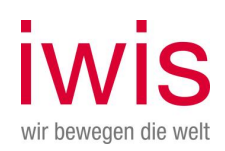

## <span id="page-42-0"></span>**8.1 Installation**

### <span id="page-42-1"></span>**8.1.1 General regulations**

- Separate laying of power and signal lines. During installation, the national safety and installation guidelines for data and power cables must be observed.
- Separation or differentiation of the measuring system from possible interfering transmitters.
- Observe the manufacturer's instructions when installing inverters, shielding the power cables between the frequency inverter and the motor.
- To ensure safe and trouble-free operation, the following standards and guidelines must be observed: - IO-Link Planning Guideline, PNO Order No.: 10.911
	- IEC 60947-5-2, Low-voltage switchgear and controlgear
	- EMC directive
- <span id="page-42-2"></span>• It is recommended to prepare a visual inspection with protocol after completion of the assembly work.

### **8.1.2 IO-Link**

The connection from the measuring system to the IO-Link master is made as a point-to-point connection and is implemented via a three-core unshielded control cable.

The cable length between the IO-Link master and the IO-Link device (per device) is limited to a maximum of 20 m. A minimum cross section of 0.35 mm² is recommended.

The CCM-S is connected via a 4-pole M8 connector.

Of the three wires of the control cable, two wires are required for the supply voltage and one wire for the IO-Link communication connection. The 0 V supply cable is also the reference potential of the IO-Link communication connection.

According to the IO-Link specification, the CCM-S with this connection variant is compatible with "port class A". The maximum current consumption of these devices is specified on ≤ 200 mA.

The CCM-S supports a transmission rate of 230.4 kbit/s, which corresponds to the SDCI communication mode "COM3".

# **C-MB** Operating Instructions

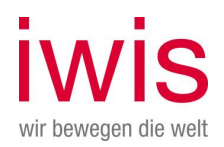

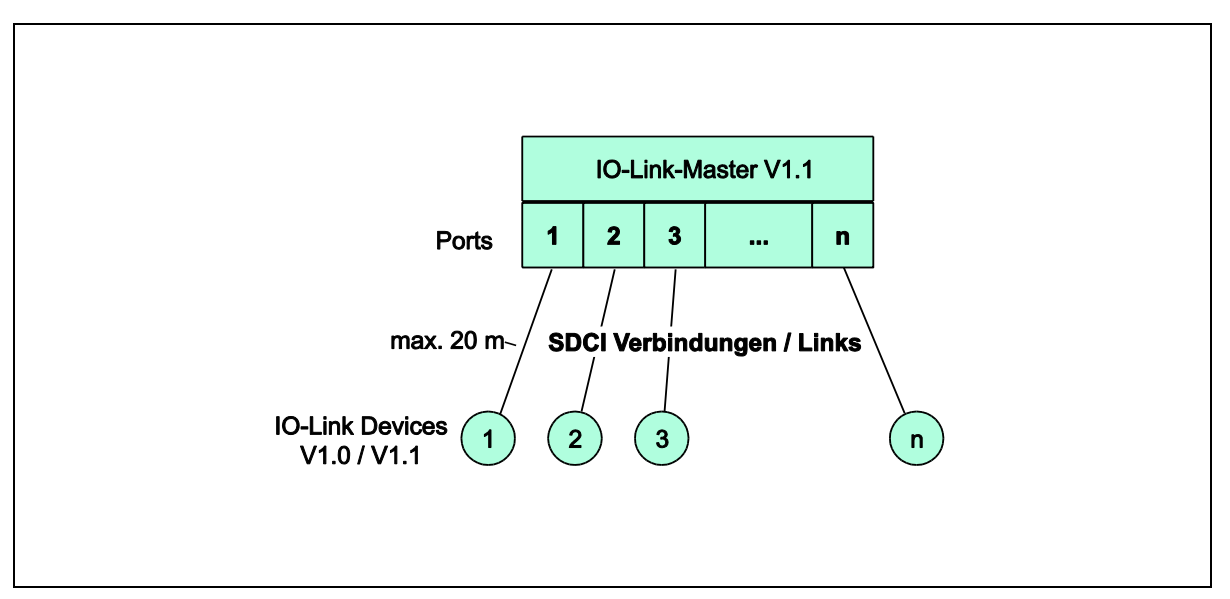

#### **SDCI Topology**

The CCM-S occupies a total of 16 bytes of input data via the cyclic data.

Process data structure:

- IN: 2-Byte Status (Status)
- IN: 2-Byte chain lengthening in 0,01% (Chain Length)
- IN: 4-Byte Number of measured chain links (Chain Link Count)
- IN: 2-Byte Maximum elongation value within the chain (Max. Single Link Length)
- IN: 2-Byte Position of maximum lengthening (Max. Single Link Length Position)
- IN: 4-Byte Conter Single Link Index (Chain Single Link Index Count)

## <span id="page-43-0"></span>**8.1.3 Connection**

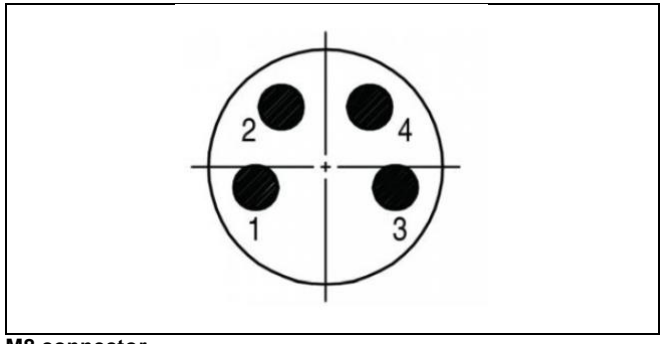

**M8 connector**

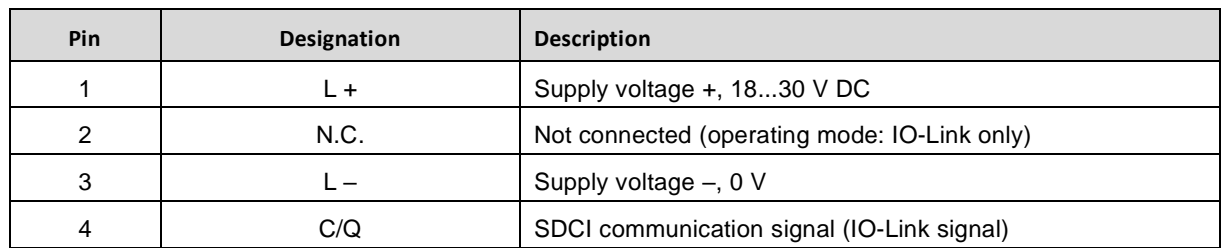

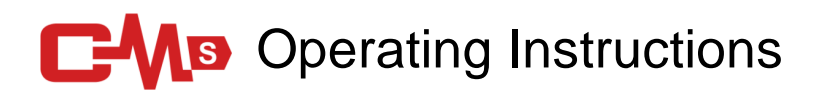

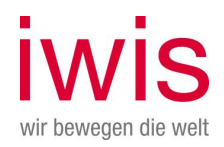

## <span id="page-44-0"></span>**8.2 Device profile / Function Classes**

The parameter contains the device profile supported by the measurement system and the function classes that specify the scope of functions of the measurement system.

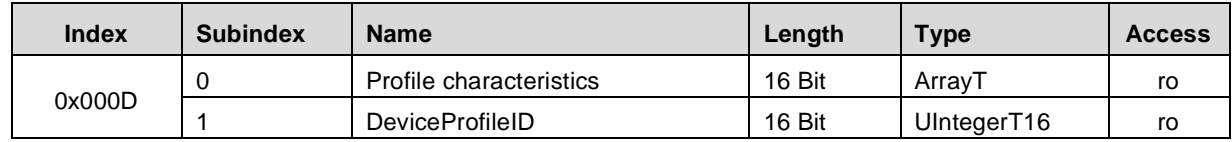

#### **Subindex 1, DeviceProfileID:**

0x4000: Identification and Diagnosis (Common Profile) Defines and standardizes the internal device structure (device model) and contains the following function classes:

- 0x8000: Device Identification
- 0x8002: ProcessDataVariable
- 0x8003: Diagnosis
- 0x8100: Extended Identification

### <span id="page-44-1"></span>**8.3 Commissioning**

### <span id="page-44-2"></span>**8.3.1 IO-Link Device Description File**

The CCM-S also provides an electronic device description, the so-called "IODD file" (**IO D**evice **D**escription). This file is required for the IO-Link system integration and for the commissioning of the measuring system.

The IODD file is XML-based and can be read by any **IO-Link configuration tool**.

**Download: [www.iwis.com/ccm-s](http://www.iwis.com/ccm-s)**

### <span id="page-44-3"></span>**8.3.2 Device identification**

Each IO-Link device has a device identification. It consists of a company ID, the VendorID, and a manufacturerspecific part, the DeviceID. The VendorID is assigned by the PNO and has been assigned to iwis antriebssyteme GmbH & Co. KG has the value 0x025C, the DeviceID has the value 0x01.

During start-up, the configured device identification is checked and thus possible errors in the project engineering are detected.

### <span id="page-44-4"></span>**8.3.3 Starting the IO-Link System**

If the CCM-S is connected to an IO-Link master and the operating mode IO Link is set, the IO-Link master tries to communicate with the connected measuring system. To do this, the IO-Link master sends a wake-up request and waits for the response of the measurement system.

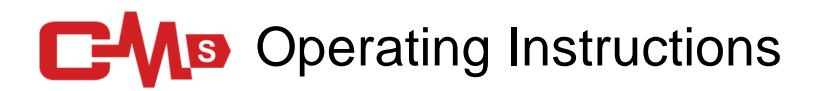

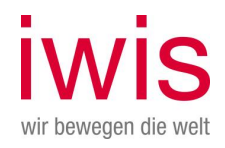

After receiving the answer, the data transmission rate COM 3 = 230.4 kBaud is set by the IO-Link master and the communication is started. First, communication parameters are exchanged and, if necessary, parameters stored in the system are transferred to the measuring system. Then the cyclic data exchange of the process data and the value status is started.

## <span id="page-45-0"></span>**8.3.4 Process Input Data**

When integrating the CCM-S into your higher-level system (e.g. PLC), please make sure to specify the correct index at the beginning when the data is queried. The following data is output via the process input data.

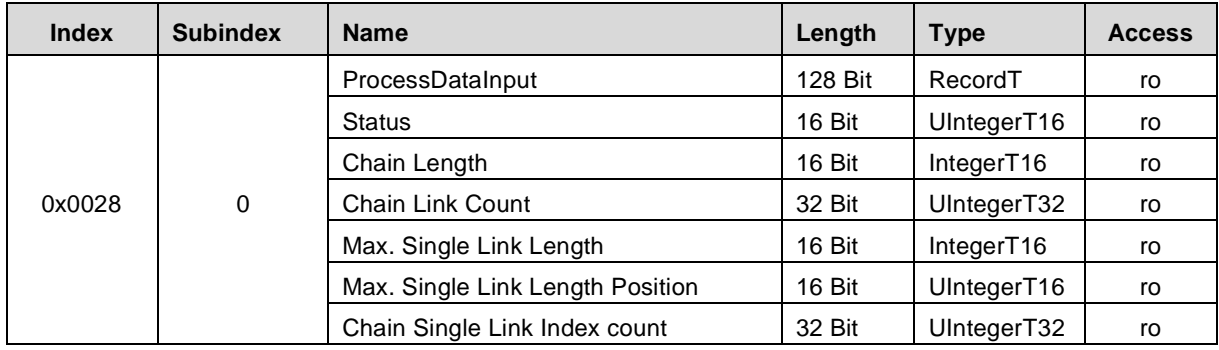

**Structure** 

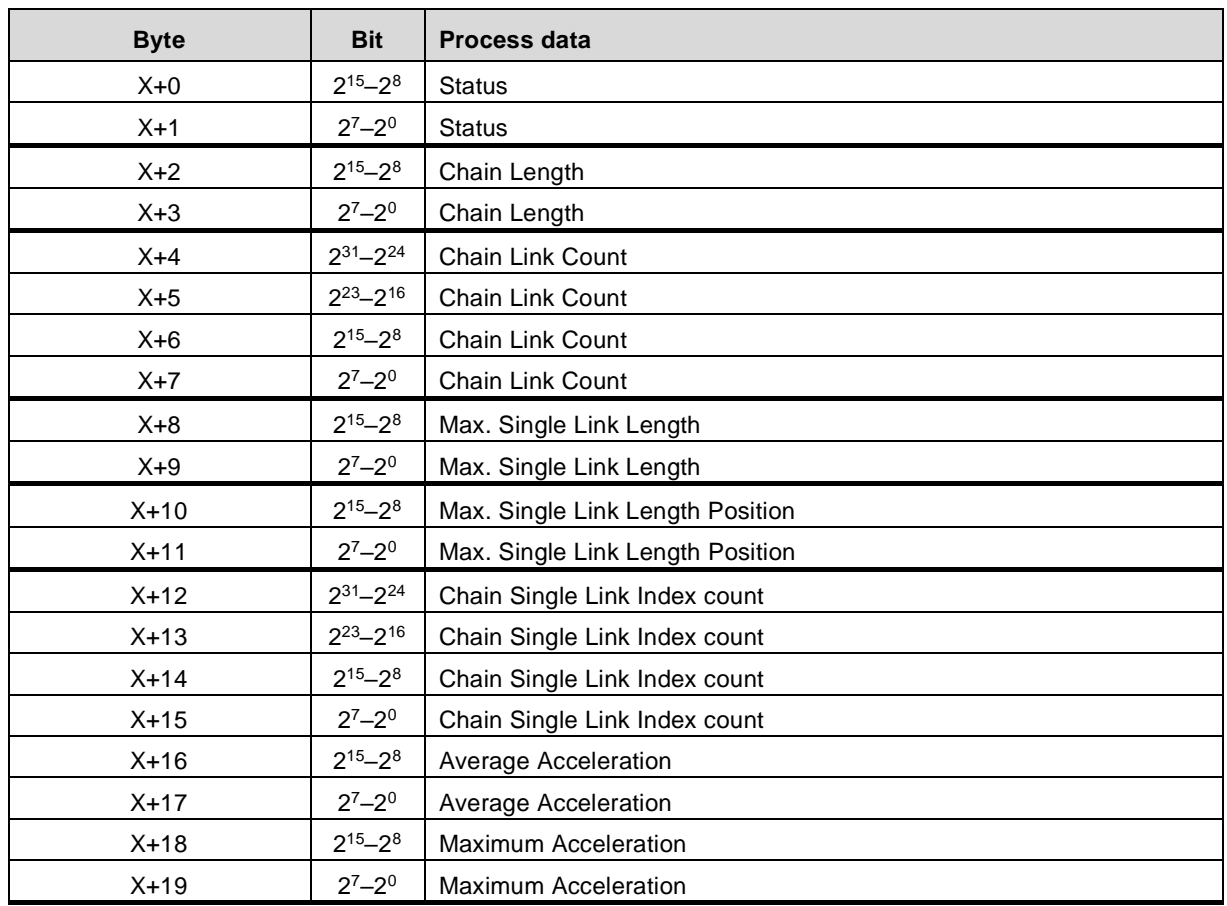

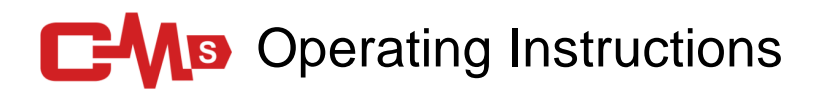

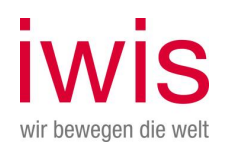

#### **Process Input Data - Status:**

Status word contains status and error bits from the system.

Warning-/Error bits, bit 8…15 0x80 Error 0x20 Warning

0x10 Report

#### Status bits, bit 7…0

#### **Process Input Data – Chain Length:**

The elongation is output as a signed two's complement value in 0.01% steps.

#### **Process Input Data – Chain Link Count:**

The number of chain links passed through is output.

#### **Process Input Data – Max. Single Link Length:**

The maximum lengthening within the chain is output as a signed two's complement value in 0.01% steps. In comparison to the SLE values in the parameter data, the maximum value over the entire runtime of the chain is output here.

#### **Process Input Data – Max. Single Link Length Position:**

Position of the chain link with the maximum elongation. In comparison to the SLE values in the parameter data, the maximum value over the entire runtime of the chain is output here.

#### **Process Input Data – Chain Single Link Index count:**

The number of runs of the single-link index marker is output.

#### **Process Input Data – Average Acceleration:**

Average acceleration or shock to the CCM-S in mg.

#### **Process Input Data – Maximum Acceleration:**

<span id="page-46-0"></span>Maximum acceleration or shock on the CCM-S. Is reset to 0 after 10000 chain links and new measurement is started.

### **8.4 Parameterization**

Parameter data are exchanged acyclically and only on request of the IO-Link master. The parameter data are addressed via a so-called index and subindex.

This is a confirmed service. The IO-Link master specifies in its request the parameter Index, the access mode Read/Slice and if necessary the data value. The IO-Link device executes the write or read access and responds to the request with a response. In the event of an error (error code = 0x80), an error message provides information about the cause of the error, see chapter [8.5.5.](#page-55-0)

The complete index is addressed via the subindex 0x00, the individual parameters are addressed via the subindices 0x01...0xFF if they exist.

### <span id="page-46-1"></span>**8.4.1 Index 0x0010 – 0x0018: Identification parameter**

The identification parameters contain device data that the IO-Link Master needs during start-up to identify the connected device.

This device data can be read from the device via its index with subindex  $= 0x00$  or written to the device.

The objects with index 0x0040 are optional objects added by the manufacturer.

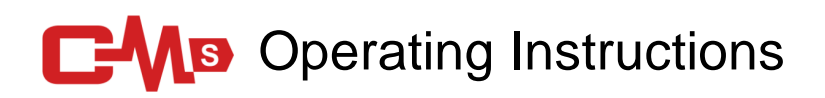

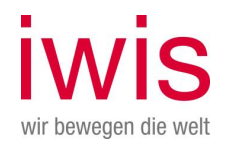

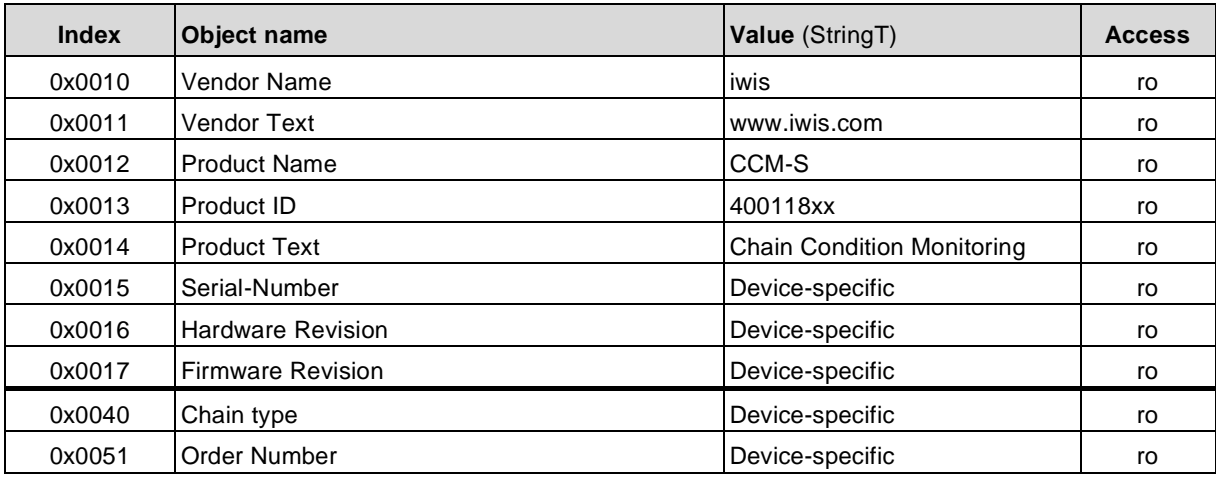

The following objects provide the user with 32-byte text strings to describe the application, purpose and location:

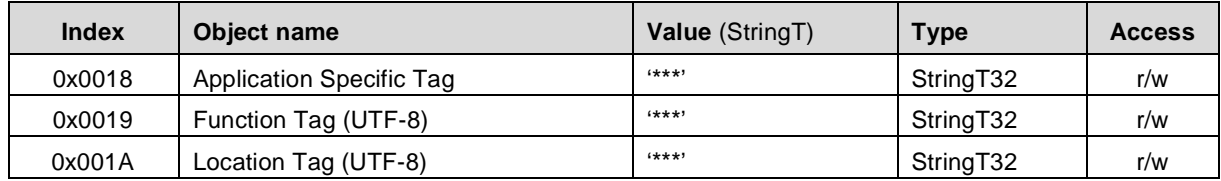

### <span id="page-47-0"></span>**8.4.2 Set Parameters**

<span id="page-47-1"></span>8.4.2.1 Index 0x0046: Scale Limit

The parameter "Scale Limit" specifies the maximum range for a display of the elongation and is currently only used for visual display via a visualization software.

Indication in 0.1% steps.

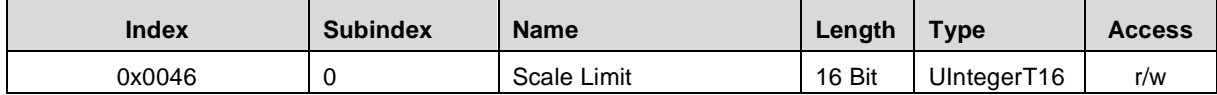

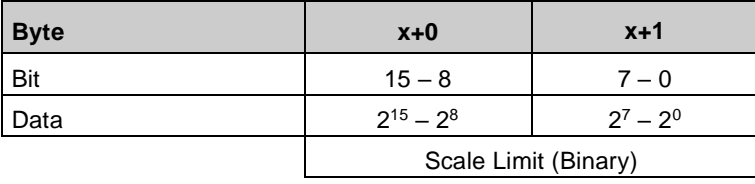

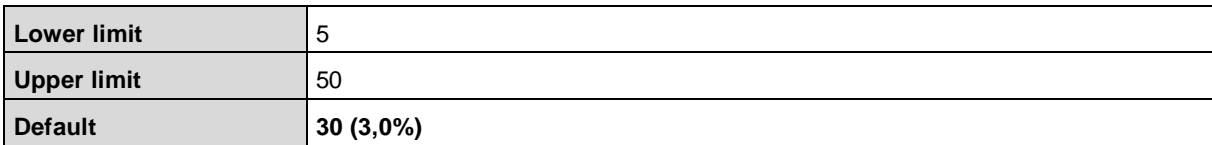

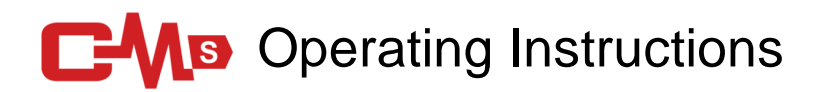

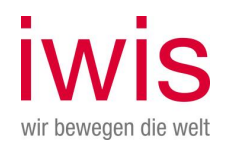

### <span id="page-48-0"></span>8.4.2.2 Index 0x0047: Chain Logging Time

This parameter specifies the time at which the current elongation value is stored in the memory. Time in 0,1h.

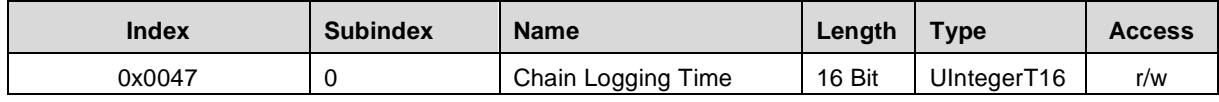

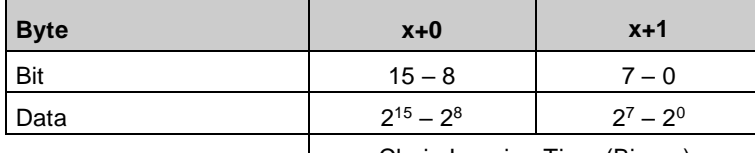

Chain Logging Time (Binary)

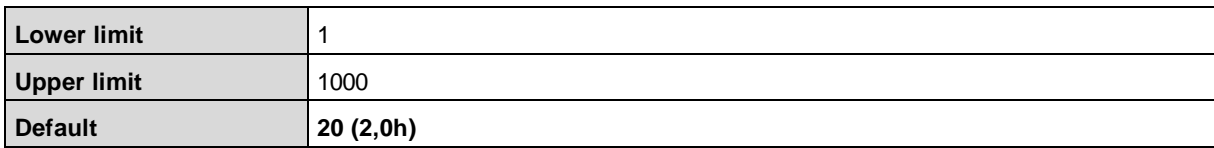

#### <span id="page-48-1"></span>8.4.2.3 Index 0x004E: Standard Command

Execution of a command.

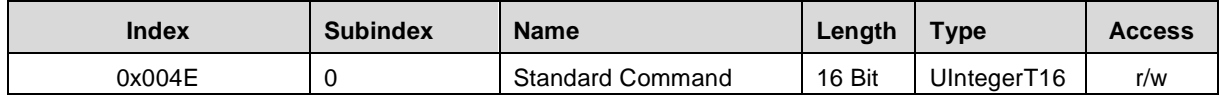

Command – New Chain:

The measured values are reset with the "New Chain" command. This command must be executed when using a new chain or during commissioning.

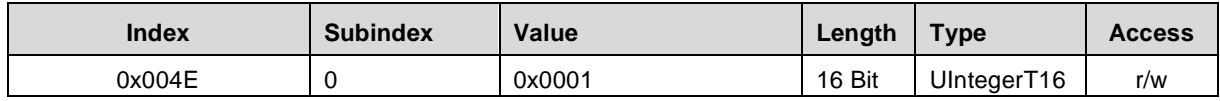

### <span id="page-48-2"></span>**8.4.3 Read Parameters**

<span id="page-48-3"></span>8.4.3.1 Index 0x0041: Distance

Display of the total distance in m.

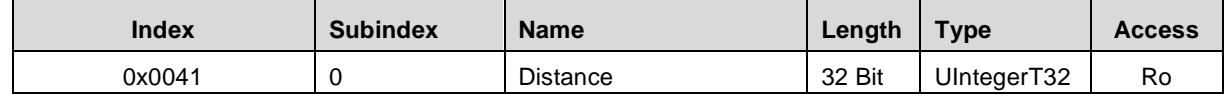

#### <span id="page-48-4"></span>8.4.3.2 Index 0x0042: Running Time

Running time of the chain in 0,1h.

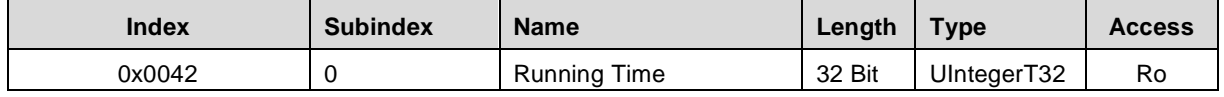

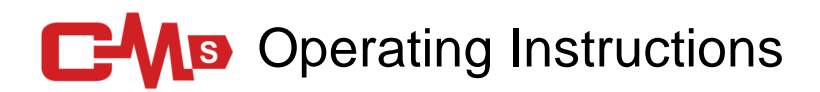

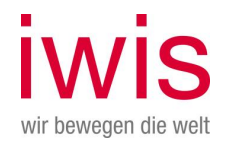

### <span id="page-49-0"></span>8.4.3.3 Index 0x0043: Average Speed

Average chain speed in 0.01 m/s.

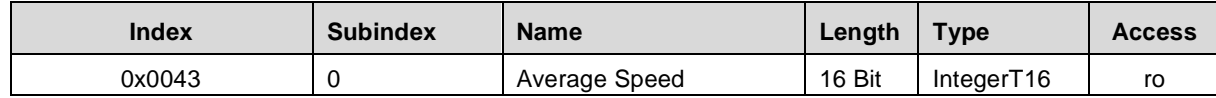

#### <span id="page-49-1"></span>8.4.3.4 Index 0x0044: Actual Speed

Actual speed in 0.01 m/s.

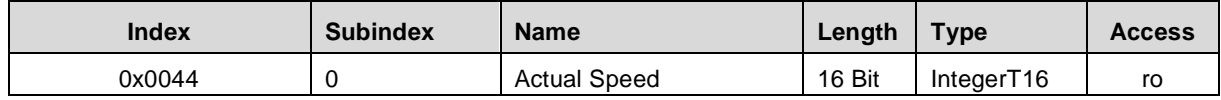

#### <span id="page-49-2"></span>8.4.3.5 Index 0x0045: Chain Period

Period length of chain link in 0.01 ms.

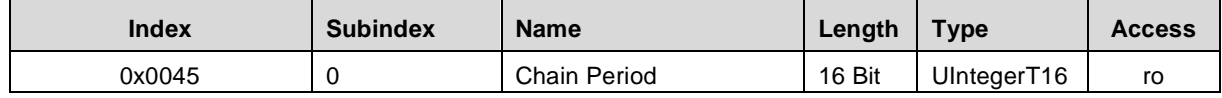

#### <span id="page-49-3"></span>8.4.3.6 Index 0x0048: Temperature Chain

Temperature of the chain in °C. The temperature sensor is located in the sliding shoe and measures the temperature close to the chain.

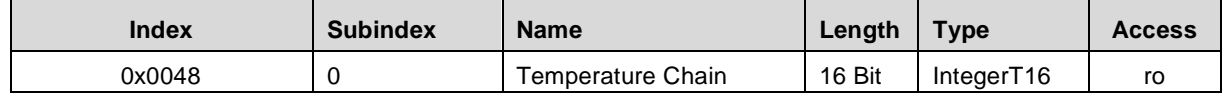

#### <span id="page-49-4"></span>8.4.3.7 Index 0x0049: Temperature CPU

Temperature of the CPU in °C.

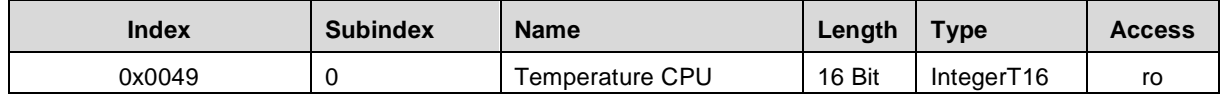

#### <span id="page-49-5"></span>8.4.3.8 Index 0x004A: Voltage 5V

Display of the 5V system voltage in 0.01V. Valid voltage range from 4.6V to 5.4V.

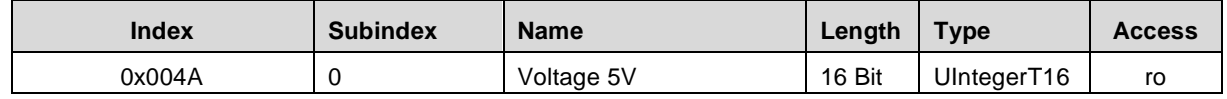

#### <span id="page-49-6"></span>8.4.3.9 Index 0x004B: Voltage 24V

Display of the 24V supply in 0,01V.

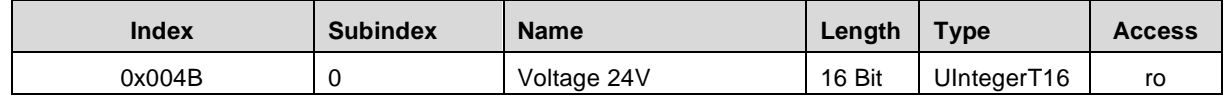

## **C-Ms** Operating Instructions

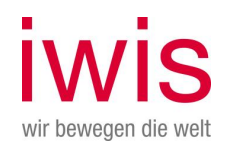

### <span id="page-50-0"></span>8.4.3.10 Index 0x004C: Chain Direction Left

Running direction of the chain, with  $1 =$  running direction left.

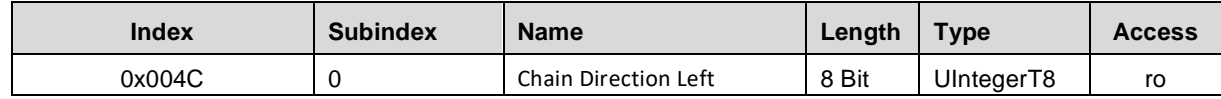

#### <span id="page-50-1"></span>8.4.3.11 Index 0x004D: Number Chain Link

Number of chain links in a chain. Number of chain links is determined when the Single Link Index is passed through.

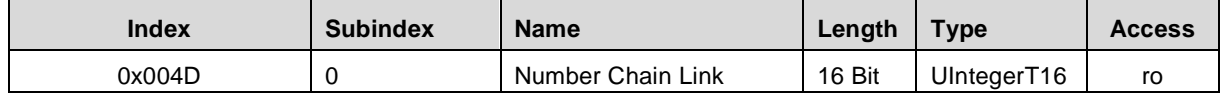

#### <span id="page-50-2"></span>8.4.3.12 Index 0x004F: Count Measure

Number of chain links passed through, this also corresponds to the number of measurements over the entire chain.

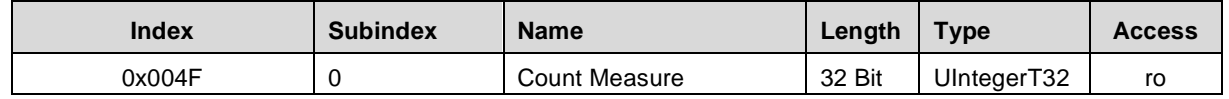

#### <span id="page-50-3"></span>8.4.3.13 Index 0x0051: Product Specific Number

Article number of the device.

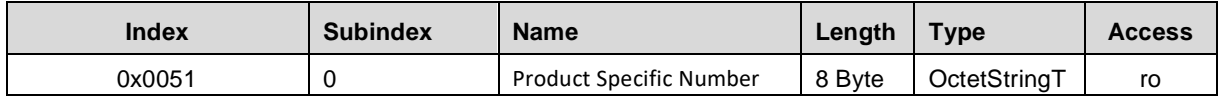

### <span id="page-50-4"></span>8.4.3.14 Index 0x0052: Custom Device Name

Any name for the device can be assigned here.

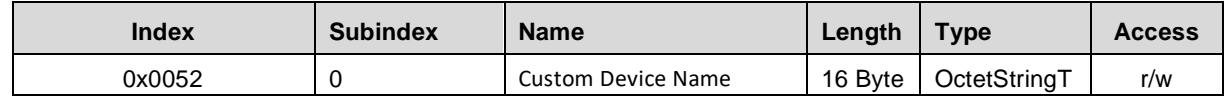

#### <span id="page-50-5"></span>8.4.3.15 Index 0x0053: Number of acceleration data:

Number of acceleration values per 100 chain links which are 20% above the average acceleration value.

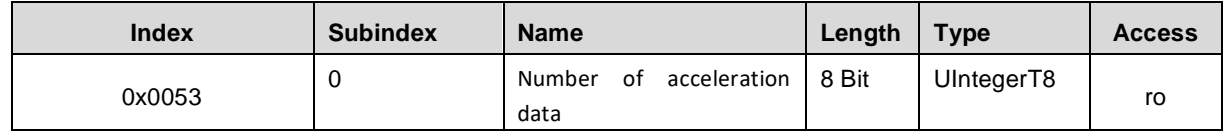

#### <span id="page-50-6"></span>8.4.3.16 Index 0x0054: Number of length data:

Counts the number of elongation values that are 20% above the mean elongation value. After 100 elongation values, the counter is reset.

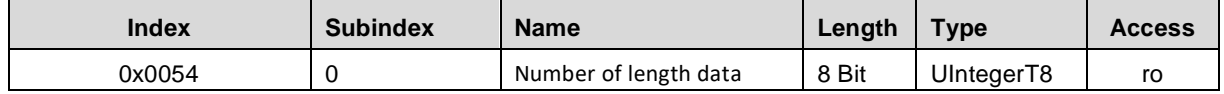

## **C-MB** Operating Instructions

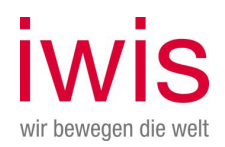

#### <span id="page-51-0"></span>8.4.3.17 Index 0x0055: Single Link Max Positions

Display of the largest five elongation values with chain link specification. Indication of the elongation as integer representation in steps of 0.001%. These SLE values are reset and recreated after each chain run.

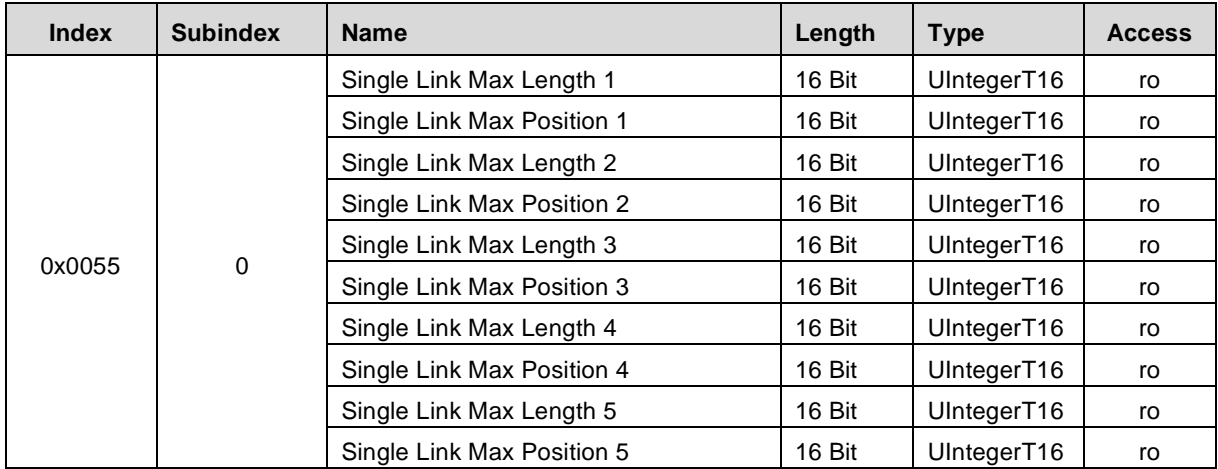

### <span id="page-51-1"></span>8.4.3.18 Index 0x0200: Single Link Header

If Single Link data is generated, a header is created.

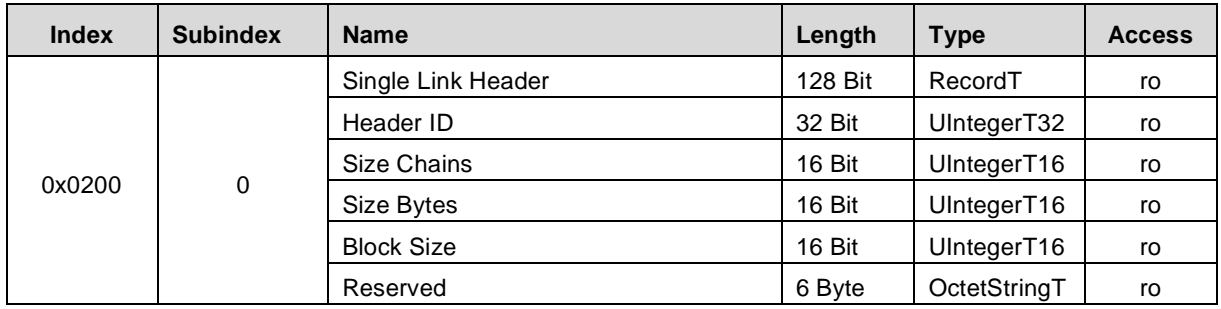

Header-ID: Fixed constant 0x07425228

Size Chains: Number of chain links

Size Bytes: Number of single link data in bytes. This corresponds to the number of chain links \* 2 bytes.

Block Size: The size of a data block is 128 bytes.

Reserved: 6 Bytes Reserve

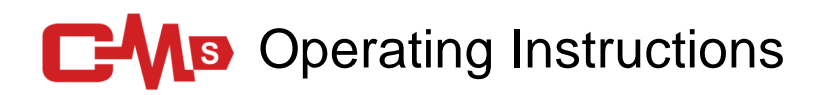

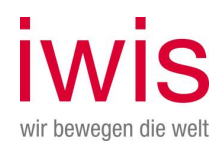

## <span id="page-52-0"></span>**8.5 Diagnosis**

Description of the diagnosis via IO-Link.

### <span id="page-52-1"></span>**8.5.1 Error Counter (Index 0x0020)**

The Error Counter parameter indicates the number of errors (events) that have occurred. The displayed number refers to the period after the last power-up of the supply voltage.

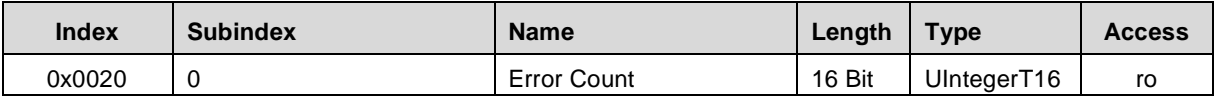

### <span id="page-52-2"></span>**8.5.2 Device Status (Index 0x0024)**

The parameter Device status contains the current device status and can be displayed via the PLC program or via the corresponding IO-Link tools.

In the event of an error, the cause of the error is specified in more detail via the parameter Detailed device status (index 0x0025).

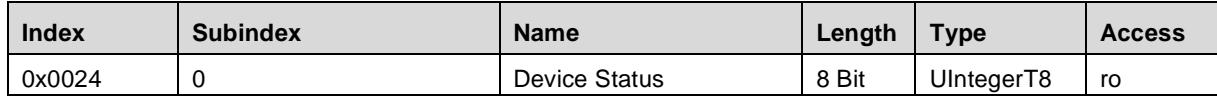

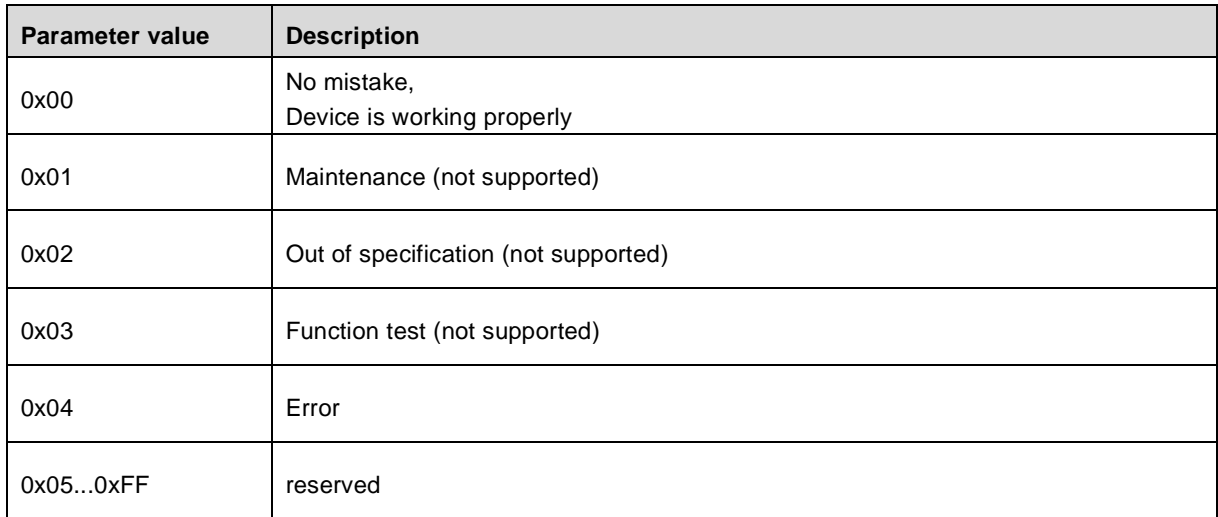

### <span id="page-52-3"></span>**8.5.3 Detailed Device Status (Index 0x0025)**

The parameter Detailed device status contains the currently pending events in the device and can be displayed via the PLC program or via the corresponding IO Link tools.

Each occurring event of the type error or warning and mode = Event appears is entered into the list with a so-called EventQualifier and EventCode.

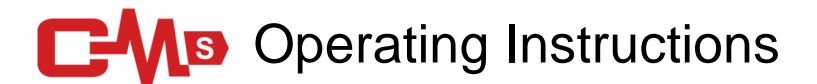

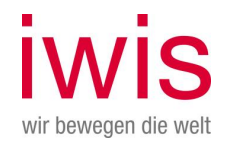

If an error or warning no longer exists, this is indicated with the mode = Event disappears. In this case, the corresponding entry in the list is set to EventQualifier =  $0x00$  and EventCode =  $0x0000$ . In this way, this parameter always indicates the current diagnostic status of the device.

The entire list can be reset via supply voltage OFF/ON or the system command Restore delivery status.

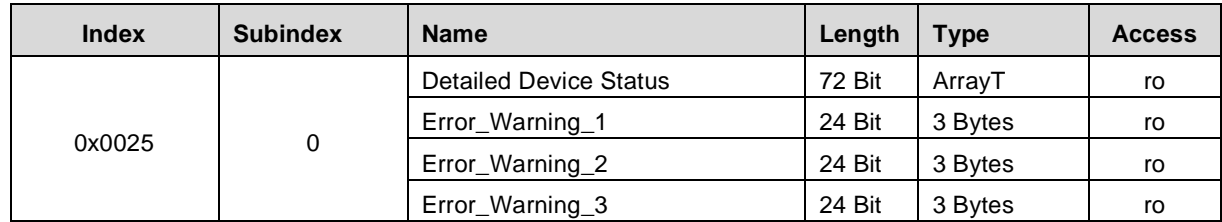

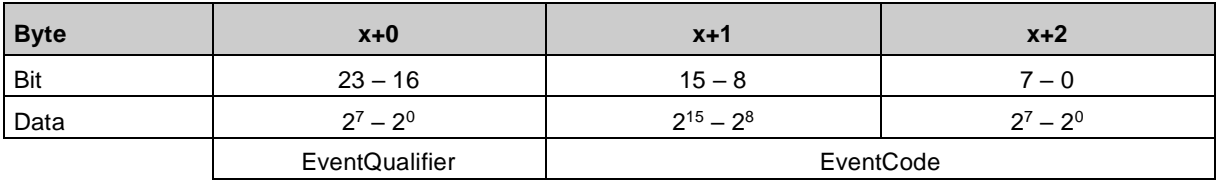

Struktur, EventQualifier

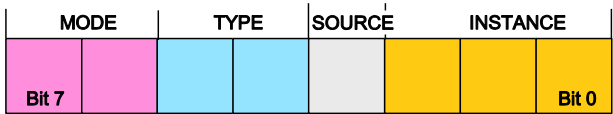

Instance, Bit0... Bit2

- 0x04: application error

Source, Bit 3 - 0x00: Device (remote) - 0x01: Master (local)

Type, Bit 4...5 - 0x02: Warning present

Mode, Bit 6...7

- 0x02: Event disappears

- 0x03: Event appears

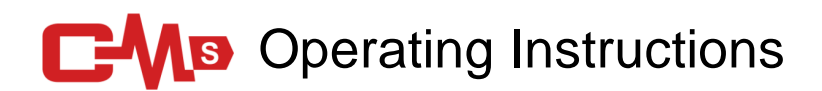

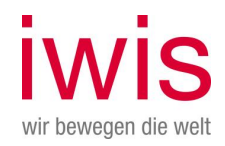

#### **Supported EventCodes**

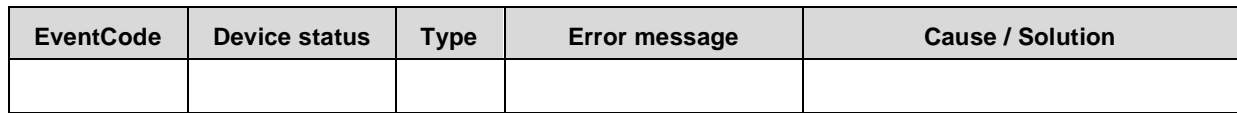

### <span id="page-54-0"></span>**8.5.4 Device-specific Diagnosis (Index 0x0050)**

The error and status bits of the individual software modules can be read from the CCM-S via this diagnosis. Each bit defines a message.

The description of the messages or error can be found in chapter **Error! Reference source not found.**.

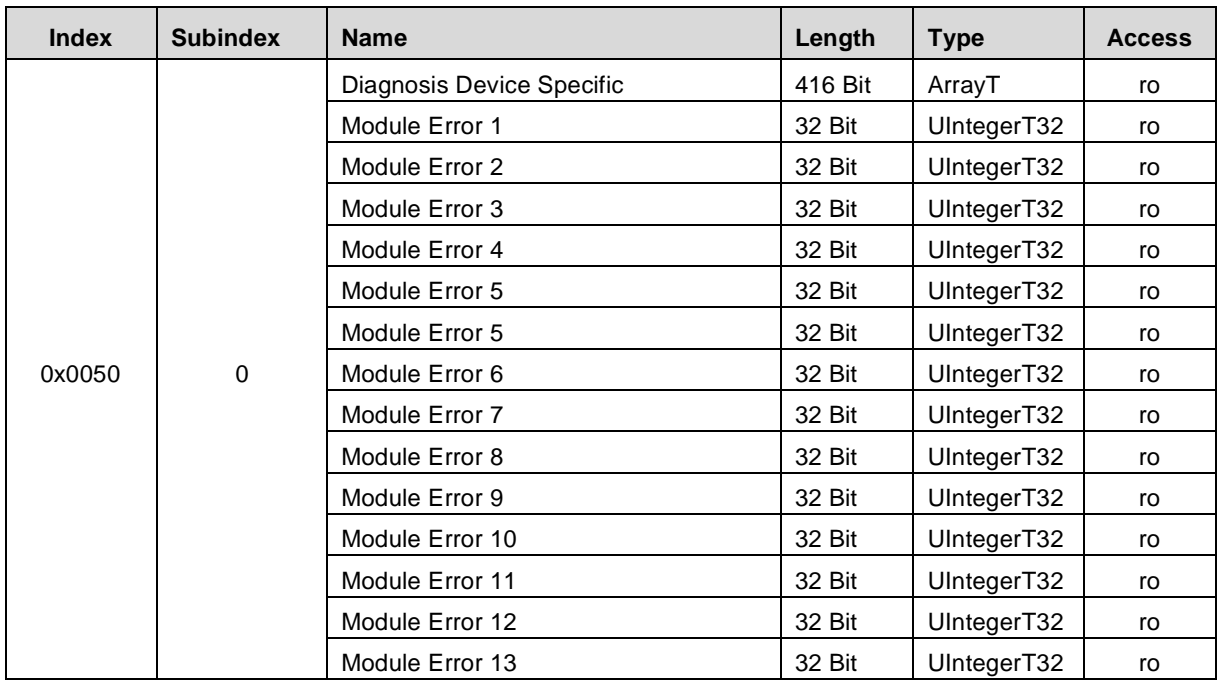

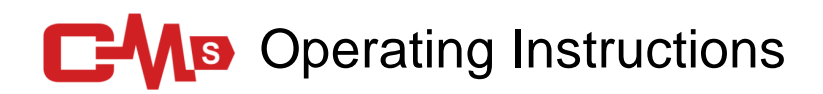

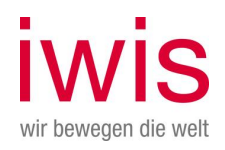

### <span id="page-55-0"></span>**8.5.5 ISDU error types**

The error type is reported back (response) if the write or read request to an index-linked object (ISDU) could not be executed without errors.

The error type consists of two bytes:

- Error code, High-Byte
- Additional code, Low-Byte

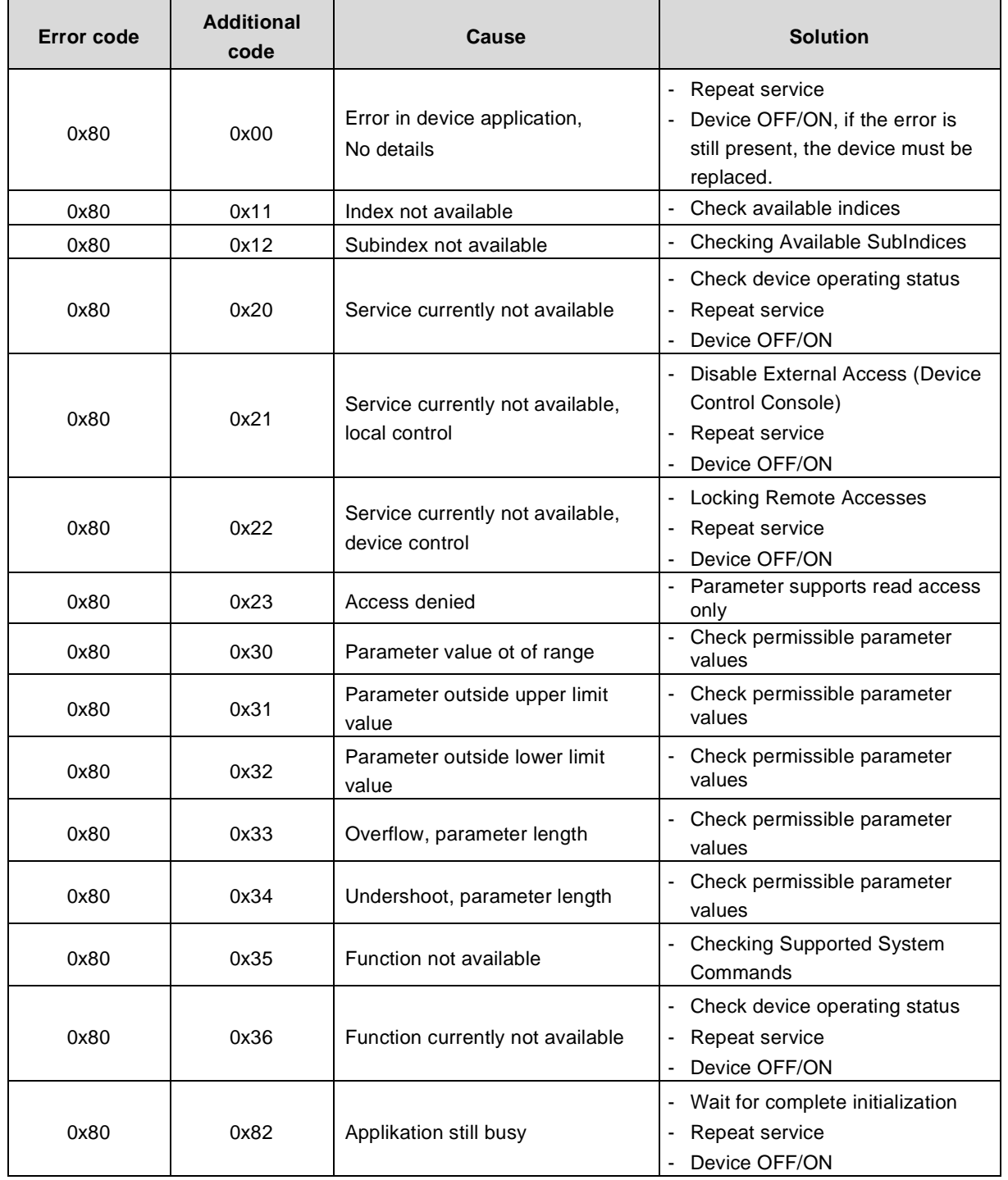

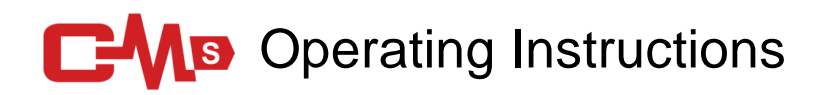

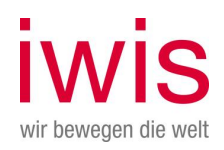

### <span id="page-56-0"></span>**8.5.6 Process data Status**

Each port (IO-Link Device/Master) has a value status (PortQualifier). The value status indicates whether the process data is valid =  $VALID$  or invalid =  $INVALID$ .

With regard to the process input data, the measuring system also sends the process data status to the IO-Link master in each cycle of the process data. This status is evaluated by the IO-Link master and marks the process data accordingly.

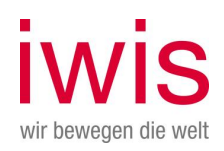

## <span id="page-57-0"></span>9 Technical data

## <span id="page-57-1"></span>**9.1 Technical data CCM-S**

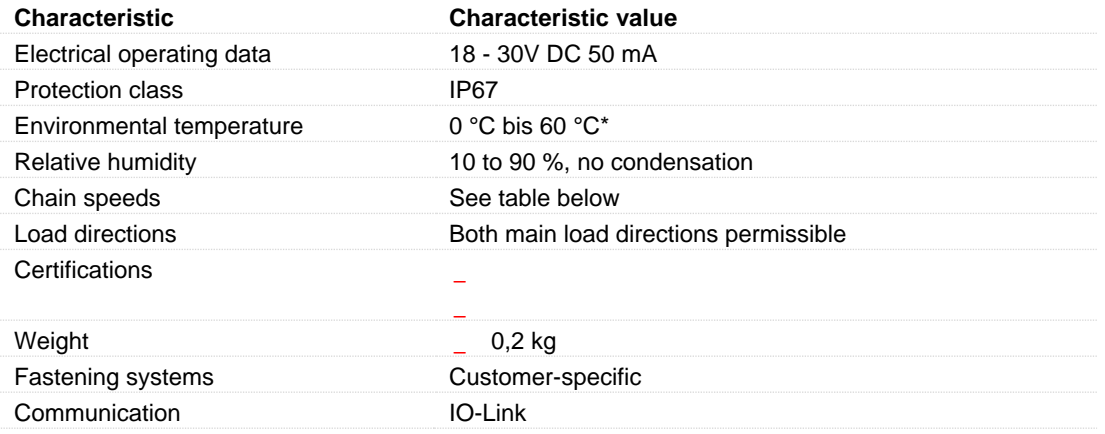

### **Allowed chain speeds:**

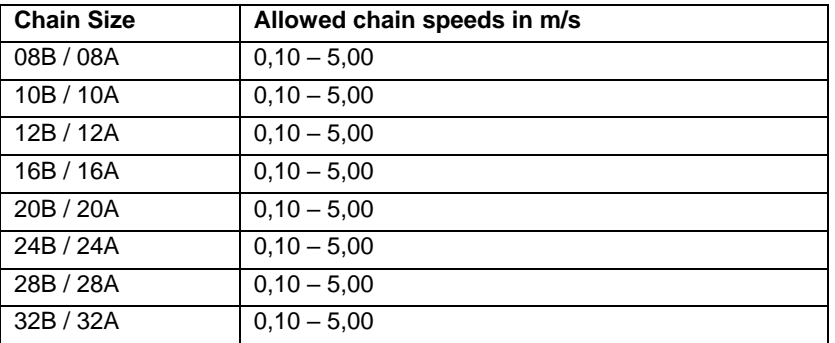

## <span id="page-57-2"></span>**9.2 Technical drawing CCM-S**

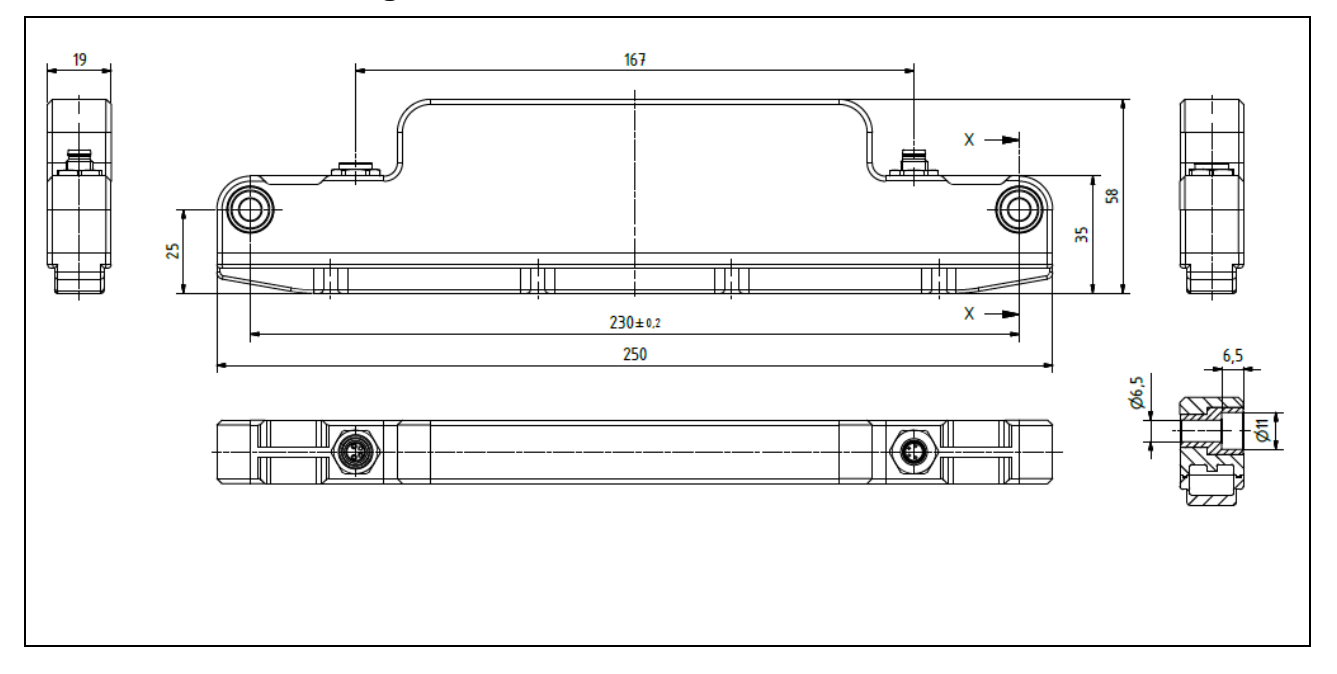

## **C-Ms** Operating Instructions

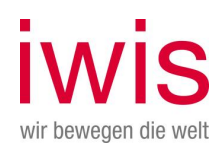

## <span id="page-58-0"></span>10 Declaration of Conformity

## Declaration of conformity

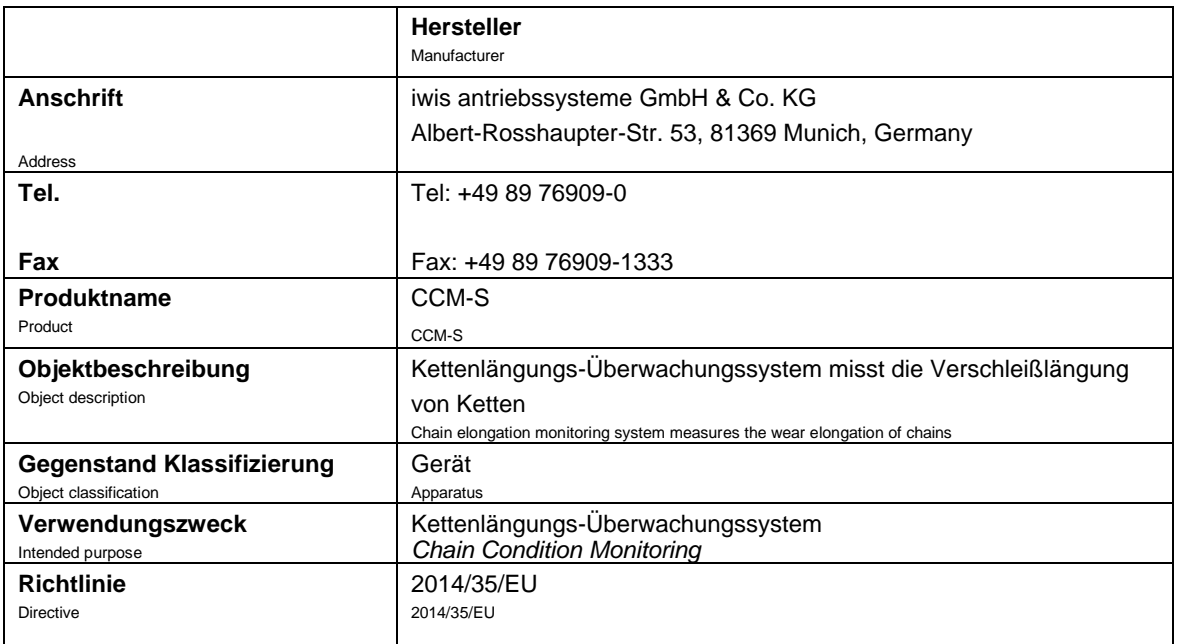

Das Produkt entspricht den grundlegenden Anforderungen und Bestimmungen der folgenden Normen und Methoden:

The Product compiles with the essential requirements and provision

of following standards and methods:

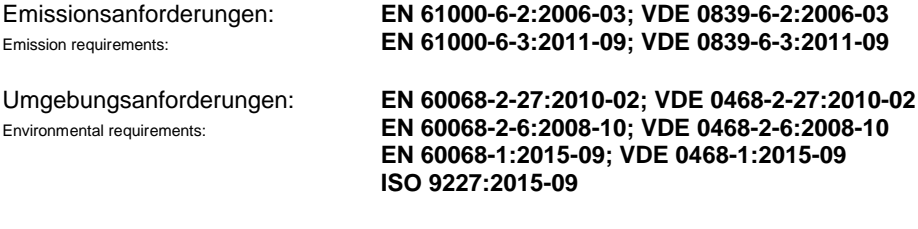

Transport requirements:

Transport: **IATA 953**

Diese Erklärung wird verantwortlich abgegeben durch: This declaration is submitted by:

# **C-MB** Operating Instructions

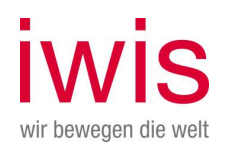

## <span id="page-59-0"></span>11 Disassembly and disposal

The device is not allowed to be disposed of with municipal waste (household waste). To return your old device, please use the return and collection systems available to you. Careless disposal of the product can lead to environmental pollution. Dispose of the device in accordance with the national regulations of your country.

## <span id="page-59-1"></span>12 Other applicable documents

## <span id="page-59-2"></span>13 References

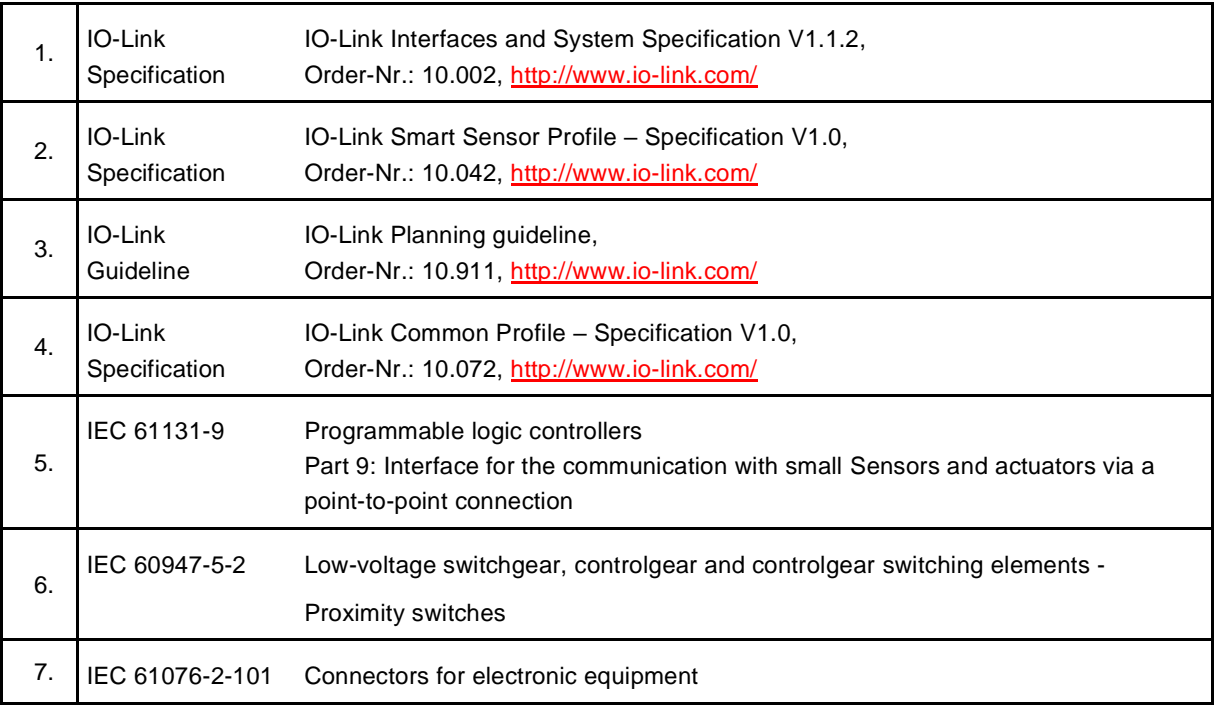

## <span id="page-59-3"></span>14 Abbreviations / terms used

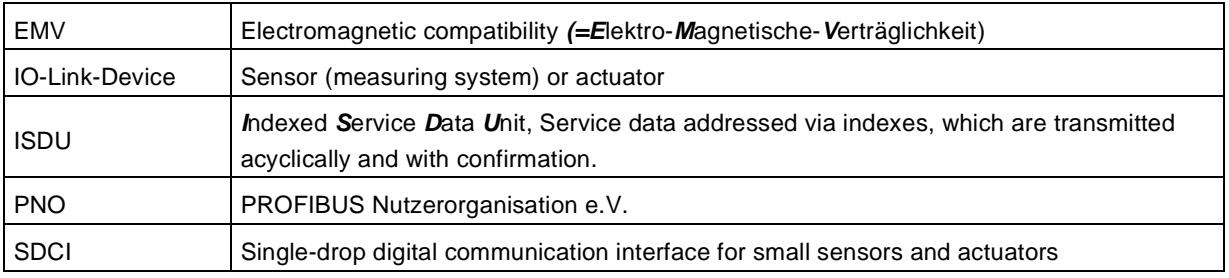

## Our subsidiaries

#### **Germany**

iwis antriebssysteme GmbH & Co. KG Albert-Roßhaupter-Straße 53 81369 München Tel. +49 89 76909-1600 Fax +49 89 76909-1198 sales-muenchen@iwis.com

#### **China**

iwis drive systems (Suzhou) Co., Ltd. No. 266 LvliangShan Road 215153 Suzhou SND Tel. +86 512 8566-3010 Fax +86 512 8566-3009 salescn@iwis.com

#### **Italy**

iwis drive systems Srl Via Carlo Rota, 10 20090 Monza (MB) Tel. +39 340 9296142 Fax +49 89 7690949-1726 italia@iwis.com

#### **South Africa**

iwis drive systems, (Pty) Ltd. Unit 3, 127 Koornhof Road Meadowdale, 1613 Tel. +27 11 392-2306 Fax +27 11 392-3295 salessa@iwis.com

## www.iwis.com

#### **Germany**

iwis antriebssysteme GmbH Essener Straße 23 57234 Wilnsdorf Tel. +49 2739 86-0 Fax +49 2739 86-22 sales-wilnsdorf@iwis.com

#### **France**

iwis systèmes de transmission 10, rue du Luxembourg 69330 Meyzieu Tel. +33 4374515-70 Fax +33 4374515-71 salesfr@iwis.com

#### **Canada**

iwis drive systems, Inc. 101-19097, 26th Avenue, Surrey BC V3Z 3V7 Tel. +1 604 560-6395 Fax +1 604 560-6397 salesca@iwisusa.com

**Czechia**

iwis antriebssysteme spol. s r.o. Písecká 893 38601 Strakonice Tel. +420 383 411811 Fax +420 383 321695 salescz@iwis.com

#### **Germany**

iwis agrisystems Schützenweg 5 36205 Sontra Tel. +49 5653 9778-0 Fax +49 5653 9778-26 agrisystems@iwis.com

#### **Great Britain**

iwis drive systems Ltd. Unit 8c Bloomfield Park Bloomfield Road, Tipton West Midlands, DY4 9AP Tel. +44 12 15213600 Fax +44 12 15200822 salesuk@iwis.com

#### **South Korea**

iwis engine systems Korea Co., Ltd. Office No. 403-2, 322 Yanghyeon-ro (Yatap-dong, Korea Design Center) Bundang-Gu, Seongnam Si, Gyeonggi-Do, Korea (ZIP) 13496 Tel. +82 31 788-7545 saleskor@iwis.com

#### **Turkey**

iwis tahrik sistemleri ltd. şti. Kağıthane Ofis Park 4C-Blok Bağlar Cad. No: 14 34406 Kağıthane-Istanbul Tel. +90 212 939-3843 Fax +90 212 939-3701 salestr@iwis.com

#### **Brazil**

iwis Sistemas de Transmissão de Energia Mecânica Ltda. Rua Bento Rosa, n° 1816 Bairro Hidráulica 95.900-000 Lajeado, RS Tel. +55 51 3748-7402 salesbrazil@iwis.com

#### **India**

iwis drive systems India Pvt. Ltd. "Anisha", Unit No3, SR. No. 84/1 Regency Cosmos, Baner Mahalunge Road, Opposite to Amruta Hotel Baner, Pune, Maharashtra-411045 Tel. +91 20 67110305 salesin@iwis.com

#### **Switzerland**

iwis AG Kettentechnik Bahnweg 4 (Postfach) 5504 Othmarsingen Tel. +41 62 8898999 Fax +41 62 8898990 info@iwis-ketten.ch

#### **USA**

iwis drive systems, LLC Building 100, 8266 Zionsville Road Indianapolis, IN 46268 Tel. +1 317 821-3539 Fax +1 317 821-3569 sales-us@iwis.com

Your sales representative

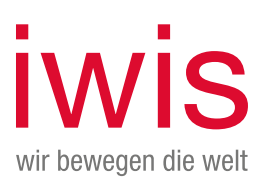